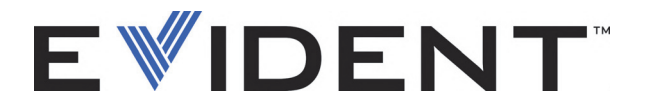

# OmniScan MX、MX1およびMX2 マルチテクノロジー探傷器 ユーザーズマニュアル

DMTA-20015-01JA [U8778424] — J 版 2022 年 9 月

本マニュアルには、Evident 製品を安全にかつ効果的に使用する上で必要不可欠な情報が盛り込まれています。使用 に先立ち、必ず本マニュアルおよび同時に使用する機器の取扱説明書を熟読し、その内容を十分に理解した上で、 取扱説明書に従い製品を使用してください。

本取扱説明書及び同時に使用する機器の取扱説明書は、安全ですぐに読める場所に保管してください。

EVIDENT CANADA, 3415, Rue Pierre-Ardouin, Québec (QC) G1P 0B3 Canada

Copyright © 2022 by Evident. All rights reserved. 無断複写・複製・転載を禁じます。 Evident の書面による事前了解なしに全体または部分的な複製を作成することはできませ  $h_{\alpha}$ 

英語原版:*OmniScan MX, MX1, and MX2—Multitechnology Flaw Detector: User's Manual* (DMTA-20015-01EN – Rev. R, September 2022) Copyright © 2022 by Evident.

本マニュアルの記載内容の正確さに関しては万全を期しておりますが、本マニュアルの技 術的または編集上の誤り、欠落については、責任を負いかねますのでご了承ください。本 マニュアルの内容はタイトルページにある日付以前に製造されたバージョンの製品に対応 しています。そのため、本マニュアルの作成時以降に製品に対して加えられた変更により 本マニュアルの説明と製品が異なる場合があります。

本マニュアルの内容は予告なしに変更されることがあります。

製品番号 : DMTA-20015-01JA [U8778424] J 版 2022 年 9 月

Printed in Canada

microSD のロゴは、SD-3C, LLC 社の商標です。 SD のロゴは、SD-3C、LLC 社の商標です。

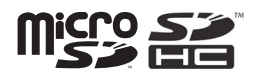

本マニュアルに記載されている社名、製品名等は、各所有者の商標または登録商標です。

# 目次

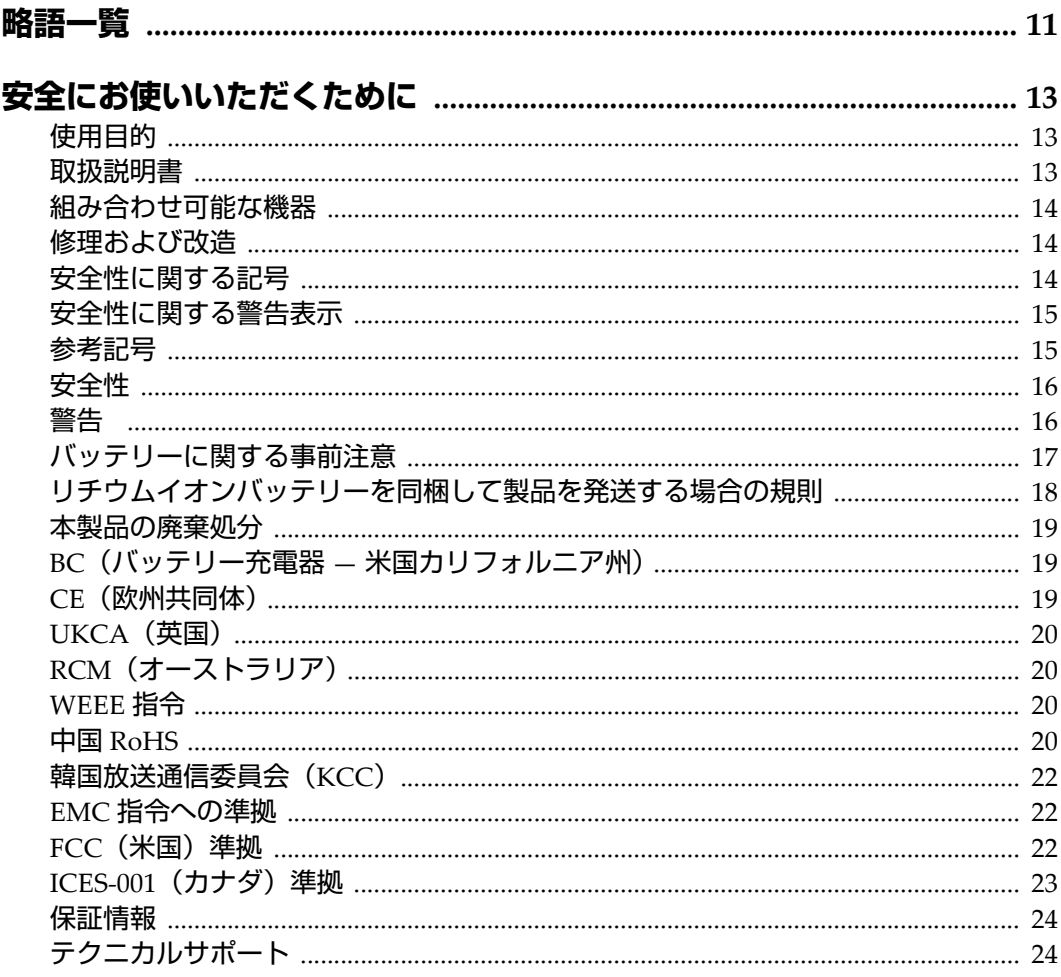

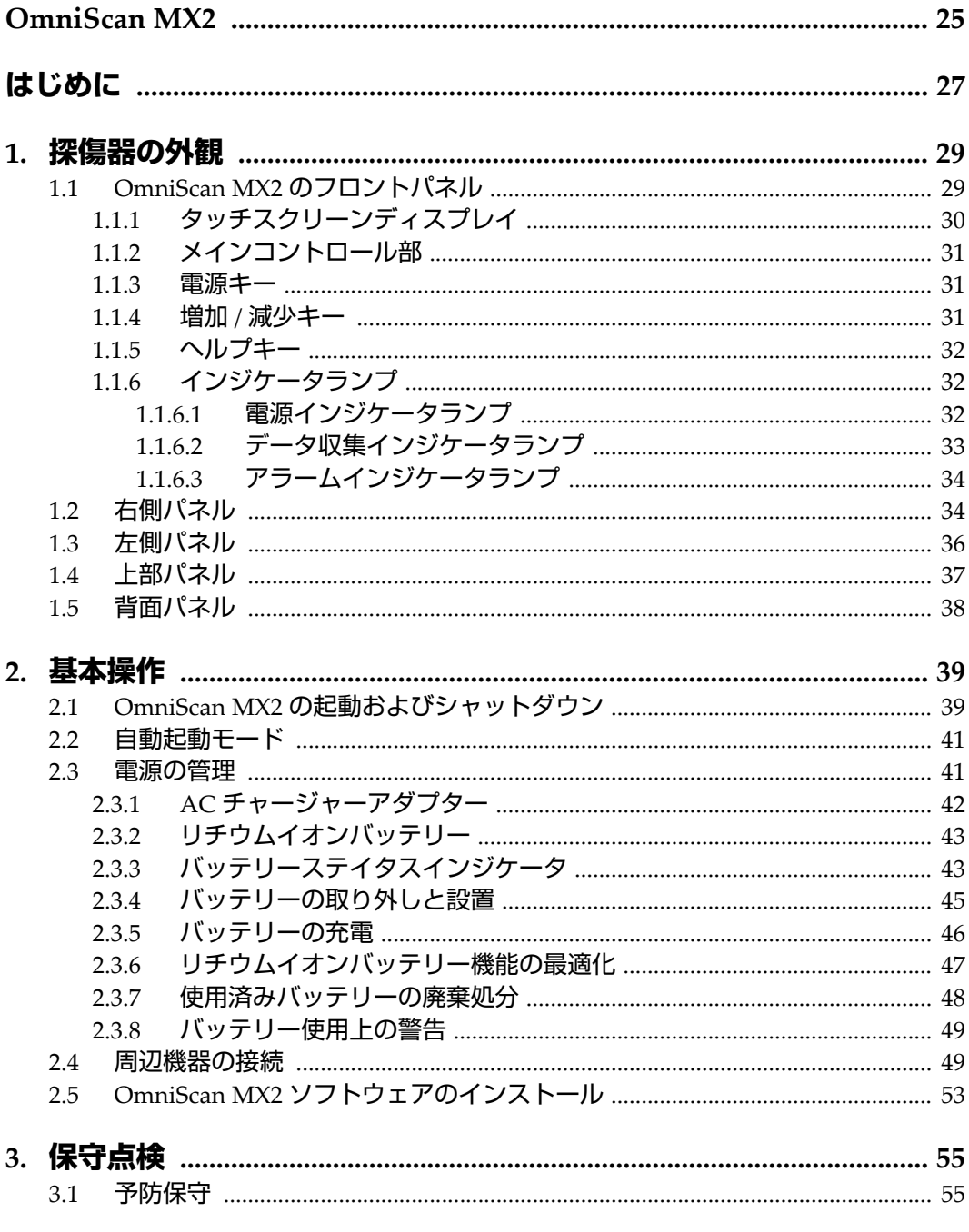

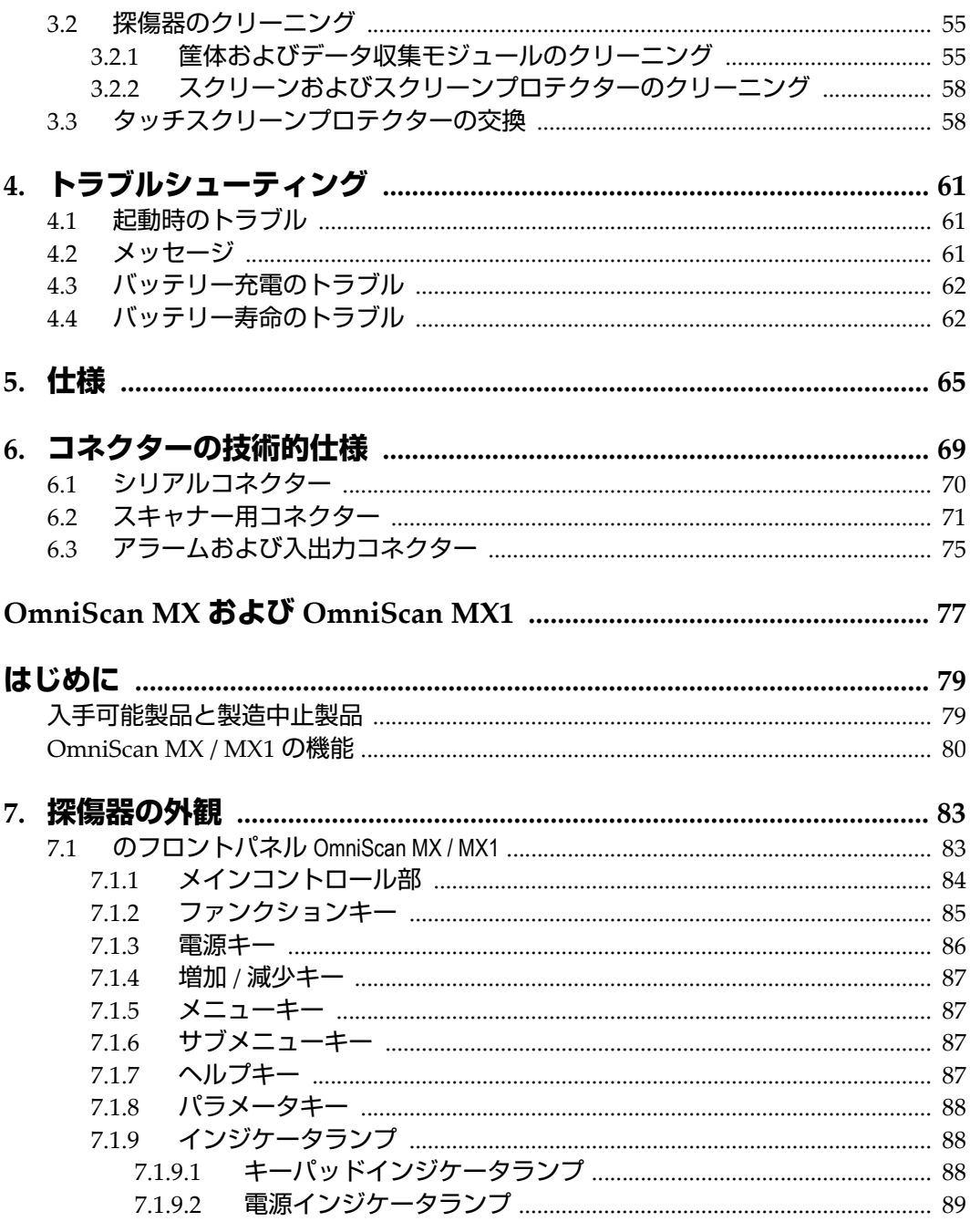

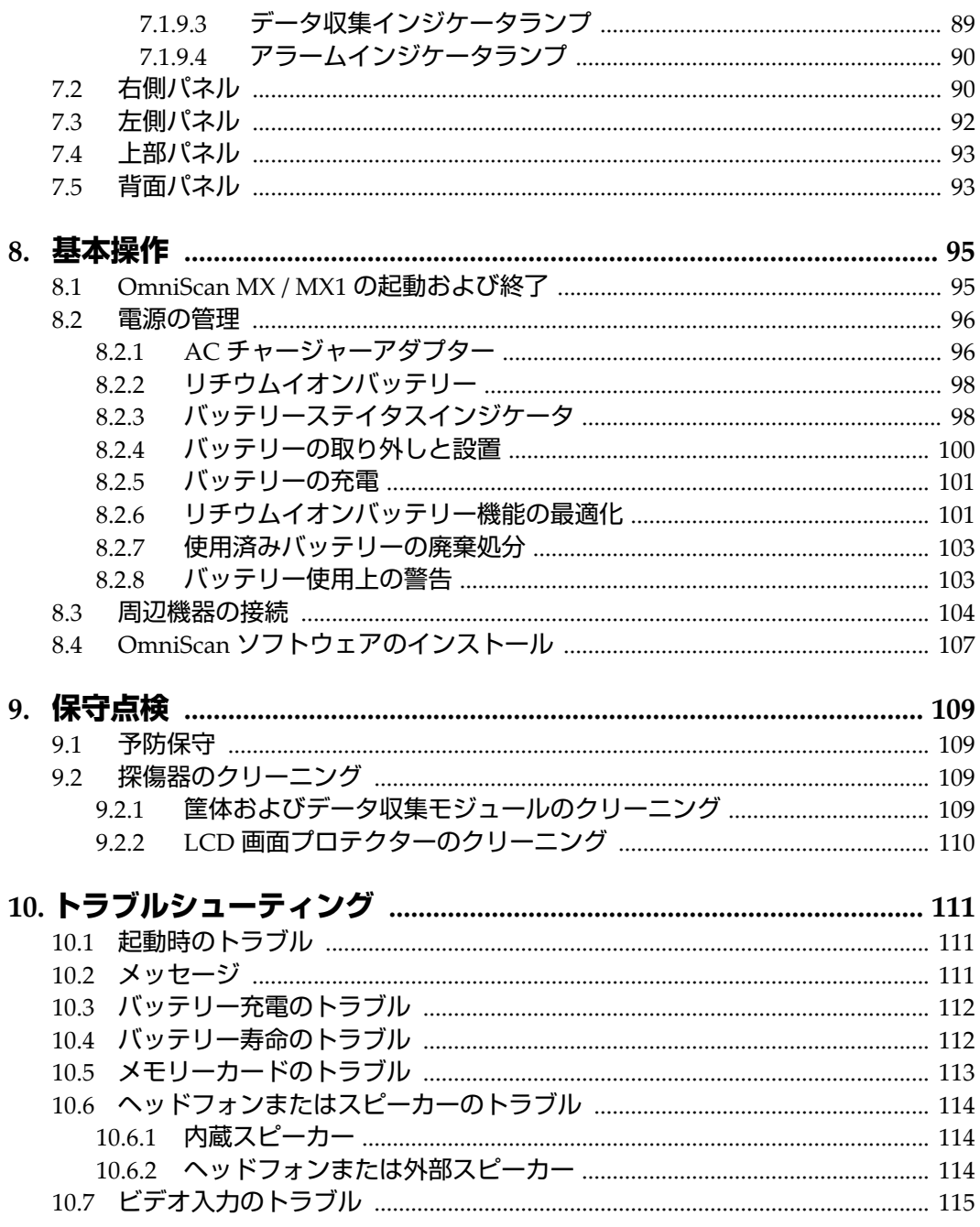

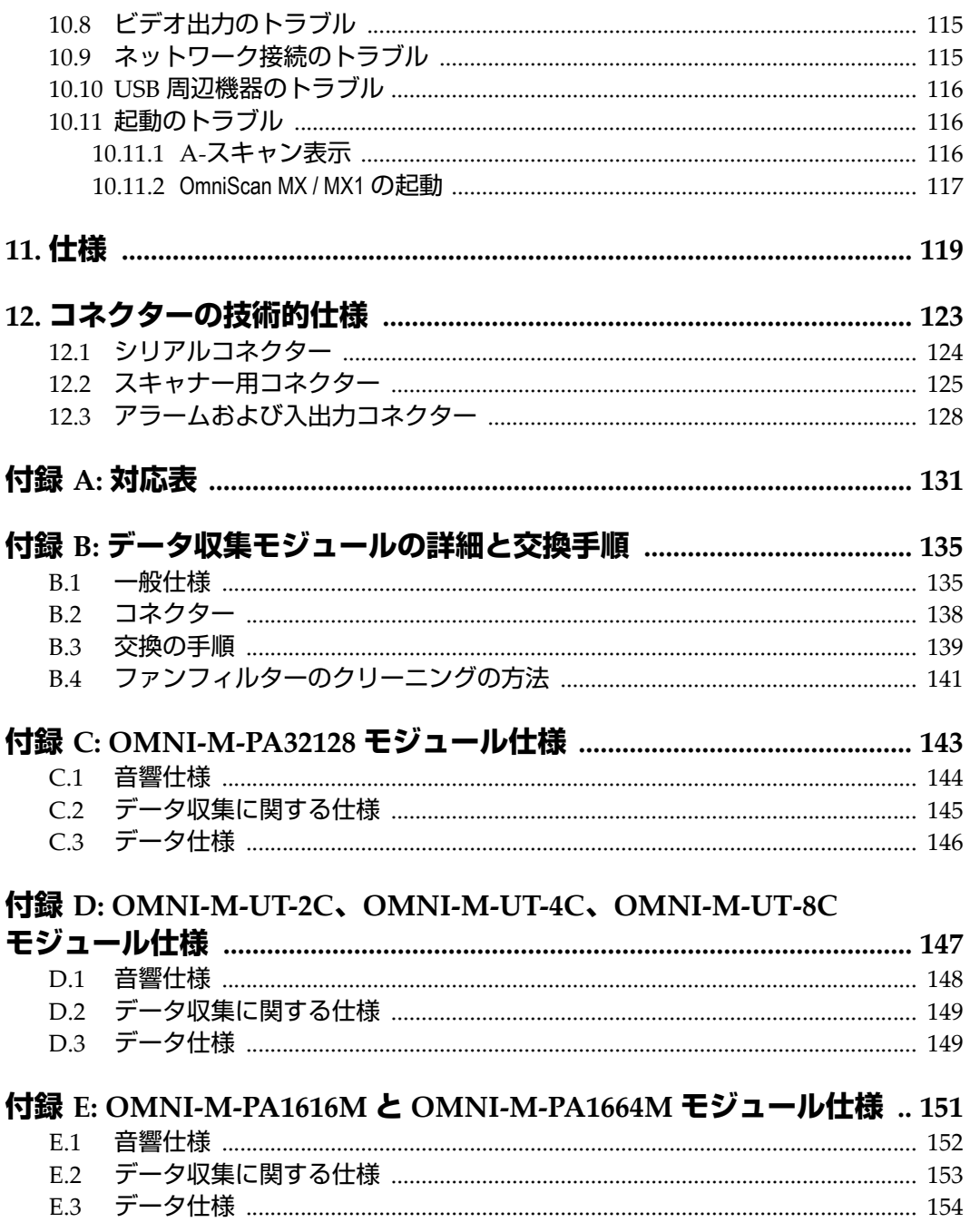

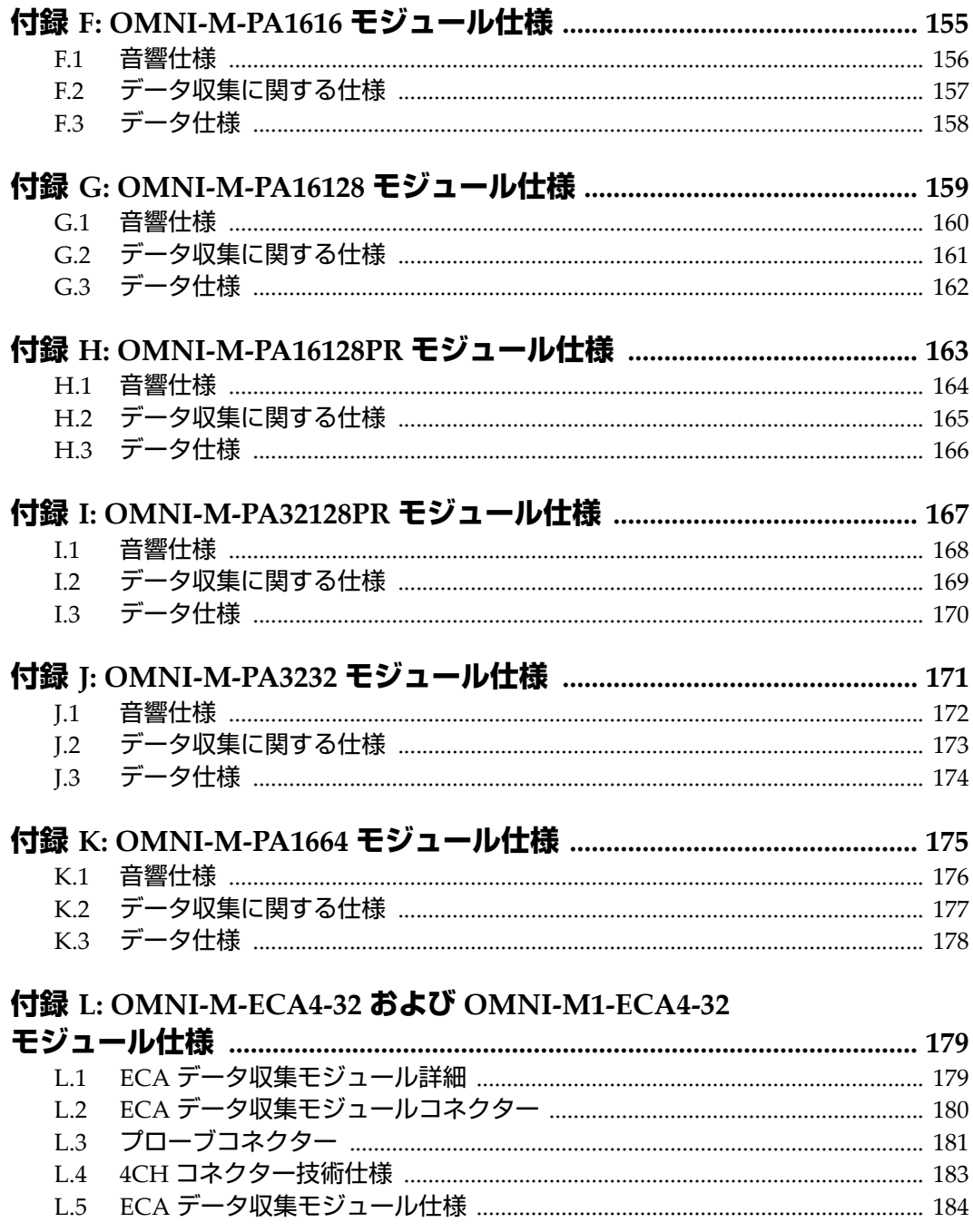

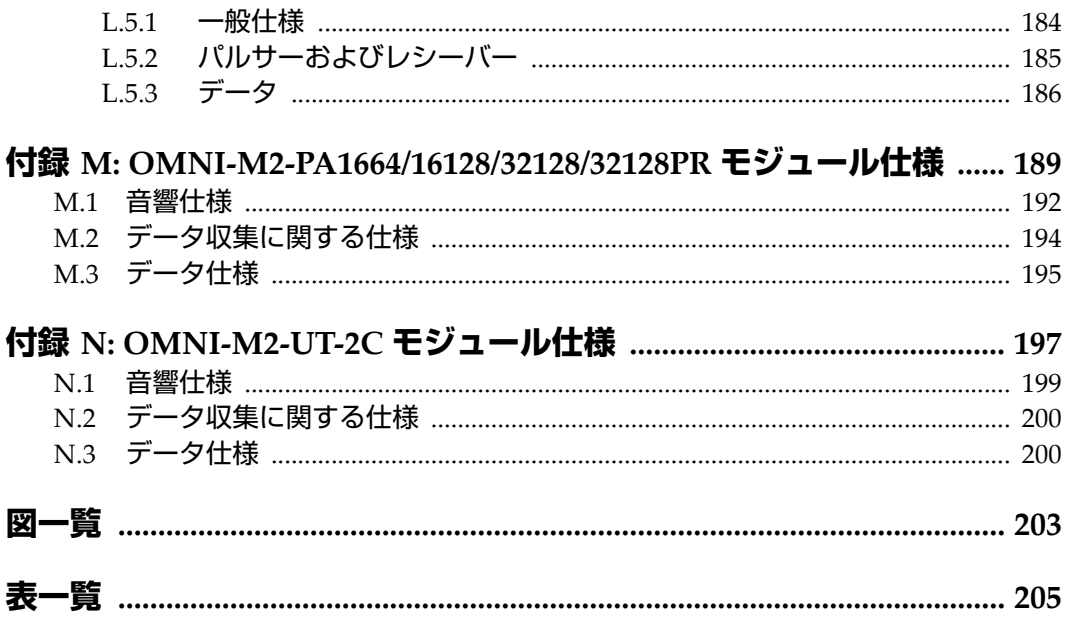

<span id="page-10-0"></span>**略語一覧**

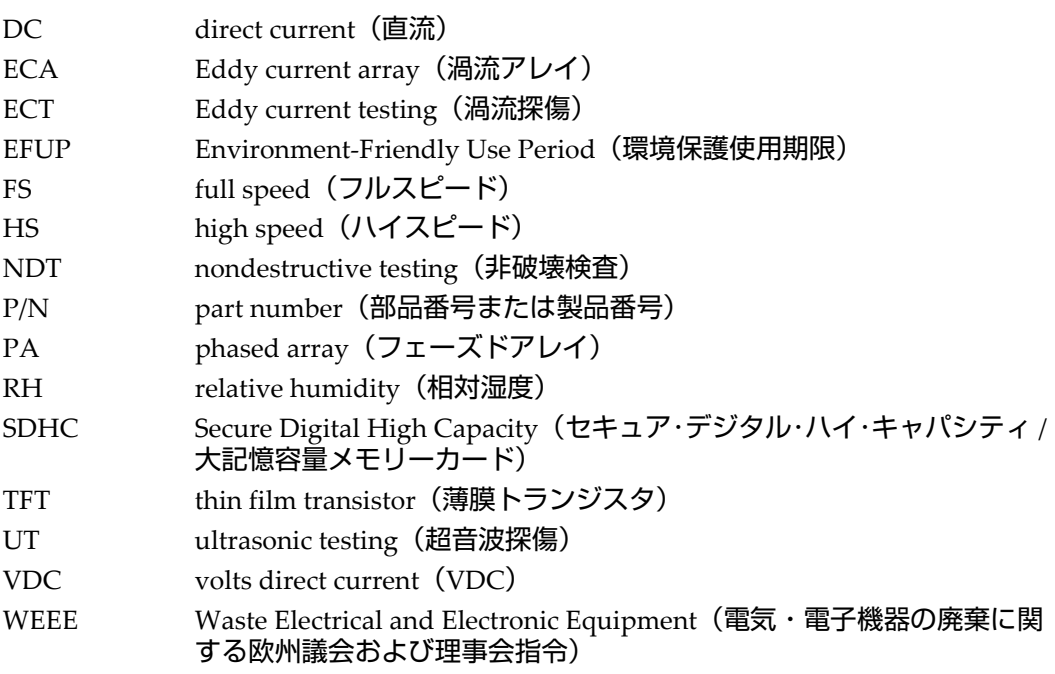

# <span id="page-12-0"></span>**安全にお使いいただくために**

# <span id="page-12-1"></span>**使用目的**

OmniScan MX / MX1 / MX2 は、工業および商業用材料などの非破壊検査を目的とし て設計されています。

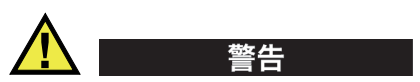

OmniScan MX / MX1 / MX2 をこれらの目的以外で使用しないでください。特に、人 体や動物に対して実験や検査のために使用しないでください。

#### <span id="page-12-2"></span>**取扱説明書**

本マニュアルには、本製品を安全にかつ効果的に使用する上で必要不可欠な情報が 記載されています。使用前に必ず本マニュアルをお読みになり、説明に従って製品 を使用してください。本マニュアルは、安全ですぐに読める場所に保管してくださ  $\mathsf{L}\mathsf{L}$ 

#### 重要

本マニュアルで記載されている装置の部品またはソフトウェアの表示画面は、お使 いの機器に含まれている部品やソフトウェアの表示画面と異なる場合がありますが、 操作の動作原理は同じです。

## <span id="page-13-0"></span>**組み合わせ可能な機器**

本機器は、当社指定の各付属品のみと組み合わせて使用してください。本機器に使 用できる当社指定の周辺機器は、本マニュアルで後述します。

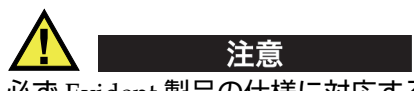

必ず Evident 製品の仕様に対応する機器およびアクセサリーをご使用ください。指 定以外の機器やアクセサリーを使用すると、機器の故障や損傷、または人身事故に つながる恐れがあります。

#### <span id="page-13-1"></span>**修理および改造**

本機器には、ユーザーが交換または修理可能な部品は含まれておりません。した がって、ユーザーが本機器をむやみに分解すると保証が無効になります。

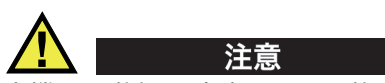

本機器の分解、改造、または修理を絶対に行わないでください。人身事故および (あるいは)機器の損傷につながります。

# <span id="page-13-2"></span>**安全性に関する記号**

次の安全性に関する記号が、本機器および本マニュアルに表示されています。

一般的な警告記号

この記号は、危険性に関して注意を喚起する目的で示されています。潜在的な危 険性または製品の損傷を回避するため、この記号にともなうすべての安全事項に は必ず従ってください。

高電圧警告記号

この記号は、感電の危険性があることを表しています。潜在的な危険性を回避す るため、この記号にともなうすべての安全事項には必ず従ってください。

## <span id="page-14-0"></span>**安全性に関する警告表示**

本マニュアルでは、以下の警告記号を使用しています。

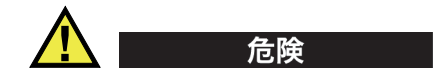

危険記号は、切迫した危険な状況を示しています。この記号は、正しく実行または 守られなければ、死亡または重症につながる手順や手続きであることを示していま す。危険記号が示している状況を十分に理解して対応を取らない限り、この記号より 先のステップへ進まないでください。

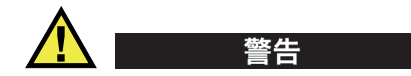

警告記号は、潜在的に危険な状況であることを示しています。この記号は、正しく 実行し、守られなければ死亡または重傷につながる可能性がある手順や手続きなど であることを示しています。警告記号が示している状況を十分に理解して対応を取ら ない限り、この記号より先のステップへ進まないでください。

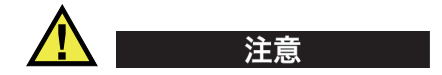

注意記号は、潜在的に危険な状況であることを示しています。この記号は、正しく 実行または守られなければ中程度以下の障害、特に機器の一部または全体の破損、 あるいはデータの喪失につながる可能性のある手順や手続きに対する注意の喚起を 表しています。注意記号が示している状況を十分に理解して対応を取らない限り、こ の記号より先のステップへ進まないでください。

# <span id="page-14-1"></span>**参考記号**

本マニュアルでは、以下の参考記号を使用しています。

#### 重要

重要記号は、重要な情報またはタスクの完了に不可欠な情報を提供する注意事項で あることを示しています。

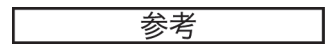

参考記号は、特別な注意を必要とする操作手順や手続きであることを示しています。 また、参考記号は必須ではなくても役に立つ関連情報または説明情報を示す場合に も使用されます。

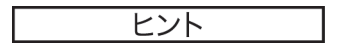

ヒント記号は、特定のニーズに合わせて本書に記載されている技術および手順の適 用を支援、または製品の機能を効果的に使用するためのヒントを提供する注意書き であることを示しています。

#### <span id="page-15-0"></span>**安全性**

電源を投入する前に、的確な安全対策が取られていることを確認してください(下 記の警告を参照)。さらに[、安全性に関する記号で](#page-13-2)説明しているように、機器の外面 に印刷されている安全記号のマークにご注意ください。

## <span id="page-15-1"></span>**警告**

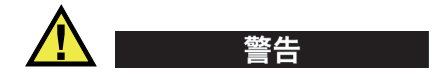

一般的な注意事項

- 機器の電源を投入する前に、本マニュアルに記載されている指示をよくお読みく ださい。
- 本マニュアルは、いつでも参照できるように安全な場所に保管してください。
- 設置手順および操作手順に従ってください。
- 機器上および本マニュアルに記載されている安全警告は、絶対に順守してくださ い。
- 機器がその製造元が指定した方法で使用されていない場合、その機器が提供する 保護機能が損なわれる可能性があります。
- 機器への代用部品の取り付けまたは無許可の改造は行わないでください。
- 修理や点検は、訓練されたサービス担当者が必要に応じて対応します。危険な感 電事故を防ぐために、たとえ十分な技量があったとしても、点検または修理は行 わないでください。本機器に関する問題や質問については、Evident または Evident 販売店にお問い合わせください。
- コネクターには直接手で触れないようにしてください。故障や感電事故の原因に なる恐れがあります。
- コネクターなどの開口部から、機器に金属片や異物が入らないようにしてくださ い。故障や感電事故の原因になる恐れがあります。

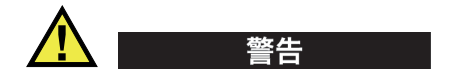

電気に関する警告

機器を接続する電源は、機器の銘板に記載されているものと同じ種類でなければな りません。

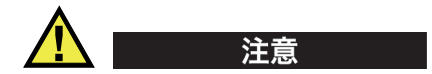

Evident 製品をご使用の際に、未承認の電源コードを使用する場合、Evident は、機 器の電気に関する安全性について保証できません。

#### <span id="page-16-0"></span>**バッテリーに関する事前注意**

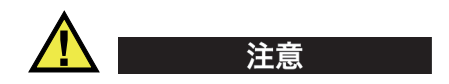

- 使用済みの本製品のバッテリーは、地方自治体の条例または規則に従い適切に処 理するようお願いいたします。
- リチウムイオンバッテリーは、梱包方法、適切な輸送方法等が国連の危険物輸送 勧告(国連勧告)に基づき国際民間航空機関(ICAO)、国際航空運送協会 (IATA)、国際海事機関(IMO)、国土交通省、米国運輸省(DOT)等が規制を 設けています。本製品で使用するリチウムイオンバッテリーを輸送するにあたっ

てはこれらの規則を遵守しなければなりません。規則の詳細については、事前に 取引先の輸送会社にご確認ください。

- 米国カリフォルニアのみ対応: 機器にボタン型電池が含まれる場合があります。ボタン型電池 (CRXXXX) は 過塩素酸物質を含んでいる可能性があります。米[国カリフォルニア州では、特別](http://www.dtsc.ca.gov/hazardouswaste/perchlorate) な取り扱いが必要になる場合があります。詳細は、 <http://www.dtsc.ca.gov/hazardouswaste/perchlorate> を参照してください。
- バッテリーを分解、圧壊、貫通しないでください。事故の原因となる恐れがあり ます。
- バッテリーを焼却しないでください。火気あるいは極度の熱気を避けてくださ い。バッテリーが極度の熱気 (80 ℃以上) に触れると爆発につながる恐れがあり ます。
- 落下したり、打撃を与えたり、誤用のないようにしてください。バッテリー内部 が露出してしまい、腐食や爆発の原因となります。
- バッテリー内部が露出してしまい、腐食や爆発の原因となります。ショートは バッテリーに深刻な損傷を与え、使用できなくなる原因となる可能性がありま す。
- バッテリーを湿気または水滴にさらさないようにしてください。感電の原因とな る可能性があります。
- バッテリー充電の際には、Evident が認定したチャージャーのみを使用してくだ さい。
- Evident 製のバッテリーのみを使用してください。
- バッテリーは、40% 以下の残量で保管しないようにしてください。バッテリー を保管する前に、40% ~ 80% のバッテリー容量に充電してください。
- 保管中は、バッテリー容量を常に 40% ~ 80% に保持してください。
- バッテリーを入れたまま OmniScan MX / MX1 / MX2 を保管しないでください。

#### <span id="page-17-0"></span>**リチウムイオンバッテリーを同梱して製品を発送する場合の規 則**

#### 重要

リチウムイオンバッテリーを発送する場合は、各地域のすべての運送規則に必ず 従ってください。

損傷したバッテリーは通常の方法では発送できません。損傷したバッテリーを Evident に発送しないでください。ご不明な点は、お近くの Evident または材料廃棄 の専門業者にお問い合わせください。 警告

## <span id="page-18-0"></span>**本製品の廃棄処分**

OmniScan MX / MX1 / MX2 を廃棄する際は、地方自治体の条例または規則に従って ください。ご不明な点は、ご購入先の Evident 販売店へお問い合わせください。

#### <span id="page-18-1"></span>**BC(バッテリー充電器 — 米国カリフォルニア州)**

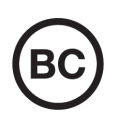

 $\epsilon$ 

BC マークは、本製品がバッテリー充電器システムに関するカリフォ ルニア州規則集 Title 20, Section 1601 ~ 1608 の電気機器エネルギー効 率規則に基づいて検査され、規格に適合していることを示します。本 製品の内蔵バッテリー充電器は、カリフォルニアエネルギー委員会 (CEC)の要件に従って検査および認定されています。本製品は、オ ンライン CEC(T20)データベースにリストされています。

# <span id="page-18-2"></span>**CE(欧州共同体)**

本製品は下記の欧州指令に従っています。This device complies with the requirements of directive 2014/30/EU concerning electromagnetic compatibility, directive 2014/35/EU concerning low voltage, and directive 2015/863 which amends 2011/65/EU concerning restriction of hazardous substances (RoHS). The CE marking is a declaration that this product conforms to all the applicable directives of the European Community.

# <span id="page-19-0"></span>**UKCA(英国)**

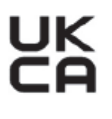

This device complies with the requirements of the Electromagnetic Compatibility Regulations 2016, the Electrical Equipment (Safety) Regulations 2016, and the Restriction of the Use of Certain Hazardous Substances in Electrical and Electronic Equipment Regulations 2012. The UKCA marking indicates compliance with the above regulations.

# <span id="page-19-1"></span>**RCM(オーストラリア)**

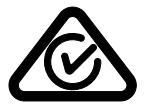

規格適合マーク(RCM)ラベルは、本製品が該当するすべての規格 に適合していること、また、オーストラリア通信・メディア庁によ り、オーストラリア市場における本製品の販売が登録・認証されてい ることを示します。

#### <span id="page-19-2"></span>**WEEE 指令**

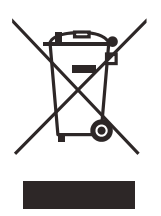

左記のマークについては、下記のとおりです。 In accordance with European Directive 2012/19/EU on Waste Electrical and Electronic Equipment (WEEE), this symbol indicates that the product must not be disposed of as unsorted municipal waste, but should be collected separately. ご不明な点は、ご購入先の Evident の販売店へお問い合わ せください。

#### <span id="page-19-3"></span>**中国 RoHS**

この中国 *RoHS* マークは、2006/2/28 公布の「電子情報製品汚染防止管理弁法」なら びに「電子情報製品汚染制御表示に対する要求」に基づき、中国で販売する電子情 報製品に適用される環保使用期限です。

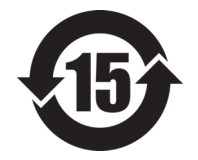

中国 RoHS マークは、製品の環境保護使用期限(EFUP)を示し ています。EFUP マーク内の数字は、規制物質として一覧に取り 上げられている物質が漏出したり、化学的に劣化することがない とされる年数を示しています。OmniScan MX / MX1 / MX2 の EFUP は、15 年とされています。

<span id="page-20-0"></span>**注記**:環境保護使用期限は、適切な使用条件において有害物質等 が漏洩しない期限であり、製品の機能性能を保証する期間ではあ りません。

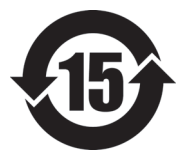

本标志是根据" 电器电子产品有害物质限制使用管理办法" 以及 " 电子电气产品有害物质限制使用标识要求 " 的规定, 适用于在中国销售的电器电子产品上的电器电子产品有害物 质使用限制标志。

电器电子产品有 害物质限制使用 标志

(注意)电器电子产品有害物质限制使用标志内的数字为在 正常的使用条件下有害物质等不泄漏的期限,不是保证产品 功能性能的期间。

|                                                                                                    |      | 有害物质       |            |            |              |         |           |
|----------------------------------------------------------------------------------------------------|------|------------|------------|------------|--------------|---------|-----------|
|                                                                                                    | 部件名称 | 铅及其化<br>合物 | 汞及其化<br>合物 | 镉及其化<br>合物 | 六价铬及<br>其化合物 | 多溴联苯    | 多溴二苯<br>醚 |
|                                                                                                    |      | (Pb)       | (Hg)       | (Cd)       | (Cr(VI))     | (PBB)   | (PBDE)    |
| 主体                                                                                                    | 机构部件 | $\times$   | $\circ$    | $\circ$    | $\circ$      | $\circ$ | $\circ$   |
|                                                                                                    | 光学部件 | $\times$   | $\circ$    | $\circ$    | $\circ$      | $\circ$ | $\circ$   |
|                                                                                                    | 电气部件 | $\times$   | $\circ$    | $\circ$    | $\circ$      | $\circ$ | $\circ$   |
| 附件                                                                                                    |      | $\times$   | $\circ$    | $\circ$    | $\circ$      | $\circ$ | $\circ$   |
| $\cdots$ . The contract of the contract of the contract of the contract of the contract of the contract of the contract of the contract of the contract of the contract of the contract of the contract of the contract of the c |      |            |            |            |              |         |           |

产品中有害物质的名称及含量

本表格依据 SJ/T 11364 的规定编制。

○:表示该有害物质在该部件所有均质材料中的含量均在 GB/T26572 规定的限量要求以下。

×:表示该有害物质至少在该部件的某一均质材料中的含量超出 GB/T26572 规定的限量要求。

# <span id="page-21-0"></span>**韓国放送通信委員会(KCC)**

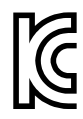

KC マークは、韓国放送通信委員会の認証マークです。本製品が業務 用の電磁波適合機器(A クラス)として認証されていることを示しま す。本製品は韓国の EMC 要件に従っています。

OmniScan MX2 の MSIP コードは MSIP-REM-OYN-OMNIMX2 です。

이 기기는 업무용 환경에서 사용할 목적으로 적합성평가를 받은 기기로서 가정용 환 경에서 사용하는 경우 전파간섭의 우려가 있습니다 .

#### <span id="page-21-1"></span>**EMC 指令への準拠**

This equipment generates and uses radio-frequency energy and, if not installed and used properly (that is, in strict accordance with the manufacturer's instructions), may cause interference. The OmniScan MX / MX1 / MX2 has been tested and found to comply with the limits for an industrial device in accordance with the specifications of the EMC directive.

#### <span id="page-21-2"></span>**FCC(米国)準拠**

#### 参考

本製品は、FCC 規定 15 章に基づくクラス A デジタルデバイスとして、テストされ、 準拠しています。これらの制限は、本製品が商業環境で操作されている場合、有害 な干渉に対し、適切に保護するためのものです。本製品は、無線周波数エネルギー を発生、使用し、さらに無線周波エネルギーを放出する可能性があり、本マニュア ルの指示に従って設置および使用しない場合は、無線通信に有害な干渉が発生する 可能性があります。居住地域での本製品の使用により有害な干渉が発生しやすく なった場合には、利用者の負担で干渉の是正措置を講じる必要があります。

重要

ユーザーが遵守責任者により明示的に承認されていない交換や変更を行った場合、 製品を操作する権限を失うことがあります。

#### **FCC Supplier's Declaration of Conformity**(**FCC** 供給者適合宣言)

Hereby declares that the product,

製品名:OmniScan MX / MX1 / MX2

モデル:OmniScan MX / MX1 / MX2-MR/OmniScan MX / MX1 / MX2-CW

Conforms to the following specifications:

FCC Part 15, Subpart B, Section 15.107 and Section 15.109.

Supplementary information:

This device complies with Part 15 of the FCC Rules. Operation is subject to the following two conditions:

(1)This device may not cause harmful interference.

(2)This device must accept any interference received, including interference that may cause undesired operation.

Responsible party name:

EVIDENT CANADA

Address:

3415, Rue Pierre-Ardouin Québec (QC) G1P 0B3 Canada

Phone number:

+1 781-419-3900

#### <span id="page-22-0"></span>**ICES-001(カナダ)準拠**

This Class A digital apparatus complies with Canadian ICES-001.

Cet appareil numérique de la classe A est conforme à la norme NMB-001 du Canada.

# <span id="page-23-0"></span>**保証情報**

Evident は特定の期間において、契約条件に基づき、お使いの Evident 製品に材料お よび製造技術の欠陥がないことを保証します。契約条件については[、](https://www.olympus-ims.com/ja/terms/) <https://www.olympus-ims.com/ja/terms/> をご覧ください。

Evident は、本製品を本使用説明書 に記載された適切な方法でのみ使用し、酷使、 誤用、不正な修理、改造が行われていない場合にのみ保証します。Evident は、所有 物あるいは人体損傷に関わる損害を含むいかなる結果的あるいは付随的損害につい て一切の責任を負いません。

機器の受領時には、その場で、内外の破損の有無を確認してください。輸送中の破 損については通常、運送会社に責任があるため、いかなる破損についてもすぐに輸 送を担当した運送会社に速やかにご連絡ください。梱包資材、貨物輸送状なども申し 立てを立証するために必要となりますので保管しておいてください。え運送会社に 連絡した後で、損害賠償請求や機器の交換についてサポートが必要な場合は、 Evident までご連絡ください。

本マニュアルでは、Evident 製品の適切な操作について説明しています。ただし、本 マニュアルに含まれる内容につきましては、教示を目的としておりますので、利用 者または監督者による独立した試験または確認を行ってから特定のアプリケーショ ンで使用してください。このような独立した確認の手続きは、複数のアプリケー ションで、それぞれの検査条件の違いが大きくなるにつれて重要になります。こう した理由により、本マニュアルで述べられている技術、例、手順が工業基準に適合 していること、または特定のアプリケーション要件に適合していることを保証して おりません。

Evident は製造済みの製品の変更を義務付けられることなく、その製品の仕様を修正 または変更する権利を有します。

# <span id="page-23-1"></span>**テクニカルサポート**

Evident は、販売後のサービス徹底を心がけ、高品質のテクニカルサポートと信頼の アフターサービスを提供しております。本製品の使用にあたって問題がある場合、 または本マニュアルの指示どおりに操作ができない場合は、最初に本マニュアルを 参照してください。それでも問題が解決せずサポートが必要な場合は、当社のアフ ターセールスサービスセンターまでご連絡ください。最寄りのサービスセンターに ついては、Evident のウェブサイトの「修理サービスのご案内」ページをご覧くださ い。

# <span id="page-24-0"></span>OmniScan MX2 モデル番号 OMNI-MX2

# <span id="page-26-0"></span>**はじめに**

Evident は、NDT (非破壊試験)探傷器におけるリーディングカンパニーです。何 千台もの OmniScan が、現在、世界中で使用されています。新型の OmniScan MX2 は、より一層、効率的な非破壊検査を実現します。既に販売されているフェーズド アレイモジュールや今後発売される次世代型モジュールに対応し、迅速なセット アップ、繰り返し行う検査設定の保存・呼び出し、レポート作成などができ、マ ニュアル探傷と AUT (自動超音波探傷)の両方で優れたパフォーマンスを発揮しま す。この高度に進化した OmniScan MX2 のプラットフォームは、新しい世代の非破 壊検査を担うフェーズドアレイ探傷器として設計されています。

<span id="page-26-1"></span>本マニュアルの第 1 部では、OmniScan MX2 の使用に関する内容と手順について説 明します。対応するデータ収集モジュールに関する情報は、131 [ページの「対応表」](#page-130-1) で説明します。本マニュアルは、探傷器プラットフォームの詳細と基本操作を説明 するものです。検査用途についての情報は、*OmniScan MXU* ソフトウェアユーザー スマニュアルを参照してください。

本マニュアルの第 2 部では、OmniScan MX2 と OmniScan MX1 装置モデル の使用 に関する内容と手順について説明します(77 ページの「[OmniScan MX](#page-76-1) および [OmniScan MX1](#page-76-1)」を参照)。

参考

ソフトウェア機能についての情報は、*OmniScan MXU* ソフトウェアユーザーズマ *ニュアル*を参照してください。

#### 参考

本マニュアルに掲載した画面表示は、本マニュアル作成時に使用可能のソフトウェ アで作成したものです。したがって、現在、ご使用中の OmniScan MX2 の画面が本 マニュアルの画面表示とは異なる場合がありますので、ご了承ください。

# <span id="page-28-0"></span>**1. 探傷器の外観**

本章では、モジュラー設計に基づいた OmniScan MX2 の物理的な特性について説明 します。 OmniScan MX2 の対応モジュラーについては、131 [ページの「対応表」を](#page-130-1)ご 参照ください。また、各モジュールについては本マニュアルの最後にある付録にて詳 しく説明します。

#### <span id="page-28-1"></span>**1.1 OmniScan MX2 のフロントパネル**

OmniScan MX2 のフロントパネルには、すべてのメインコントロールとインジケー タがあります(30 [ページの図](#page-29-1) 1-1)。このフロントパネルは、次の各領域から成り立 ちます。これらについては、次の項で詳しく説明します。

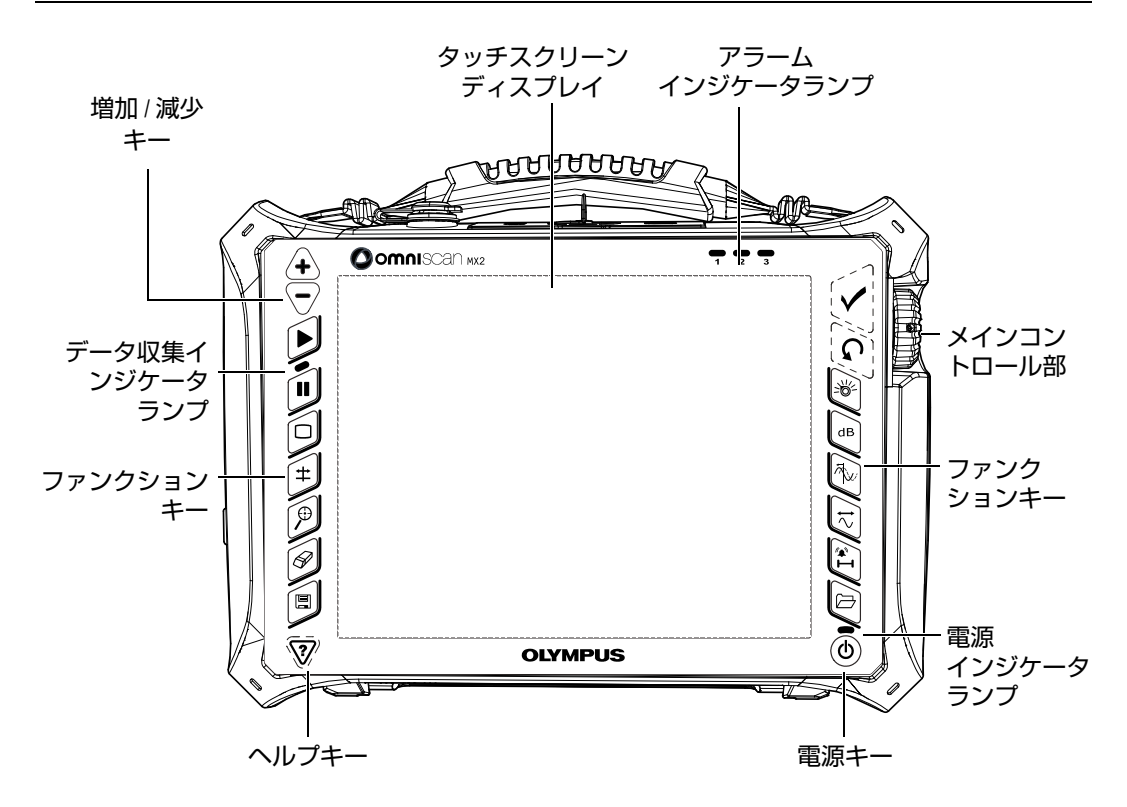

**図 1-1 OmniScan MX2 のフロントパネル**

#### <span id="page-29-1"></span><span id="page-29-0"></span>**1.1.1 タッチスクリーンディスプレイ**

タッチスクリーンは、ポインティングデバイスとして使用することができます。イン ターフェイスの構成要素をクリックしたい場合には、画面の上を指で軽く触れます。 インターフェイスの構成要素をドラッグしたい場合には、画面の表面で指先をスラ イドするだけです。タッチスクリーンのさらに詳しい操作方法については、 *OmniScan MXU* ソフトウェアユーザーズマニュアルを参照してください。

#### <span id="page-30-0"></span>**1.1.2 メインコントロール部**

メインコントロール部を 30 [ページの図](#page-29-1) 1-1 に示します。 OmniScan MX2 の操作は、 すべてメインコントロール部で行うことが可能です。メインコントロール部は、[31](#page-30-3) [ページの表](#page-30-3) 1 のように 3 つの構成部から成り立っています。

<span id="page-30-3"></span>

| 構成部 | 名称          | 内容                                                                                                    |
|-----|-------------|----------------------------------------------------------------------------------------------------|
|     | スクロールノ      | キーボード、マウス、タッチスクリーンを使<br>用せずに、選択操作を行うことができます。<br>スクロールノブを時計周りに回転させると選<br>択ボタンを左方向(横に並んだリスト)や上<br>方向(縦に並んだリスト)に移動することが<br>できます。 OmniScan ソフトウェアにおける<br>スクロールノブの使用についての詳細情報<br>は、Evident の OmniScan MXU ソフトウェア<br><i>ユーザーズマニュアル</i> をご参照ください。 |
|     | キャンセル<br>キー | 現在の選択をキャンセル、あるいはメニュー<br>のツリーを1段階戻ることができます。                                                                                                    |
|     | 承認キー        | 選択内容を確定します。                                                                                                    |

**表 1 メインコントロール部**

#### <span id="page-30-1"></span>**1.1.3 電源キー**

電源キー (1)

OmniScan MX2 の起動または終了に使用します。

#### <span id="page-30-2"></span>**1.1.4 増加 / 減少キー**

増加 / 減少キーは、編集モードではない場合フルスクリーン モードのオン / オフの 切替に使用することができます。

増加キー $({\bf +})$ フルスクリーンモードをオンにしたり、段階的に値を増加します。 減少キー $(\overline{\nabla})$ フルスクリーンモードをオフにしたり、段階的に値を減少します。

#### <span id="page-31-0"></span>**1.1.5 ヘルプキー**

ヘルプキーは、逆三角形のマークです。OmniScan MX2 のフロントパネルの左下に 配置されています。

 $\wedge$ ルプキー $(\overline{\mathbf{\mathcal{V}}})$ 

このキーを押すと、現在使用中の機能のオンラインヘルプが表示されます。

#### <span id="page-31-1"></span>**1.1.6 インジケータランプ**

OmniScan MX2 のフロントパネルには、電源、データ収集、およびアラームの 3 種 類のインジケータランプがあります。各インジケータランプについては次に説明しま す。

#### <span id="page-31-2"></span>**1.1.6.1 電源インジケータランプ**

電源インジケータランプは、電源キーの上にあります((6))。インジケータランプ の色によって、OmniScan MX2 の電源の状態がわかります(32 [ページの表](#page-31-3) 2)。

<span id="page-31-3"></span>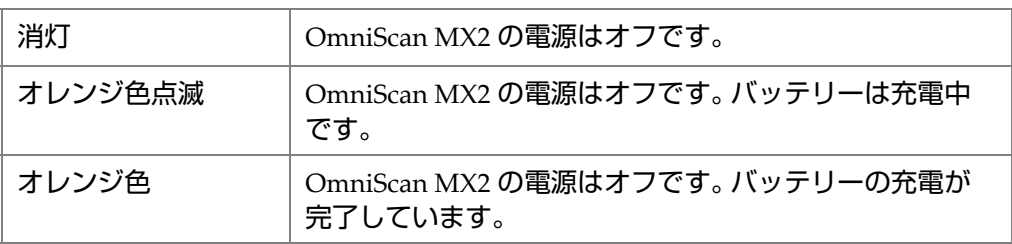

#### **表 2 電源インジケータランプの状態**

| 緑色               | OmniScan MX2 の電源はオンです。<br>$\bullet$<br>OmniScan MX2 の電源はオンで、バッテリーは充電<br>$\bullet$<br>中です。  |  |
|------------------|--------------------------------------------------------------------------------------------|--|
| 緑色 / オレンジ色点<br>滅 | OmniScan MX2 は、スリープモードです。 バッテリーは<br>充電中です。                                                 |  |
| 緑色点滅             | OmniScan MX2 は、スリープモードです。<br>OmniScan SX は、スリープモードです。また、バッ<br>$\bullet$<br>テリーの充電が完了しています。 |  |
| 赤色点滅             | 対応が必要な危険な状態(異常高温、低バッテリー残量<br>など) です。                                                       |  |

**表 2 電源インジケータランプの状態(続き)**

#### <span id="page-32-0"></span>**1.1.6.2 データ収集インジケータランプ**

データ収集インジケータランプは、プレイキーの下にあります( | ○)。このインジ ケータランプの色から、OmniScan MX2 のオペレーションモードを知ることができ ます(33 [ページの表](#page-32-1) 3)。

**表 3 データ収集インジケータランプの状態**

<span id="page-32-1"></span>

| 消灯        | A スキャンデータを取得中です。     |
|-----------|----------------------|
| オレンジ<br>色 | ┌ フリーズ(一時停止)解析モードです。 |

重要

データ収集モジュールの取り付けあるいは取り外しの前に、必ず、OmniScan MX2 の電源をオフにしてください。

#### <span id="page-33-0"></span>**1.1.6.3 アラームインジケータランプ**

アラームインジケータランプ(1、2、3)は、OmniScan MX2 の右上角にあります。 これらのアラームインジケータランプは、赤色のみで点滅し、各アラームの発生状 況(ソフトウェアで設定)を通知します。

参考

アラームインジケータの詳しい内容については、*OmniScan MXU* ソフトウェアユー ザーズマニュアルを参照してください。

## <span id="page-33-1"></span>**1.2 右側パネル**

OmniScan MX2 の右側パネル(35 [ページの図](#page-34-1) 1-2)には、さまざまな入力 / 出力 ポートがあります。

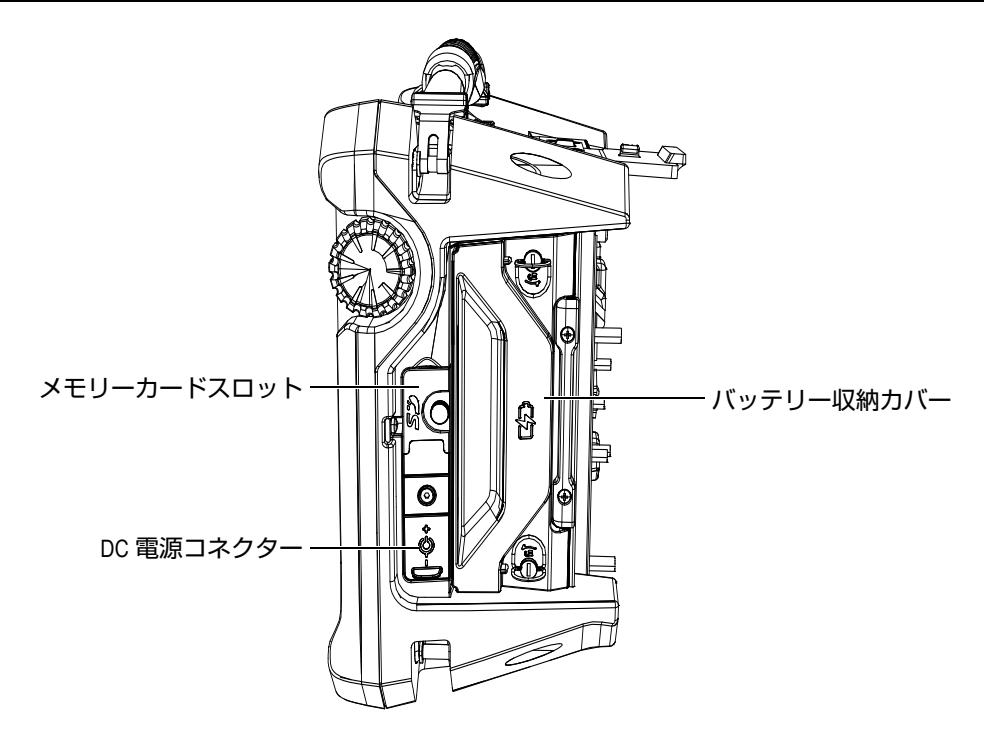

<span id="page-34-0"></span>**図 1-2 OmniScan MX2 の右側パネル**

<span id="page-34-1"></span>メモリーカードスロット

SD 大記憶容量(SDHC)メモリーカードを差し込む位置 (最適な結果を得るた めに Lexar ブランドのメモリーカードを推奨します)。

DC 電源コネクター

AC チャージャーアダプターを OmniScan MX2 に接続するために使用します。

バッテリー収納カバー

バッテリー収納カバーの下には、バッテリーが収納されています。バッテリーの 交換については、45 [ページの「バッテリーの取り外しと設置」](#page-44-0)を参照してくだ さい。

#### <span id="page-35-0"></span>**1.3 左側パネル**

OmniScan MX2 の左側パネル(36 [ページの図](#page-35-3) 1-3)には、機能拡張のための標準コ ンピュータ用コネクターがあります。

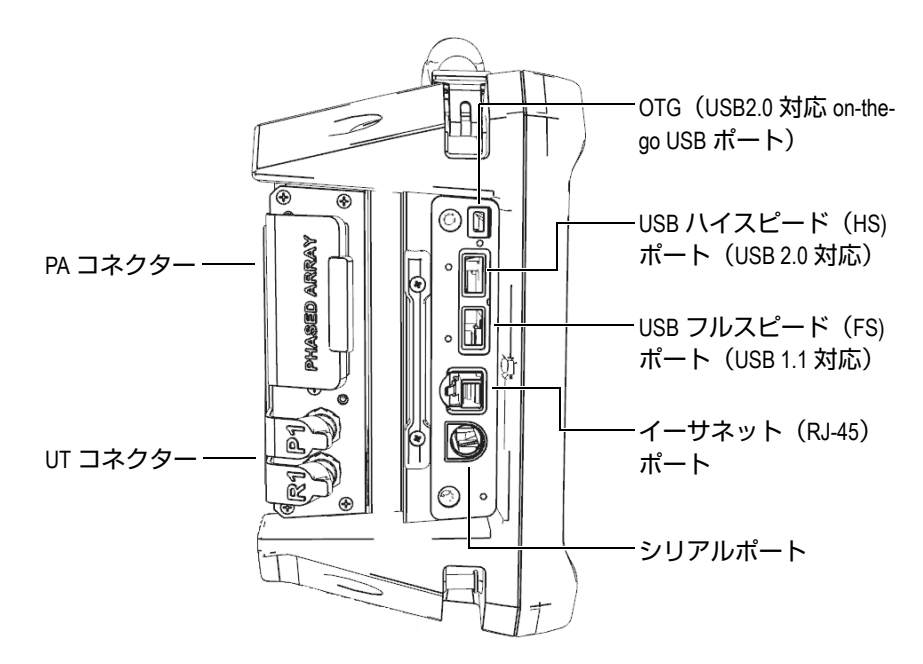

<span id="page-35-2"></span><span id="page-35-1"></span>**図 1-3 OmniScan MX2 の左側パネル**

<span id="page-35-3"></span>USB $\pi$ <sup>-</sup> $\uparrow$  (3)

USB ポート (36 [ページの図](#page-35-3) 1-3) は、外部キーボード、マウス、ストレージデバ イスやプリンターなどの USB 周辺機器に使用します。

イーサネット (RI-45) ポート

イーサネットのネットワーク接続に使用します。

シリアルポート

主にデバッグに使用します。
# **1.4 上部パネル**

OmniScan MX2 の上部パネルには、3 つのコネクターがあります(37 [ページの](#page-36-0) 図 [1-4](#page-36-0))。

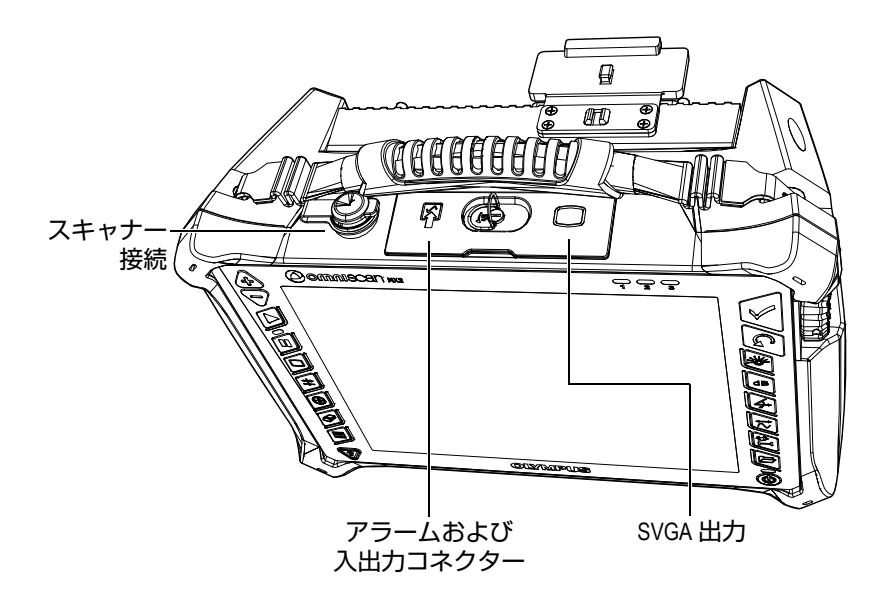

**図 1-4 OmniScan MX2 の上部パネル**

<span id="page-36-0"></span>スキャナー接続

エンコーダーの付いたスキャナーデバイスに接続するために使用します。 アラームおよび入出力

アラーム出力およびコントロールの入力に使用します。

SVGA 出力

外部 VGA または SVGA モニターをこの DB-15 ポートに接続できます。 OmniScan MX2 の画面と同じ内容が表示されます。

# **1.5 背面パネル**

背面パネルには、OmniScan MX2 に現在接続されているデータ収集モジュールがあ ります。各モジュールの機能の詳細については、それぞれの付録を参照してくださ い。

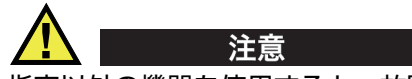

指定以外の機器を使用すると、故障や機器の損傷につながります。

収集モジュールの設置または取り外しの詳細については、本書の最後にある付録を 参照してください。

# **2. 基本操作**

本章では、OmniScan MX2 の操作に関する基本的な原理と手順について説明します。

# **2.1 OmniScan MX2 の起動およびシャットダウン**

この項では、OmniScan MX2 の起動および終了の方法について説明します。

## **OmniScan MX2 を起動するには**

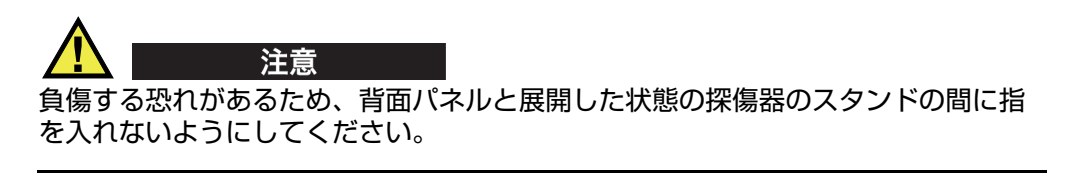

電源キー( $(\circledS)$ )を 1 秒間押します。

システムが起動し、メモリーチェックを行います。 OmniScan MX2 にすでに複数 のアプリケーションがインストールされている場合には、OmniScan MX2 の タッチスクリーン上に各アプリケーションがメニューボタンとして表示されま す。タッチスクリーンの適切なメニューに軽く触れ、目的のアプリケーションを 選択します。

### 参考

システムの起動中に問題が発生した場合、電源インジケータランプは色分けに従っ てどのようなトラブルが発生しているかを示します(詳細は、32 [ページの「電源イ](#page-31-0) [ンジケータランプ」を](#page-31-0)参照してください)。

### **OmniScan MX2 をシャットダウンするには**

1. 電源キーを軽く押します。 「コマンドを選択してください」というメッセージが現れます (40 [ページの](#page-39-0) 図 [2-1](#page-39-0))。

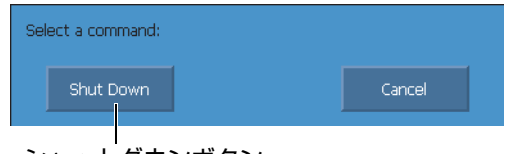

シャットダウンボタン

**図 2-1 シャットダウンボタン**

<span id="page-39-0"></span>2. **シャットダウン**を選択します。 設定の保存を確認するメッセージが現れます(40 [ページの図](#page-39-1) 2-2)。

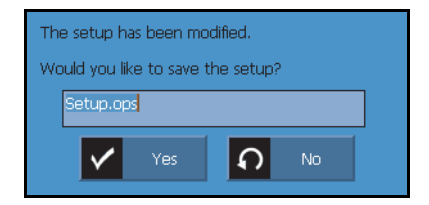

#### **図 2-2 設定の保存**

<span id="page-39-1"></span>3. 設定を保存する場合は、**はい**を選択します。

### 参考

電源キーを 10 秒間押し続けることによっても、OmniScan MX2 の電源をオフするこ とができます。ただし、この場合、設定は保存されません。

## **2.2 自動起動モード**

OmniScan MX2 には、自動起動モードがあります。このモードはオートブートとも 呼ばれます。この自動起動モードを使用すると、OmniScan MX2 を遠隔操作で起動 することができます。このモードが有効な場合には、電源キー((®))を押さずに OmniScan MX2 を起動することが可能です。 AC チャージャーアダプターを接続して いる場合、OmniScan MX2 は自動的に起動します。このモードは、デフォルト設定 では無効です。

## **自動起動モードを有効にするには**

- 1. OmniScan MX2 の電源を切り、バッテリーを外した後、AC チャージャーアダプ ターを外します。
- 2. 電源キー ( ) を押し続けます。
- 3. OmniScan MX2 を適切な AC チャージャーアダプターに接続します。
- 4. 電源インジケータランプが 2回点滅したら、電源キー((®)) を放します。
- 5. 自動起動モードを無効にするには、ステップ 1 ~ 4 を繰り返します。

## **2.3 電源の管理**

OmniScan MX2 は、ポータブル装置のため、リチウムイオンバッテリーと AC チャージャーアダプターのどちらも電源として使用することができます。

## **2.3.1 AC チャージャーアダプター**

OmniScan MX2 は、AC チャージャーアダプター(P/N: OMNI-A-AC [U8767093]) により AC 電源を使用することができます。 OMNI-A-AC には、ユニバーサル AC 電 源入力コネクター(電圧:100VAC ~ 120VAC あるいは 200VAC ~ 240VAC、周波 数:50Hz  $\sim$  60Hz) があります。

### **AC 電源を使用するには**

1. AC 電源コードを AC チャージャーアダプター(P/N: OMNI-A-AC [U8767093]) に接続し、適切なコンセントに接続します。

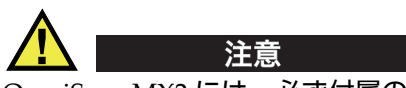

OmniScan MX2 には、必ず付属の AC 電源コードを使用してください。また、この AC 電源コードを他の製品に使用しないでください。

2. OmniScan MX2 の本体の右側に位置する DC 電源コネクターのゴム製のカバー を取り外します(42 [ページの図](#page-41-0) 2-3 )。

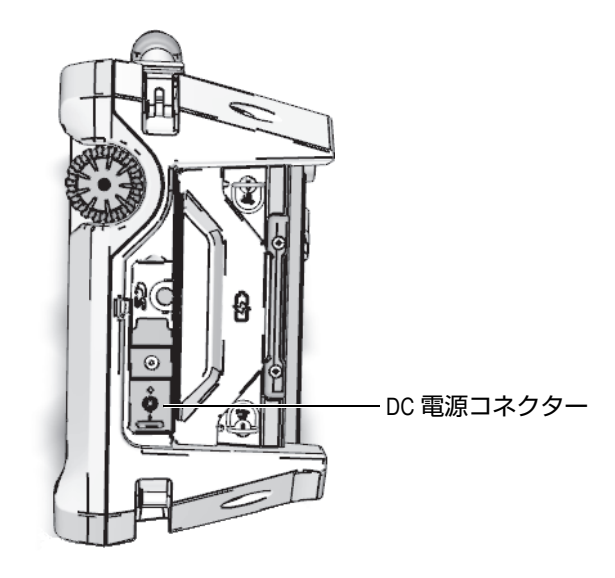

<span id="page-41-0"></span>**図 2-3 OmniScan MX2 の DC 電源コネクター**

- 3. AC チャージャーアダプターを OmniScan MX2 の DC 電源コネクター(42 [ペー](#page-41-0) [ジの図](#page-41-0) 2-3)に差し込みます。
- 4. 電源キーを押して、OmniScan MX2 を起動します。

## **2.3.2 リチウムイオンバッテリー**

OmniScan MX2 は、2 個のリチウムイオンバッテリーを収納可能ですが、作動時に 使用するバッテリーは 1 つのみです。 2 個のバッテリーが設置されている場合、デ フォルトでは、Omniscan MX2 は充電残量が多いバッテリーを使用して作動します。 2 個のバッテリーが同じ充電残量の場合、OmniScan MX2 は同時に両方のバッテ リーを使用します。こうすることで、バッテリーを 1 個ずつ使用する場合と比べ約 10%バッテリーの寿命を延長することができます。

リチウムイオンバッテリーは、他に有効な電源(AC チャージャーアダプターまたは 別のバッテリー)があれば、OmniScan MX2 を終了せずに交換することができます。

また、OmniScan MX2 は、ユーザーが交換する必要のないコイン型リチウム電池を 使用しています。コイン型リチウムバッテリーは、OmniScan MX2 の内部時計やマ スターボード設定の機能を保持します。

## **2.3.3 バッテリーステイタスインジケータ**

ディスプレイ画面の上部左角にあるバッテリーステイタスインジケータは、次の 2 つの方法のうちのいずれかによって、各バッテリーのバッテリー残量を示します (44 [ページの図](#page-43-0) 2-4)。

- 稼動可能時間は、バッテリーステイタスインジケータの中に表示されます。 OmniSca MX2 は、約 15 分ほど作動した後に、この情報を正確に表示できるよ うになります。
- バッテリーステイタスインジケータの充電インジケータ(バー)は、バッテリー に残っているおおよその電力残量を示します。

バッテリーの残量が不十分な状態で OmniScan MX2 を起動しようとすると、電源イ ンジケータランプが、約 3 秒ほど赤色に点滅します。その際は、バッテリーを交換す るか AC チャージャーアダプターを接続してから OmniScan MX2 を操作してくださ い。

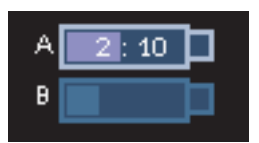

### **図 2-4 バッテリー充電状態:両方のバッテリー充電量**

<span id="page-43-0"></span>使用中のバッテリー表示は強調されます。 2 個のバッテリーを同時に使用している場 合には、両方のバッテリー表示が強調されます。

## **バッテリー 1 個による操作**

OmniScan MX2 にバッテリーが 1 個のみ搭載されている場合は、バッテリーステイ タスインジケータの充電インジケータが、バッテリーの充電残量を表示します。

## **バッテリー 2 個による操作**

- 両方のバッテリーが同時に使用されている場合には、バッテリー A のインジ ケータが、駆動可能時間の合計を表示します。各バッテリーのステイタスインジ ケータは、放電を知らせます。
- 2 個のバッテリーのうち残量の多いバッテリーがある場合には、バッテリー A のインジケータが、駆動可能時間の合計を表示します。ただし、放電が多いバッ テリーのみがステイタスインジケータに表示されます。
- 両方のバッテリーが同じ残量レベルの場合には、両方のバッテリーが同時に使用 されていることになります。両方のバッテリーを同時に使用すると、抵抗を減ら すことができるため、駆動可能時間をおよそ 10% ほど改善することができます。
- バッテリーを 1 個取り外すと、駆動可能時間は 2 等分され、 10% ほど低くなりま す。
- バッテリーの充電残量は常に表示されます。

## **バッテリーの放電**

各バッテリーのステイタスインジケータは、対応するバッテリーの駆動時間を表示 します。

OmniScan MX2 ソフトウェアは、バッテリーの状態を随時知らせます。バッテリー ステイタスインジケータの表示については、45 [ページの表](#page-44-0) 4 で説明しています。

<span id="page-44-0"></span>

| インジケータ | 縁取り        | 中の色       | 意味                                                                        |  |
|--------|------------|-----------|---------------------------------------------------------------------------|--|
|        | 点線         | なし        | バッテリー収納部にバッテリーがありま<br>せん。                                                 |  |
|        | 青色         | 青色        | バッテリーは正常に機能しています。                                                         |  |
|        | 青色         | オレン<br>ジ色 | バッテリーの温度が高すぎるため使用で<br>きません。                                               |  |
|        | 黄色(点<br>滅) | 青色        | バッテリーは充電中です。                                                              |  |
|        | オレンジ<br>色  | 青色        | バッテリーの温度が高すぎるため、ある<br>いは内部システムの温度が高すぎるた<br>め、充電を開始できません(60℃以<br>$\pm$ ).  |  |
| 0:17   | 赤色<br>(点滅) | 青色        | バッテリー残量が非常に少なくなってい<br>ます (10% 未満)。 切替可能なバッテリー<br>が他にない場合は、ビープ音を発生しま<br>す。 |  |
|        | なし         | 黄色        | OmniScan MX2 は、AC チャージャーア<br>ダプター経由で外部から給電が行われて<br>います。                   |  |

**表 4 バッテリーステイタスインジケータの表示**

# **2.3.4 バッテリーの取り外しと設置**

## **バッテリーの取り外しと設置**

- 1. 右側パネルの止めネジを廻し、バッテリー収納カバーを開きます。
- 2. つまみを引っ張り、バッテリーを取り外します(46 [ページの図](#page-45-0) 2-5)。

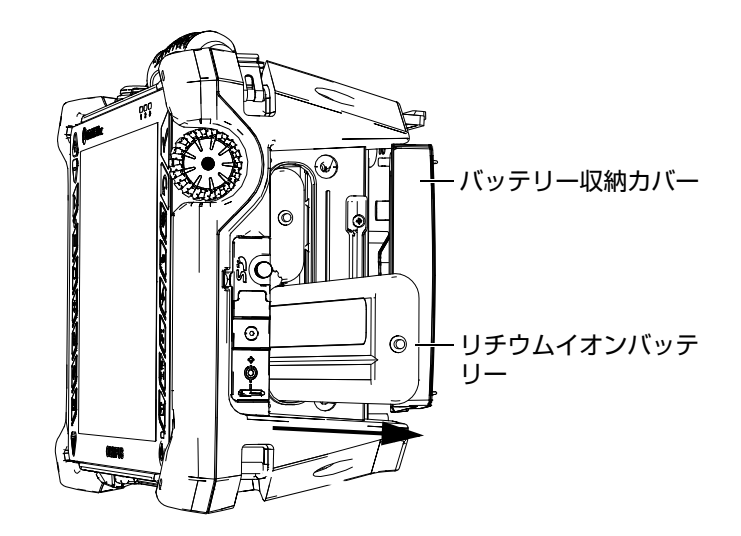

**図 2-5 リチウムイオンバッテリーの取り外し**

- <span id="page-45-0"></span>3. 新しいバッテリーを挿入します。バッテリーの溝が、バッテリー収納部の凸部に 合っているか確認します。
- 4. バッテリー収納カバーを閉めます。

OmniScan MX2 が AC チャージャーアダプターに接続されている場合は、OmniScan MX2 の内部でバッテリーは充電されています。したがって、アダプターを接続する と、自動的に充電を開始します。バッテリーは、オプションの外部チャージャーを使 用しても充電できます。

## **2.3.5 バッテリーの充電**

### **OmniScan MX2 のバッテリーを充電するには**

- OmniScan MX2 を適切な AC チャージャーアダプターに接続します。 バッテリーの充電は、次の手順で開始します。
	- OmniScan MX2 の電源がオフの場合: AC チャージャーアダプターを介して AC 電源に接続されていて、 OmniScan MX2 の電源がオフの時は、自動的に残量が少ない方のバッテリー から、充電を開始します(充電の条件が適切な場合)。

残量の少ない方のバッテリーがもう 1 個のバッテリーのレベルに達すると、 両方のバッテリーの充電を開始します。

インジケータランプがオレンジ色に点滅し、バッテリーの充電中であること を示します。充電が完了すると、電源インジケータランプは点滅から点灯に 変わります。バッテリーが完全に放電された状態(電池残量 5% 以下)から の充電には、約 3.5 時間かかります。

— OmniScan MX2 が作動中の場合:

AC チャージャーアダプターを介して AC 電源に接続されていて、 OmniScan MX2 が動作中の時は、自動的にバッテリーへの充電を開始しま す。作動中の場合、自動的に残量が少ない方から充電を開始します。この時 のバッテリーのインジケータは黄色に点滅します。

残量の少ない方のバッテリーがもう 1 個のバッテリーのレベルに達すると、 両方のバッテリーの充電を開始します。

ただし、OmniScan MX2 が作動中のため、充電時間が長くなります。バッテ リーが完全に放電された状態からの充電には 8 時間以上かかります。バッテ リーの充電ステイタスに関する詳細情報は、45 [ページの表](#page-44-0) 4 を参照してく ださい。

## <span id="page-46-0"></span>**2.3.6 リチウムイオンバッテリー機能の最適化**

この項では、リチウムイオンバッテリーの管理と保守について説明します。

## **充電式バッテリーの保管手順**

1. 充電の前に、OmniScan MX2 がシャットダウンするまで、または、低バッテリー 残量の警告が表示されるまで、バッテリーで OmniScan MX2 を使用してくださ い。また、長期間バッテリーを使用しない状態で放置しないようにします。少な くとも 2 ~ 3 週間に 1 度はバッテリーを使用することを推奨します。長期間バッ テリーを使用しない場合には、[48](#page-47-0) ページ[「新しいバッテリーの取扱い手順](#page-47-0)」を 実行してください。

3 週間以上、OmniScan MX2 をバッテリーで使用しない場合は、バッテリーを 40% から 80% 以内の容量で(バッテリー充電インジケーターでは 3 本~ 4 本の バー表示)充電します。それから、湿気のない、涼しい、埃のない場所に保管し てください。

### 参考

OmniScan MX2 は、オフで電源が接続されていない状態の場合でも、少量の電力を 消費します。約 15 日で完全に放電してしまう可能性があります。

- 2. リチウムイオンバッテリーは常に自己放電しているため、バッテリーの残量が 40% から 80% となるように、約 1ヶ月毎にバッテリーの残量を確認してくださ い。バッテリーの残量が 40% 以下の場合は充電してください。その処理を怠り、 限界レベル以下に (1% 以下) バッテリー残量が下がるとバッテリーが使えなく なってしまう可能性があります。
- 3. 長期間保管した後は、使用前にバッテリーを完全に充電することを推奨します。

### <span id="page-47-0"></span>**新しいバッテリーの取扱い手順**

- 1. 新しいバッテリーは、OmniScan MX2 で 4 ~ 8 回連続して使用してください。 そして、使用の度に安全かつ十分に放電した後に充電を行うようにしてくださ い。そうすることで、最大容量に達することができ、稼働時間を最長にすること ができます。
- 2. 当初の 10 ~ 15 回(または、2 ~ 3 週間後)の通常の動作の後に、完全にバッテ リーを放電・充電することは、バッテリーを最適な稼働時間を維持し、バッテ リーの寿命を最長に延ばすために有用です。
- 3. 充電・放電のサイクルには制限があるため(約 300 サイクル)、外部電源とバッ テリー電源を頻繁に切り替えると、バッテリーの寿命が短くなる原因になりま す。バッテリーの短時間の放電・充電も、1 サイクルとなりますのでご注意くだ さい。
- 4. バッテリーの稼働時間を最大限にするには、充電の前に、OmniScan MX2 が シャットダウンするまで、または低バッテリー残量の警告が表示されるまで、 バッテリーで OmniScan MX2 を動作させます。その後、バッテリーを、 OmniScan MX2(電源がオフの場合は充電時間を短縮できます)または外部 チャージャーで充電します。

## **2.3.7 使用済みバッテリーの廃棄処分**

リチウムイオンバッテリーには、鉛やカドミニウムのような環境的な有害成分は含 まれていませんが、バッテリーは廃棄する地域の法規に従い、処分されなければな りません。バッテリーを廃棄する際は、地方自治体の条例または規則に従ってくださ い。ご不明な点は、ご購入先の Evident の販売店へお問い合わせください。

## **2.3.8 バッテリー使用上の警告**

バッテリー使用に関する次の警告を注意してよく読み、必ず警告に従ってください。

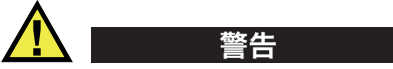

- バッテリーを分解、圧壊、貫通しないでください。事故の原因となる恐れがあり ます。
- バッテリーを焼却しないでください。火気あるいは極度の熱気を避けてくださ い。バッテリーが極度の熱気(80℃以上)に触れると爆発や人身事故につながる 恐れがあります。
- 落下したり、打撃を与えたり、誤用のないようにしてください。バッテリー内部 が露出してしまい、腐食や爆発の原因となります。
- バッテリーの端子をショートさせないでください。ショートは、バッテリーに深 刻な損傷を与え、使用できなくなる原因となる可能性があります。
- バッテリーを湿気または水滴にさらさないようにしてください。感電の原因とな る可能性があります。
- バッテリー充電の際には、OmniScan MX2 または Evident が認定したチャー ジャーのみを使用してください。
- バッテリーの容量チェックボタンを押した際にインジケータランプが点灯しない 場合には、バッテリーを充電しないでください。危険を伴う場合があります。
- バッテリーは、40% 未満の残量で保管しないでください。バッテリーを保管する 前に、40% ~ 80% のバッテリー容量に充電してください。
- 保管中は、バッテリー容量を常に 40% ~ 80% に保持してください。
- バッテリーを入れたまま OmniScan MX2 を保管しないでください。

# **2.4 周辺機器の接続**

この項では、OmniScan MX2 で使用する周辺機器について説明します。

### 重要

OmniScan MX2 は、EMC 指令の規格に従い、工業環境の基準に適合しています。し たがって、OmniScan MX2 の EMC 規格の適合を維持するためにも、次の条件を必 ず遵守してください。

- OmniScan SX に接続するケーブルはすべて、電磁両立性および性能を確実にす るため、電磁シールドが取り付けられている必要があります。
- フェライトコアフィルターは、OmniScan MX2 のケーブルに取り付けなければ なりません。詳細については[、フェライトコアフィルター](#page-49-0)ページ「[50](#page-49-0)」を参照し てください。

## <span id="page-49-0"></span>**フェライトコアフィルター**

OmniScan MX2 を使用する前に、フェライトコアフィルター(OmniScan MX2 に同 梱)を、OmniScan MX2 本体とそのモジュールに接続する周辺ケーブルに取り付け ます。次の周辺機器が使用できます。

- EvidentUT プローブ
- EvidentPA プローブ
- USB ケーブル(プリンターなど)に接続した USB デバイス
- イーサネット接続
- スキャナー接続
- アラームおよび入出力

フェライトコアフィルターが取り付けられていない場合には、OmniScan MX2 は、 EMC 規格に準拠しません。

## **フェライトコアフィルターを取り付けるには**

#### 重要

• ケーブルが、フェライトコアフィルターのつめの間に挟まって固定されていない ことを確認してください。

- フェライトコアフィルターはケーブル端に出来る限り近いところに取り付けてく ださい。フェライトコアフィルターは、OmniScan MX2 に接続されるケーブル端 の近くに設置されていなければ、効果がありません。
- ケーブル径に対応するフェライトコアフィルターを使用してください。フィル ターは、ずれることなく、ケーブル上にしっかりと挟み込めるようにします。
- フェライトコアフィルターの 2 箇所で留め具がかちっと音がするまで、しっかり と締め付けられているか確認します。
- 1. フェライトコアフィルターを、EvidentUT プローブのケーブルの OmniScan MX2 のコネクターのできるだけ近くに取り付けます。
- 2. フェライトコアフィルターを、EvidentPA プローブのケーブルの OmniScan MX2 のコネクターのできるだけ近くに取り付けます。
- 3. フェライトコアフィルターを、USB ケーブルの OmniScan MX2 のコネクターの できるだけ近くに取り付けます。
- 4. フェライトコアフィルターを、イーサネットケーブルの OmniScan MX2 のコネ クター (RI-45) のできるだけ近くに取り付けます。
- 5. フェライトコアフィルターを、スキャナー用コネクターのケーブルの OmniScan MX2 のコネクター (LEMO) のできるだけ近くに取り付けます。
- 6. フェライトコアフィルターをアラームと入出力ケーブルの OmniScan MX2 のコ ネクター(DE-9)のできるだけ近くに取り付けます。

51 [ページの図](#page-50-0) 2-6 および 52 [ページの図](#page-51-0) 2-7 は、は、OmniScan MX2 のさまざまな ケーブルの接続およびフェライトコアフィルターの取り付け位置について示してい ます。

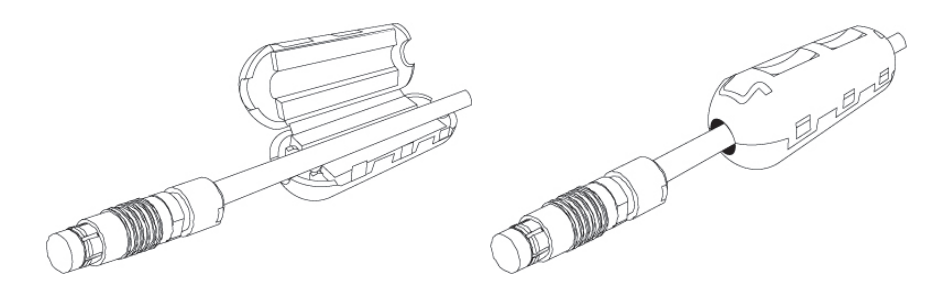

<span id="page-50-0"></span>**図 2-6 フェライトコアフィルターのケーブルへの取付(例:スキャナー用ケーブル)**

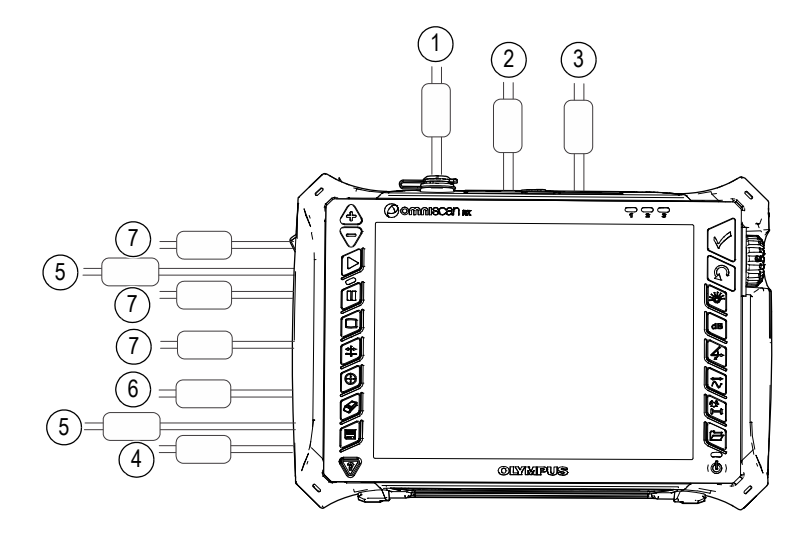

<span id="page-51-0"></span>**図 2-7 OmniScan MX2 接続配線図 — フェライトコアフィルター**

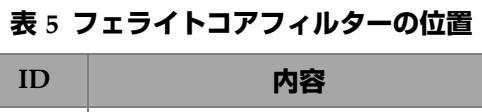

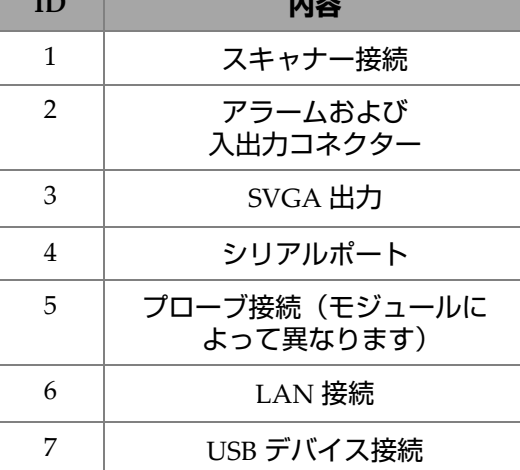

# **2.5 OmniScan MX2 ソフトウェアのインストール**

OmniScan MX2 ソフトウェアは、インストール時に出来る限りトラブルがないよう 設計されています。ソフトウェアは、SDHC カードに保存されています。

新しいバージョンに更新中は、更新中であることを知らせるためのメッセージが表 示されますが、操作をする必要はありません。

ソフトウェアの更新については、Evident のウェブサイトをご覧になり、必要な手順 に従ってください。

# **3. 保守点検**

本章では、ユーザー側が実行する OmniScan MX2 の基本的な保守点検について説明 します。次に説明する保守操作を行うことにより、機器の物理的な状態や動作状態を 良好に保つことができます。ただし、設計上、OmniScan MX2 は、最小限の保守し か必要ありません。本章では、予防保守と探傷器のクリーニングについて説明しま す。

# **3.1 予防保守**

OmniScan MX2 には、可動部品が少ないため、予防保守はあまり必要ありません。 OmniScan MX2 が適切に作動するために、定期点検のみ必要となります。

# **3.2 探傷器のクリーニング**

OmniScan MX2 の外面(筐体、データ収集モジュール、タッチスクリーンプロテク タ)は、必要に応じてクリーニングできます。この項では、探傷器の正しいクリーニ ング手順を説明します。

## **3.2.1 筐体およびデータ収集モジュールのクリーニング**

## **筐体とデータ収集モジュールをクリーニングするには(OMNI-M2-PA1664、 OMNI-M2-PA16128、OMNI-M2-PA32128 および OMNI-M2-PA32128PR を除くすべてのモ ジュール対象)**

1. OmniScan MX2 の電源がオフになっていること、電源コードが接続されていな いことを確認します。

- 2. ケーブルとコネクターをすべて外し、OmniScan MX2 の外部ポートすべてが、 ゴム製の保護カバーで保護されているか確認します。
- 3. また、すべてのカバーが閉められていることを確認します。
- 4. スキャナー用コネクターにキャップを付けます。
- 5. バッテリー収納カバーが正しく閉められ、データ収集モジュールが OmniScan MX2 に設置されていることを確認します。

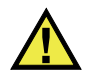

# 注意

データ収集モジュールは、IP-66 規格に準拠または相当した性能を備えていません。 従って、筐体やデータ収集モジュールを清掃する前に、ゴム製プロテクターが設置 されているかを必ず確認してください。液体が隙間に入り込み、筐体と電子回路に流 れ込む可能性があります。

### 重要

データ収集モジュールのゴム製プロテクターを設置しても、IP-66 準拠とはなりませ んのでご注意ください。

- 6. 左側パネルが閉められているか確認します。
- 7. OmniScan MX2 の元の外面状態を維持するために、本体とモジュールを柔らか い布で清掃します。
- 8. しつこい汚れを取り除くには、刺激の少ない石鹸水で湿らせた布で拭き取りま す。研磨剤や強力な溶剤は、筐体表面の仕上げを傷める可能性があるので使用し ないでください。
- 9. コネクターのプロテクターを取り外した後、コネクターを接続する前に、コネク ターが乾燥した状態か確認します。濡れている場合は、柔らかい乾いた布で拭き 取るか、自然乾燥させます。

## **筐体とデータ収集モジュールをクリーニングするには(OMNI-M2-PA1664、 OMNI-M2-PA16128、OMNI-M2-PA32128 および OMNI-M2-PA32128PR モジュールのみ対 象)**

1. OmniScan MX2 の電源がオフになっていること、電源コードが接続されていな いことを確認します。

2. PA コネクターに PA コネクターキャップを付けます(57 [ページの図](#page-56-0) 3-1)。 または

EZ ラッチタイプのプローブを PA コネクターに接続します。

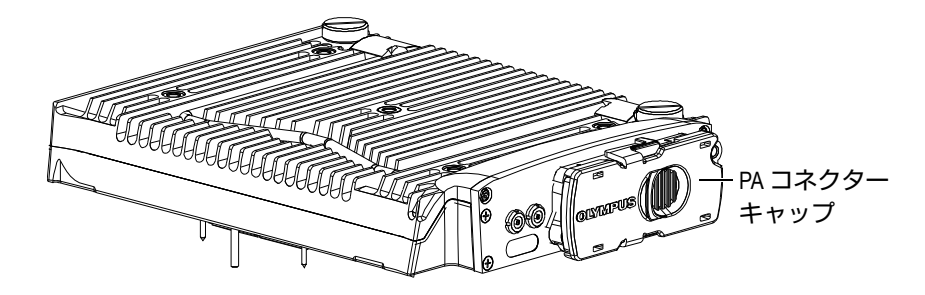

**図 3-1 PA コネクターキャップのあるモジュール**

- <span id="page-56-0"></span>3. OmniScan MX2 のすべての外部ポートがゴム製プロテクターで保護されている か確認します。
- 4. また、すべてのカバーが閉められていることを確認します。
- 5. スキャナー用コネクターにキャップを付けます。
- 6. バッテリー収納カバーが正しく閉められているか確認します。
- 7. 左側パネルが閉められているか確認します。
- 8. OmniScan MX2 の元の外面状態を維持するために、本体とモジュールを柔らか い布で清掃します。
- 9. しつこい汚れを取り除くには、刺激の少ない石鹸水で湿らせた布で拭き取りま す。研磨剤や強力な溶剤は、筐体表面の仕上げを傷める可能性があるので使用し ないでください。
- 10. コネクターのプロテクターを取り外した後、コネクターを接続する前に、コネク ターが乾燥した状態か確認します。濡れている場合は、柔らかい乾いた布で拭き 取るか、自然乾燥させます。

## <span id="page-57-0"></span>**3.2.2 スクリーンおよびスクリーンプロテクターのクリーニング**

OmniScan MX2 のタッチスクリーンやスクリーンプロテクターを清掃する際は、決 して、研磨剤や強力な溶剤などを使用しないでください。一般的なガラス磨き用洗剤 をつけ湿らせた布で、タッチスクリーンとスクリーンプロテクターを拭き取ります。 必要に応じて、毛先の柔らかいブラシでペーパータオルの残りかすを払い落としま す。

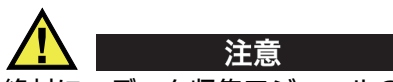

絶対に、データ収集モジュールの上に直接液体を吹き付けないでください。液体を吹 き付けると液体が隙間に入り込み、筐体と電子回路に流れ込む可能性があります。ス クリーンの清掃を行う前に、ゴム製のプロテクターがデータ収集モジュールに設置 されているか確認します。

# **3.3 タッチスクリーンプロテクターの交換**

この項では、タッチスクリーンプロテクターの交換方法について説明します。

### **タッチスクリーンプロテクターを交換するには**

- 1. タッチスクリーンの埃や汚れを取り除きます(埃や汚れが保護フィルム上の気泡 の原因となります)。 58 [ページの「スクリーンおよびスクリーンプロテクターの](#page-57-0) [クリーニング」を](#page-57-0)参照してください。
- 2. No. 1 のマークが付いたラベルを外し、後ろの保護フィルムを剥がします。

### 参考

裏の保護フィルムを剥がした後に、スクリーンプロテクターの裏を触らないように します。触ると指紋が残ってしまうためです。

- 3. スクリーンの正確な位置にプロテクターを合わせ、ゆっくりとスクリーンプロテ クターを設置します。
- 4. No. 2 のマークが付いたラベルを外し、前のフィルムを剥がします。プロテク ターの下に埃が入り込まなければ、小さい気泡は次第になくなります。

ヒント

交換の前にエアースプレーで埃を払っておきます。

# **4. トラブルシューティング**

本章では、OmniScan MX2 で発生する可能性のある小さなトラブルの解決方法を説 明します。このトラブルシューティングガイドは、機器を改造していないこと、ま た、Evident の提供による、マニュアルに表記されているケーブルとコネクターを使 用することを想定して、作成されています。

# **4.1 起動時のトラブル**

OmniScan MX2 が起動しない。

## **可能な対処方法**

- AC チャージャーアダプターが OmniScan MX2 と適切な電圧のコンセントの両 方に接続されていることを確認します。 OmniScan MX2 専用のアダプターのみを 使用します。
- 10% 以上充電されたバッテリーが少なくとも 1 つ、バッテリー収納部に正しく 挿入されていることを確認します。
- 雷源キー ( ③ ) を 3 秒以上押し続けます。

# **4.2 メッセージ**

メッセージは、起動処理中に表示されます(62 [ページの表](#page-61-0) 6)。

#### **表 6 メッセージ**

<span id="page-61-0"></span>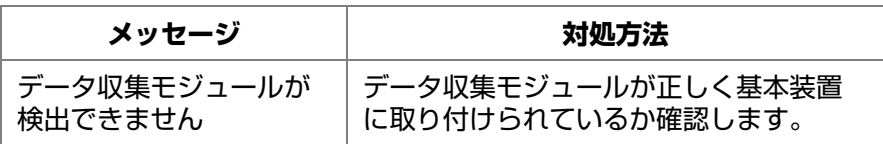

## **4.3 バッテリー充電のトラブル**

バッテリーを OmniScan MX2 に取り付けても充電されない。

### **可能な対処方法**

- OmniScanMX2 で使用中のバッテリーが、Evident の推奨品かどうか確認しま す。互換性のないバッテリーでも OmniScan MX2 に電源を供給できる場合があ りますが、再充電プロトコルがバッテリーを認識しない可能性があります。
- AC チャージャーアダプターが正しく接続されているか確認します。
- 外部チャージャーでバッテリーを充電します。 OmniScan MX2 を使用しない場 合、充電時間を短縮することができます。一方、電源の消費量が高すぎる場合に は充電に非常に時間がかかったり、充電されない場合もあります。
- OmniScanMX2 の電源ををシャットダウンし、温度が下がるまで待ちます。バッ テリーの温度やシステムの内部温度が高すぎる場合、バッテリーは充電できませ ん。この状態は、バッテリーステイタスインジケータに表示されます(バッテ リーステイタスインジケータの詳細については、45 [ページの表](#page-44-0) 4)。

## **4.4 バッテリー寿命のトラブル**

バッテリーの持続時間が短くなった。

### **可能な対処方法**

- 完全に放電させてから、バッテリーの充電を開始します。バッテリーの寿命を延 ばすことができます。
- バッテリーを月に一度、外部バッテリーチャージャーで適切な状態にします。リ チウムイオンバッテリーは、ニッカド電池やニッケル水素電池で発生する「メモ リ効果」の問題はありませんが、効率が最適になるよう再調整する必要がありま

す(詳細については、47 [ページの「リチウムイオンバッテリー機能の最適化」](#page-46-0) 参照)。

• 現在の構成を確認します。オプションまたはオプションの組み合わせによって は、バッテリーの消費が早まる場合があります。例としては、輝度、電圧レベ ル、データ収集速度などが上げられます。

# **5. 仕様**

本章では、OmniScan MX2 の仕様を説明します。 OmniScan MX2 の一般仕様、ア ラームに関する仕様、安全性に関する仕様などが含まれます (65 [ページの表](#page-64-0) 7 およ び 68 [ページの表](#page-67-0) 8)。

## 参考

特殊なデータ収集モジュールに関する仕様については、本マニュアルの最後に添付 されている付録の各モジュールの項を参照してください。

<span id="page-64-0"></span>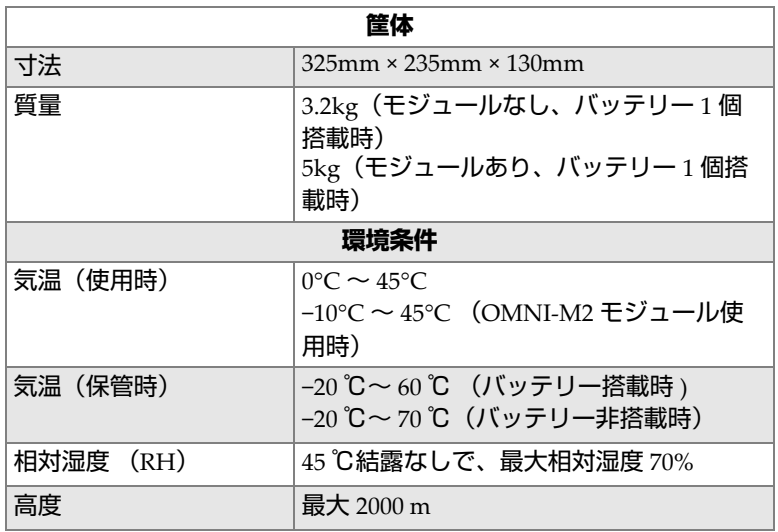

### **表 7 OmniScan MX2 の一般仕様**

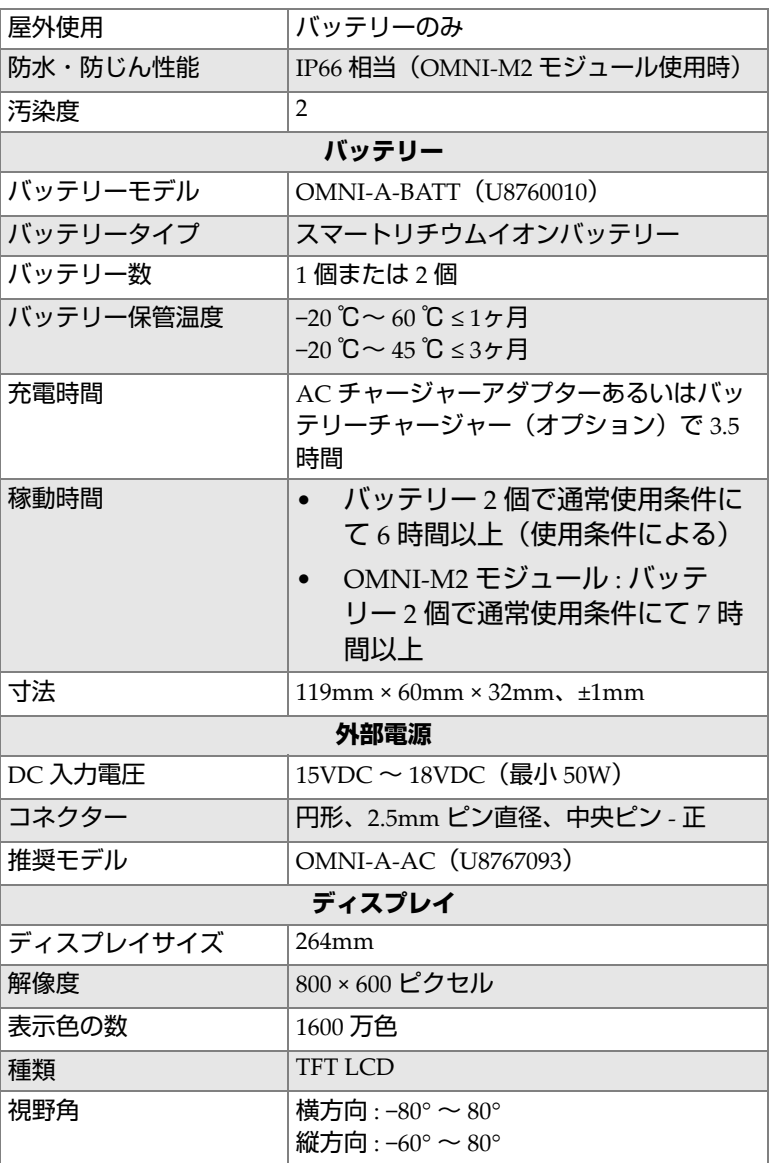

## **表 7 OmniScan MX2 の一般仕様(続き)**

| データ記録                |                                                                                     |  |  |  |  |  |
|----------------------|-------------------------------------------------------------------------------------|--|--|--|--|--|
| ストレージデバイス            | SDHC カード、ほとんどの標準 USB スト<br>レージデバイス、高速イーサネット(オプ<br>ション)                              |  |  |  |  |  |
| 最大データファイルサイ<br>ズ     | 300MB                                                                               |  |  |  |  |  |
| 入出力ポート               |                                                                                     |  |  |  |  |  |
| USB ポート              | USB 2.0 仕様準拠による USB ポート ×2:<br>OTG <sup>a</sup> (On-the-Go) USB、USB ハイス<br>ピード (HS) |  |  |  |  |  |
|                      | USB 1.1 仕様準拠による USB ポート ×1<br>(USB フルスピード (FS)                                      |  |  |  |  |  |
|                      | USB HS および OTG USB (ホストモード)<br>は、高速、全速、低速のどれでも操作可<br>能。                             |  |  |  |  |  |
|                      | USB FS は、全速および低速で操作可能。                                                              |  |  |  |  |  |
|                      | 理論速度 :                                                                              |  |  |  |  |  |
|                      | HS: 480Mbps (メガバイト/秒)                                                               |  |  |  |  |  |
|                      | FS: 12Mbps (メガバイト/秒)                                                                |  |  |  |  |  |
|                      | LS: 1.5Mbps (メガバイト/秒)                                                               |  |  |  |  |  |
| ビデオ出力                | 対応 (SVGA)                                                                           |  |  |  |  |  |
| イーサネット               | 10/100Mbps                                                                          |  |  |  |  |  |
|                      | 入出力ライン                                                                              |  |  |  |  |  |
| エンコーダー               | 2軸エンコーダ (A/B相、またはパルス /<br>方向)                                                       |  |  |  |  |  |
| デジタル入力               | TTL デジタル入力 ×4、5V                                                                    |  |  |  |  |  |
| デジタル出力               | TTL デジタル出力 ×4、5V、最大 15mA                                                            |  |  |  |  |  |
| リモート通信               | リモート通信 RS-232: 3 ワイヤー RS-232 に<br>よるシリアルポート ×2                                      |  |  |  |  |  |
| データ収集オン / オフス<br>イッチ | リモート収集対応 TTL、5V                                                                     |  |  |  |  |  |
| 電源出力ライン              | 5V、最大 500mA、シリアル出力コネク<br>ターとスキャナー用コネクター電源出力で<br>共有 (ショート防止構造)                       |  |  |  |  |  |

**表 7 OmniScan MX2 の一般仕様(続き)**

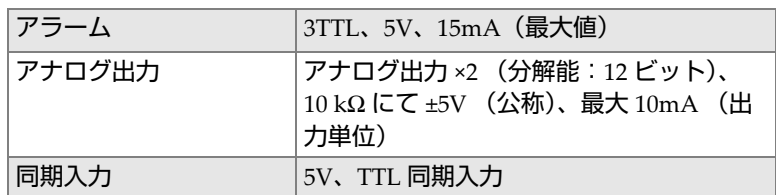

### **表 7 OmniScan MX2 の一般仕様(続き)**

a. 現在時点で、OTGはホストモードのみで使用可能。

## **表 8 OmniScan MX2 アラーム**

<span id="page-67-0"></span>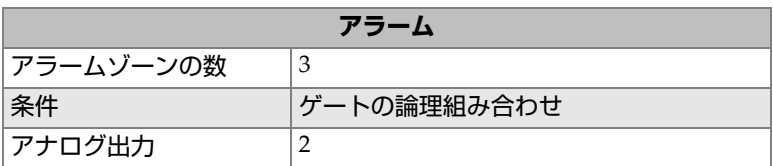

# **6. コネクターの技術的仕様**

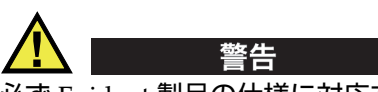

必ず Evident 製品の仕様に対応する機器およびアクセサリーをご使用ください。指定 以外の機器やアクセサリーを使用すると、故障や機器の損傷、人身事故につながる 恐れがあります。

本章では、OmniScan MX2 のコネクターとアダプターに関する技術的な仕様につい て説明します。

- 70[ページの「シリアルコネクター」](#page-69-0) (| | | |
- 71 [ページの「スキャナー用コネクター」](#page-70-0)
- 75 [ページの「アラームおよび入出力コネクター」](#page-74-0)

各コネクターごとに、概要、製造者製品番号、対応するケーブルコネクタ数、図、 およびコネクタに対する信号ピン配列を示す表について説明します。

OmniScan MX2 コネクターは、各規格に準拠しています。

- SDHC(メモリーカードスロット)
- 円形 DC 電源ジャック、ピン直径 2.5mm、15VDC ~ 18VDC(極性 :  $\Theta$   $\Theta$
- USB
- 高速イーサネット(RJ-45)
- VGA

# <span id="page-69-0"></span>**6.1 シリアルコネクター**

内容

Mini-DIN、メスコネクター

製造者、製品番号

Kycon、KMDG-8S-BS

推奨ケーブルコネクター

Kycon、KMDLA-8P

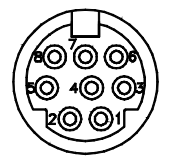

**図 6-1 シリアルコネクター**

### **表 9 シリアルコネクターのピン配列**

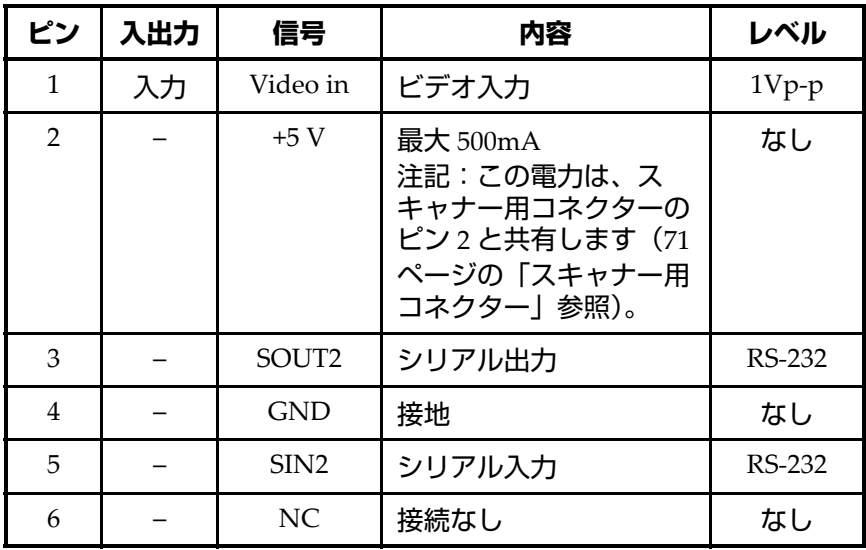

| ピン             | 入出力 | 信号                   | 内容                    | レベル |
|----------------|-----|----------------------|-----------------------|-----|
| $\overline{ }$ |     | +10V $\sim$<br>12.6V | 最大 500mA ショート防<br>止構造 | なし  |
|                |     | NC                   | 接続なし                  | なし  |

**表 9 シリアルコネクターのピン配列(続き)**

# <span id="page-70-0"></span>**6.2 スキャナー用コネクター**

内容

LEMO、16 ピンメス円形コネクター

製造者、製品番号

LEMO、EEG.1K.316.CLL

推奨ケーブルコネクター

LEMO、FGG.1K.316.CLAC65Z

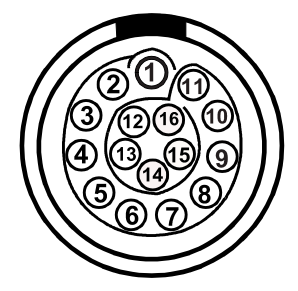

**図 6-2 スキャナー用 LEMO コネクター(接触面)**

| ピン             | 入出<br>カ | 信号               | 内容                                                                                                    | 電流                                               | レベル  |
|----------------|---------|------------------|----------------------------------------------------------------------------------------------------|--------------------------------------------------|------|
| $\mathbf{1}$   | 入力      | <b>AIN</b>       | アナログ入力                                                                                                    | $\pm 2.5$ mA<br>(入力イ<br>ンピーダ<br>ンス<br>$2k\Omega$ | ±5V  |
| $\mathfrak{D}$ | 出力      | $+5V$            | 外部電源<br>この電力は、シリアルコネク<br>ターのピン2と共有します<br>(70 ページの「シリアルコネク<br>ター」参照)。                                                                                                    | 500 <sub>m</sub> A                               | なし   |
| 3              | 入力      | DIN <sub>1</sub> | デジタル入力1。<br>プログラム可能な入力。さまざ<br>まな機能用に設定可能。デフォ<br>ルトでは、この入力は無効に<br>なっています。この入力のプロ<br>グラム方法については、<br>OmniScan MXU ソフトウェア<br><i>ユーザーズマニュアル</i> (『デジタ<br>ル入力の設定』)を参照してくだ<br>さい。<br>入力を有効にするには、少なく<br>とも信号長 50 ms のハイレベル<br>信号が必要です。 | なし                                               | TTL. |

**表 10 スキャナー用 LEMO コネクターのピン配列**
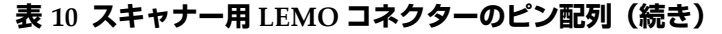

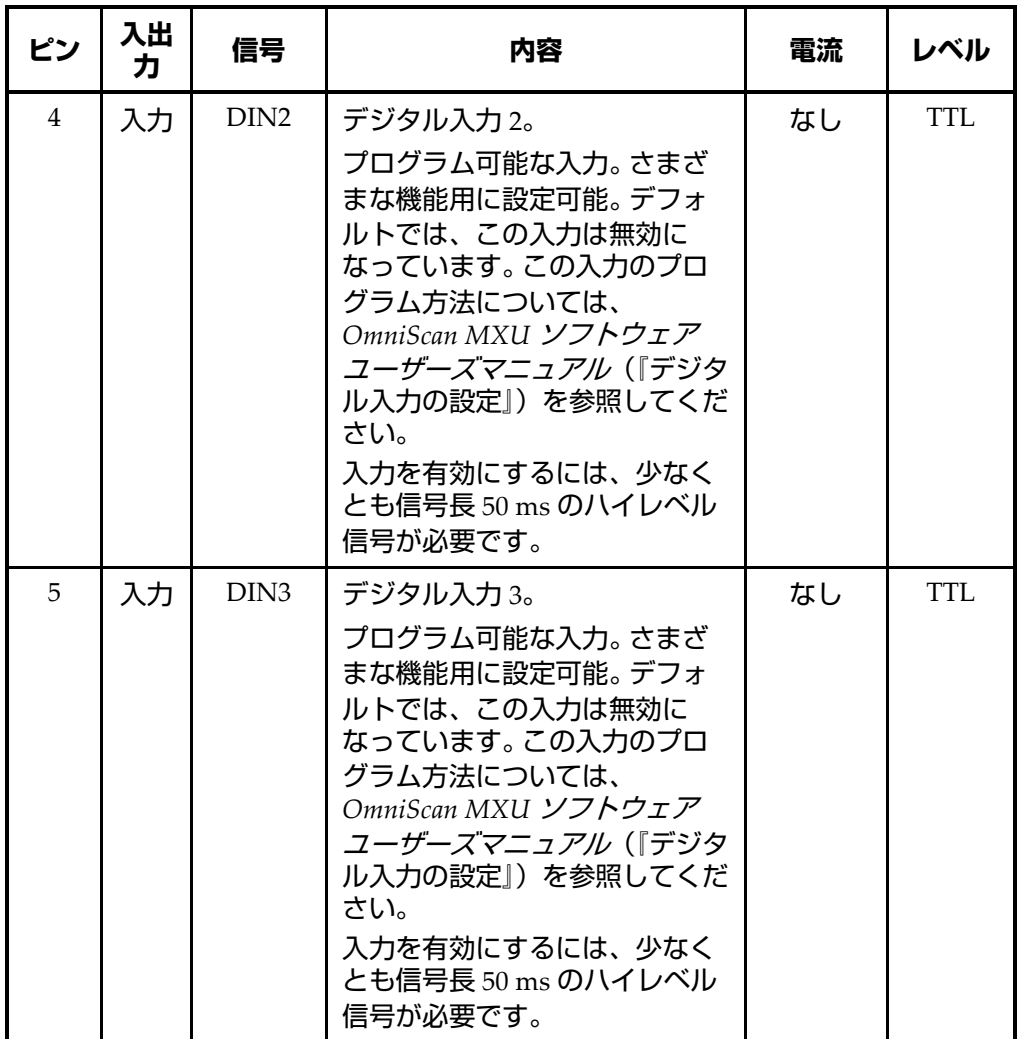

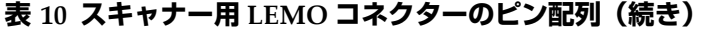

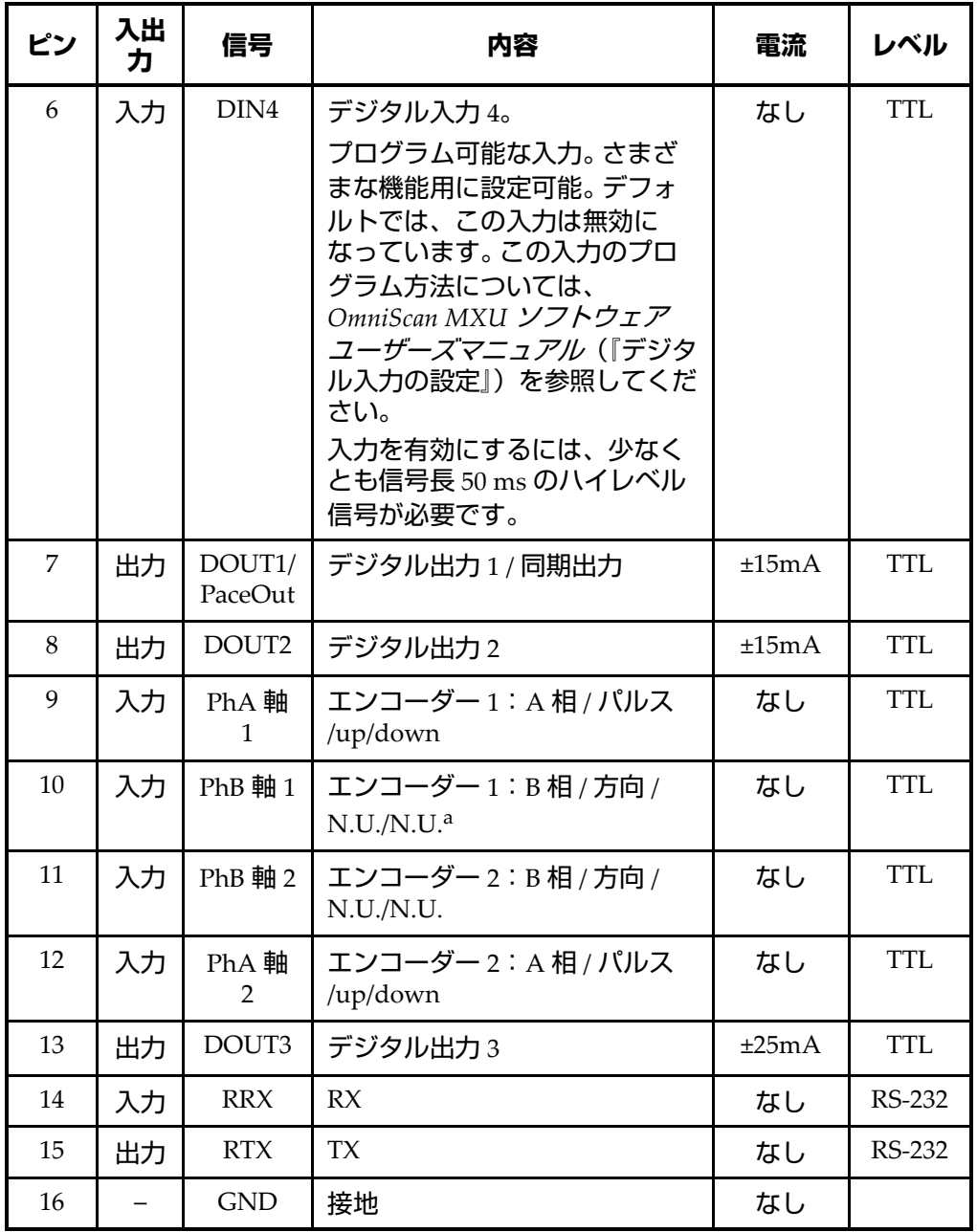

a. N.U. = 不使用

# **6.3 アラームおよび入出力コネクター**

内容

DE-9、メスコネクター

### 製造者、製品番号

Amphenol、788797-1

推奨ケーブルコネクター

ITT Cannon、DE-9P

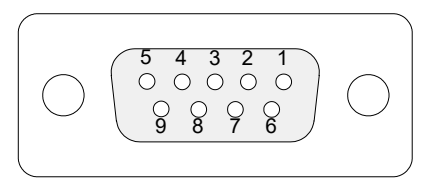

**図 6-3 アラームおよび入出力コネクター**

**表 11 アラームおよび入出力 コネクターのピン配列**

| ピン | 入出 | 信号              | 内容                                                      | 電流    | レベル  |
|----|----|-----------------|---------------------------------------------------------|-------|------|
|    | 出力 | Al1             | アラーム出力1。リセット<br>で無効になる場合、OV。<br>アクティブな場合は、<br>$5V_{0}$  | ±15mA | TTL. |
| 2  | 出力 | Al <sub>2</sub> | アラーム出力 2。リセット<br>で無効になる場合、OV。<br>アクティブな場合は、<br>$5V_{o}$ | ±15mA | TTL. |

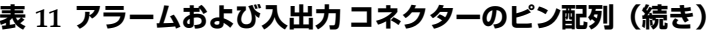

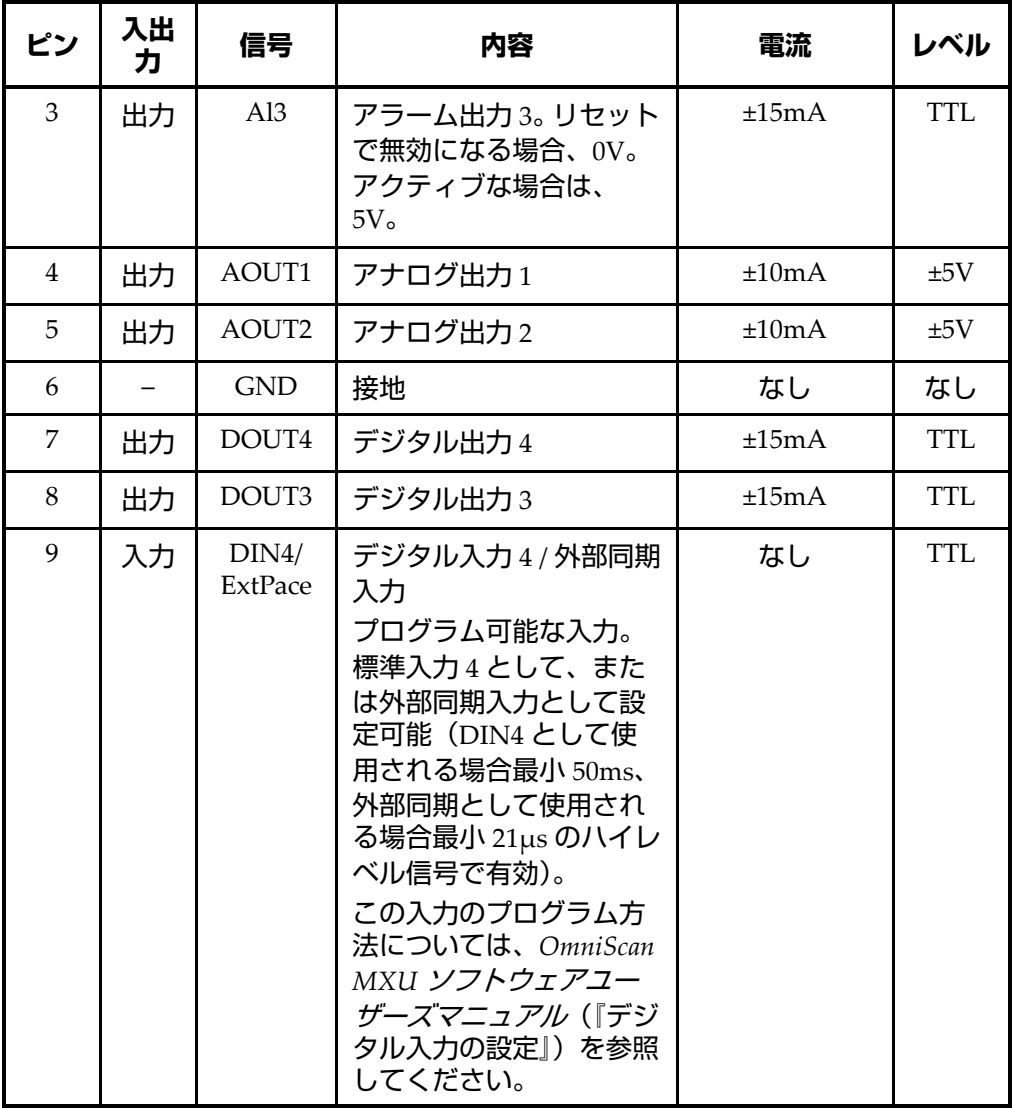

# OmniScan MX および OmniScan MX1 モデル番号 OMNI-MX および OMNI-MX1

# **はじめに**

重要

OmniScan MX および OmniScan MX1 装置モデルは、本アニュアルでは説明の目的 で、多くの場合に総称して「OmniScan MX / MX1」としています。この 2 つのモデ ルの相違について詳しくは、79 [ページの「入手可能製品と製造中止製品」](#page-78-0)を参照し てください。

Evident の OmniScan MX / MX1 は、多重技術採用の革新的なポータブル非破壊検査 (NDT)装置です。チューブや溶接部の検査、腐食のマッピングなど、多数の用途に 適しています。

システムは、次の NDT 技術のいくつかを組み合わせて使用することができます:超 音波(UT)、フェーズドアレイ超音波(PA)、渦流(ECT)および渦流アレイ (ECA)。これらの各技術には、独特の機能があり、このサイズの装置としては、こ れまでにない優れた性能を発揮します。

また、OmniScan MX / MX1 は、モジュラー設計のため、オールインワン探傷器とし て、その機能性をさらに高めます。各種モジュールは、それぞれ特有の検査技術に基 づき設計されています。

# <span id="page-78-0"></span>**入手可能製品と製造中止製品**

80 [ページの表](#page-79-0) 12 に、本マニュアル N 版(英語)の作成時点で入手可能な CE 準拠 製品(渦流アレイ(ECA)および接合部試験専用)と、製造中止製品を記載してい ます。

### 重要

CE 準拠の OmniScan MX1 モデル、モジュールおよびパッケージは、ECA および接 合部試験用途にのみ対応しています。 OmniScan MX1 は、フェーズドアレイ(PA) や超音波(UT)用途には対応していません。製造中止となった OmniScan MX モデ ルの PA または UT 機能は、本装置の現在のユーザーのみを対象に、本マニュアル N 版(英語)に記載しています。マニュアルのこの版の作成時点において、PA または UT 対応の新しい装置の購入をご希望のユーザーには、OmniScan MX2 を推奨しま す。

### 重要

本装置は Windows Compact 2013 用にライセンスされ、その後、アプリケーション の互換性のため Windows CE 5 へダウングレードされています。

### <span id="page-79-0"></span>表 **12 入手可能な OmniScan MX1 と製造が中止された OmniScan MX 製品**

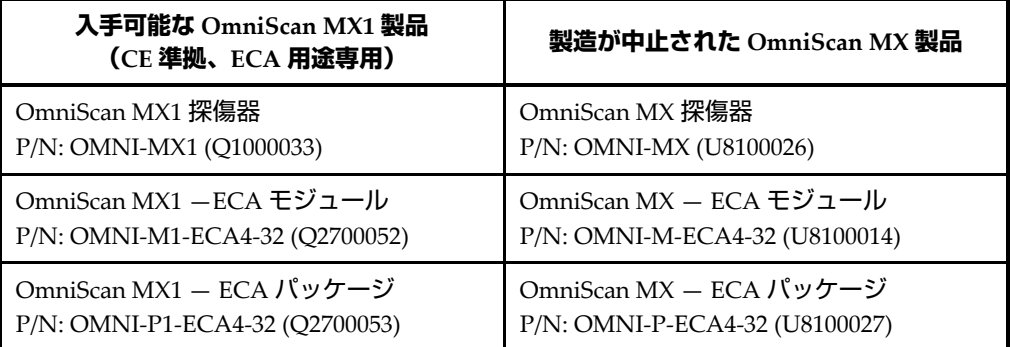

# **OmniScan MX / MX1 の機能**

OmniScan MX / MX1 は、次の機能を備えています(超音波関連機能は MX1 モデル には含まれていません)。

• データ保存およびイメージング

- 従来型超音波技術(UT)
- フェーズドアレイ超音波技術(PA)
- C-スキャン生成
- 試験体全容積のリアルタイムカラー表示(セクタスキャン )
- 画像ごとに最大 256 色までのカラーパレット設定が可能な A スキャン
- 従来型渦流(ECT)および渦流アレイ(ECA)モジュール

### 参考

本マニュアルに掲載した画面表示は、本マニュアル作成時に使用可能のソフトウェ アで作成したものです。したがって、現在、ご使用中の OmniScan MX / MX1 の画 面が本マニュアルの画面表示とは異なる場合がありますので、ご了承ください。

# **7. 探傷器の外観**

本章では、モジュラー設計に基づいた OmniScan MX / MX1 / MX2 の物理的な特性に ついて説明します。 OmniScan MX / MX1 は、モジュラータイプの探傷器です。各 データ収集モジュールについては、それぞれ本マニュアル巻末の付録で説明してい ます。

# **7.1** のフロントパネル **OmniScan MX / MX1**

OmniScan MX / MX1 のフロントパネルには、すべてのメインコントロールがありま す(84 [ページの図](#page-83-0) 7-1)。このフロントパネルは、次の各領域から成り立ちます。こ れらについては、次の項で詳しく説明します。

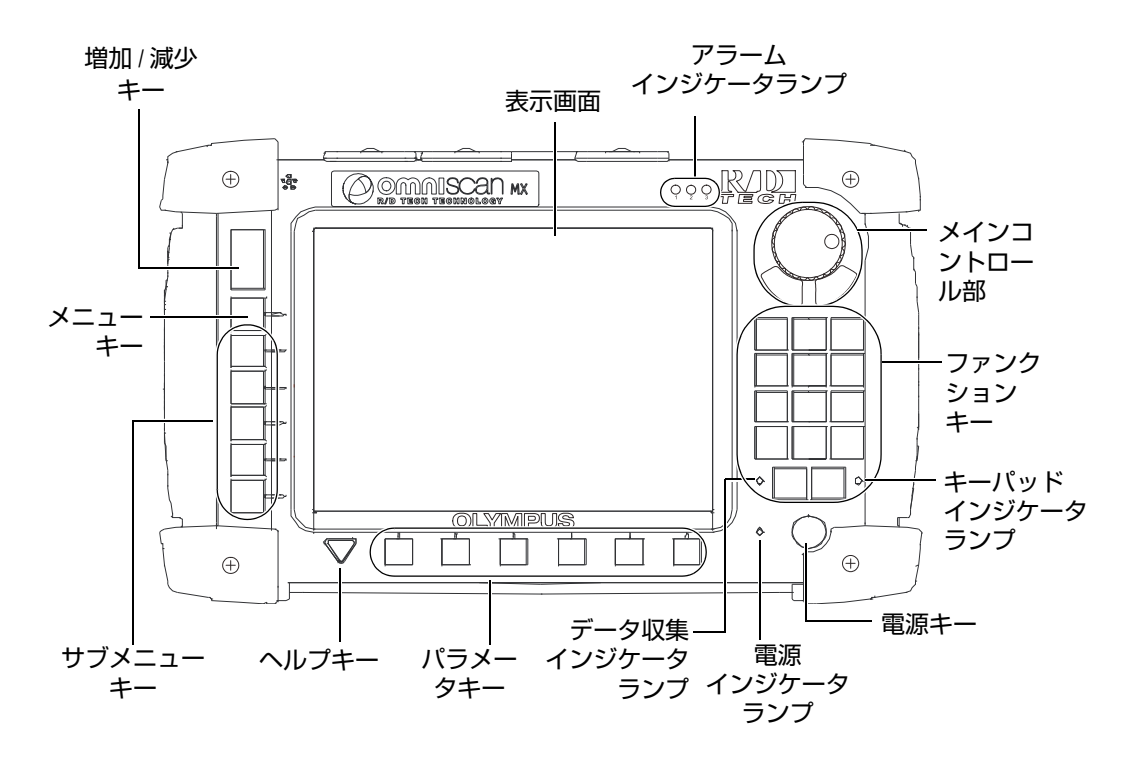

**図 7-1 のフロントパネル OmniScan MX / MX1 / MX2**

# <span id="page-83-0"></span>**7.1.1 メインコントロール部**

メインコントロール部を 84 [ページの図](#page-83-0) 7-1 に示します。 OmniScan MX / MX1 の操作 は、すべてメインコントロール部で行うことが可能です。メインコントロール部は、 85 [ページの表](#page-84-0) 13 のように 3 つの構成部から成り立っています。

<span id="page-84-0"></span>

| 構成部  | 名称          | 内容                                                                                                    |
|------|-------------|----------------------------------------------------------------------------------------------------|
|      | スクロールノ      | キーボードやマウスを使用せずに、選択操作<br>することができます。 スクロールノブを時計<br>周りに回転すると、右側(横方向のリスト)<br>あるいは上方 (縦方向のリスト)に移動する<br>ことができます。OmniScan ソフトウェアに<br>おけるスクロールノブの使用についての詳細<br>情報は、Evident の OmniScan ソフトウェア<br>ユーザーズマニュアルをご参照ください。 |
|      | キャンセル<br>≠— | 現在の選択をキャンセル、あるいはメニュー<br>のツリーを1段階戻ることができます。                                                                                                    |
| 承認キー |             | 選択内容を確定します。                                                                                                    |

**表 13 メインコントロール部**

# **7.1.2 ファンクションキー**

OmniScan MX / MX1 のフロントパネルには、14 のファンクションキーがあります。 これらのキーには、次の色でコード化された 3 種類の情報を組み込むことができま す。

- 白色:ECT または UT モジュールに接続した場合の主な機能
- 黄色:英字および記号
- 緑色:数字および記号

このファンクションキーを使って、編集フィールドに英数字による文字、記号、符 号を入力することができます。

編集フィールドに英数字の値を入力するには、まず、編集フィールドを選択します。 すると、ファンクションキーは英数字モードに切り替わり、キーパッドインジケー タランプがオレンジ色に点滅します(88 [ページの「キーパッドインジケータランプ」](#page-87-0) 参照)。開始 / 停止とキーを使い、編集フィールド内でカーソルを前後に動かします。

すべてのファンクションキーには、黄色と緑色の文字が表示されています (86 [ペー](#page-85-0) [ジの図](#page-85-0) 7-2)。黄色の文字は英文字と記号を示し、緑色の文字は数字と記号を示して います。ファンクションキーを押すと、最初に黄色の文字を、次に緑色の文字を循環 し、黄色に戻ります。次の文字に進むには、別のファンクションキーを押すか、また は 1 秒間待ちます。

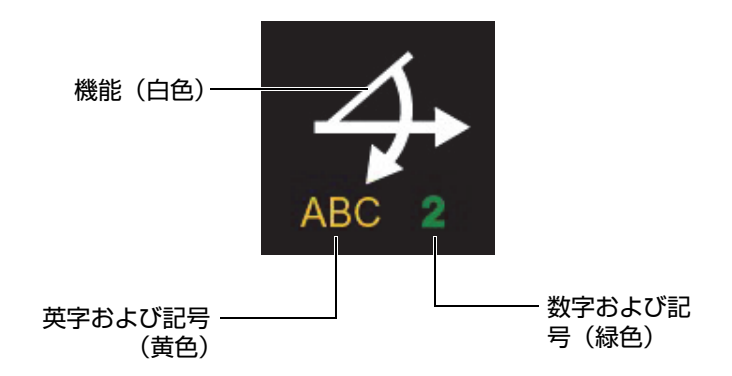

### **図 7-2 各キーに表示されている情報**

<span id="page-85-0"></span>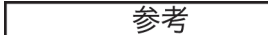

ソフトウェア機能についての情報は、「OmniScan ソフトウェアユーザーズマニュア ル」を参照してください。

**7.1.3 電源キー**

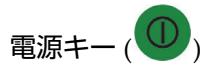

OmniScan MX / MX1 の起動または終了に使用します。

### **7.1.4 増加 / 減少キー**

増加キーと減少キーは、メインコントロール部でスクロールノブと承認キーを使用 せずに、インターフェイスを操作するために使用します。

増加キー $($ 

縦方向のリストでは、上に、横方向のリストでは、右に移動するために使用しま す。

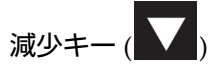

縦方向のリストでは、下に、横方向のリストでは、左に移動するために使用しま す。

この両方のキーを同時に押すと、メインコントロール部の承認キーと同じ機能にな ります。

# **7.1.5 メニューキー**

青色のメニューキーは、OmniScan MX / MX1 フロントパネルの上部左側にありま す。

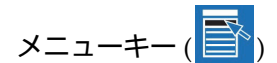

ソフトウェアのほとんどの場所から、使用可能なすべてのメニューを自動的に表 示するために使用します。

# **7.1.6 サブメニューキー**

**サブメニューキーは、F2、F3、F4、F5、F6とラベル表示されており ( ▶ 2 ▶ )** OmniScan MX / MX1 のフロントパネルの左側にあります。

これらの各キーは、隣に表示されるサブメニューを選択するために使用します。

# **7.1.7 ヘルプキー**

黄色のヘルプキーは、逆三角形のマークです。OmniScan MX / MX1 のフロントパネ ルの左下に配置されています。

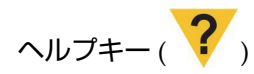

このキーを押すと、現在使用中の機能のオンラインヘルプが表示されます。

### **7.1.8 パラメータキー**

パラメータキーは、F7、F8、F9、F10、F11、F12とラベル表示されており (F7 ~ F12 )、 OmniScan MX / MX1 のフロントパネルの下部にあります。これらのキーは、特定の サブメニューのパラメータを選択するために使用します。

これらの各キーは、キーの上に現在表示されるパラメータを選択するために使用し ます。

### **7.1.9 インジケータランプ**

 OmniScan MX / MX1 のフロントパネルには、キーパッド、電源、データ収集、お よびアラームの 4 種類のインジケータランプがあります。各インジケータランプにつ いては次に説明します。

# <span id="page-87-0"></span>**7.1.9.1 キーパッドインジケータランプ**

キーパッドインジケータランプは、データ収集 / 印刷キーの右にあります ( <mark>・・</mark>) 。ラ ンプの色がキーパッドのステイタスを表します(88 [ページの表](#page-87-1) 14)。

<span id="page-87-1"></span>

| 消灯    | ファンクションモード |
|-------|------------|
| 緑色    | 数字キーパッド    |
| オレンジ色 | 英数字キーパッド   |
| 赤色    | キーパッドロック   |

**表 14 キーパッドインジケータランプの状態**

# <span id="page-88-2"></span>**7.1.9.2 電源インジケータランプ**

電源インジケータランプは、電源キー( 0) の左側にあります。ランプの色が OmniScan MX / MX1 / MX2 の電源の状態を表します(89 [ページの表](#page-88-0) 15)。

### **表 15 電源インジケータランプの状態**

<span id="page-88-0"></span>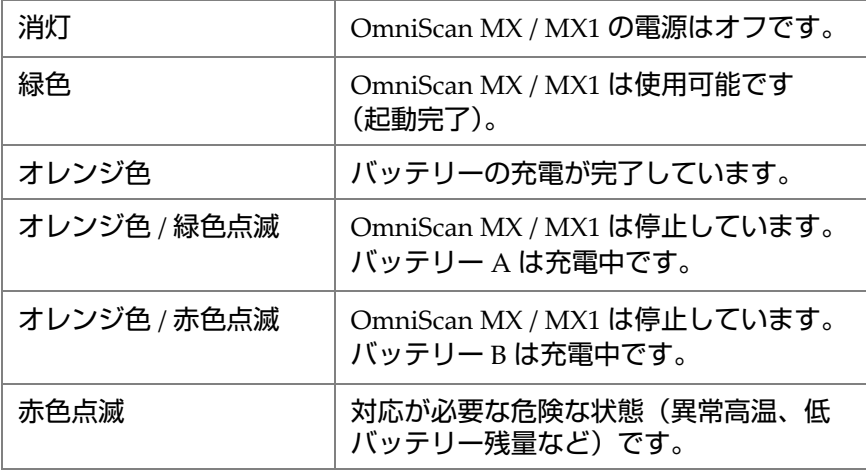

### **7.1.9.3 データ収集インジケータランプ**

<span id="page-88-1"></span>データ収集インジケータランプは、開始 / 停止キー( 2) の左側にあります。この インジケータランプの色から、OmniScan MX / MX1 のオペレーティングモードを知 ることができます(89 [ページの表](#page-88-1) 16)。

### **表 16 データ収集インジケータランプの状態**

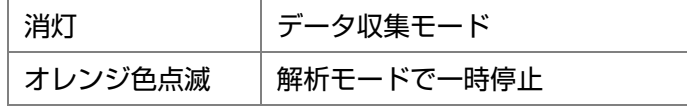

### 参考

OmniScan MX / MX1 / MX2 の電源がオンであるにも関わらずデータ収集モジュール を取り外すと、キーパッド、電源、データ収集のインジケータランプが数秒間、赤 色に点滅します。その後 OmniScan MX / MX1 は、内部回路を損傷を与えないよう 自動的にシャットダウンします。

# **7.1.9.4 アラームインジケータランプ**

アラームインジケータランプ(1、2、3)は、OmniScan MX / MX1 の右上角にあり ます。これらのインジケータランプは、赤色のみで点滅し、各アラームの発生状況 (ソフトウェアで設定)を示します。

————————————————————

アラームインジケータランプの詳しい内容については、OmniScan ソフトウェア ユーザーズマニュアルを参照してください。

# **7.2 右側パネル**

OmniScan MX / MX1 / MX2 の右側パネル( 91 [ページの図](#page-90-0) 7-3)には、さまざまな入 力 / 出力ポートがあります。

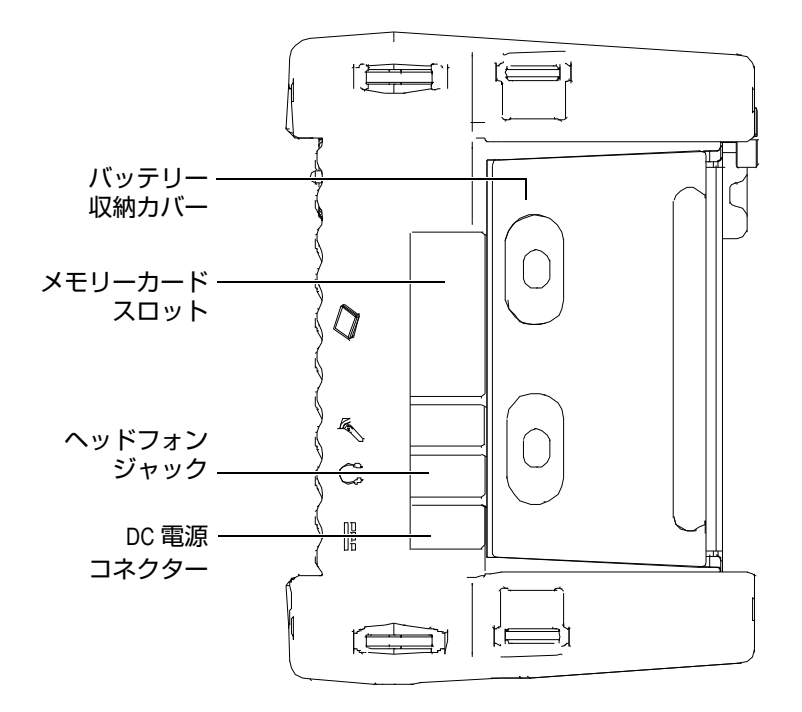

**図 7-3 OmniScan MX / MX1 / MX2 の右側パネル**

<span id="page-90-0"></span>DC 電源コネクター

外部 AC チャージャーアダプターを OmniScan MX / MX1 に接続するために使用 します。

ヘッドフォンジャック

内蔵スピーカーでは不十分な場合に、ヘッドフォンまたは外部スピーカーを OmniScan MX / MX1 に接続して、音声を明瞭に聞くために使用します。

メモリーカードスロット

CompactFlash メモリーカードの挿入口です。

バッテリー収納カバー

バッテリー収納カバーの下には、バッテリーが収納されています。バッテリーの 交換については、100 [ページの「バッテリーの取り外しと設置」](#page-99-0)を参照してくだ さい。

# **7.3 左側パネル**

OmniScan MX / MX1 の左側パネル ( 92 [ページの図](#page-91-0) 7-4) には、機能拡張のための標 準コンピュータ用コネクターがあります。

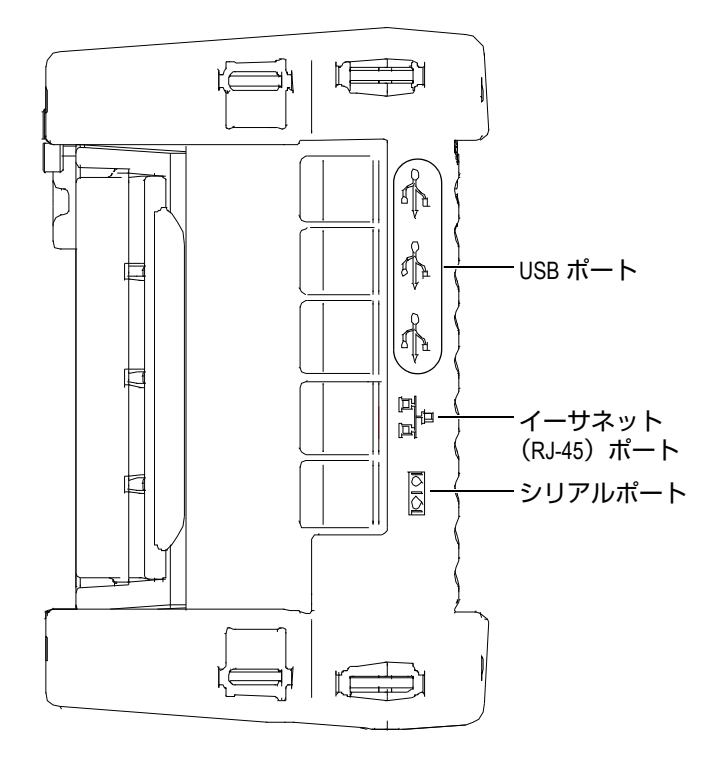

**図 7-4 OmniScan MX / MX1 の左側パネル**

<span id="page-91-0"></span>USB 1.1  $\pi$ <sup>-</sup> ト (3)

各 3 つの USB 1.1 ポートを、外部キーボード、マウス、ストレージデバイス、プ リンターなどの USB 周辺機器に使用できます。

イーサネット (RJ-45) ポート

イーサネットのネットワーク接続に使用します。

シリアルポート

主にデバッグに使用します。

# **7.4 上部パネル**

OmniScan MX / MX1 の上部パネルには、3 つのコネクターがあります (93 [ページの図](#page-92-0) 7-5)。

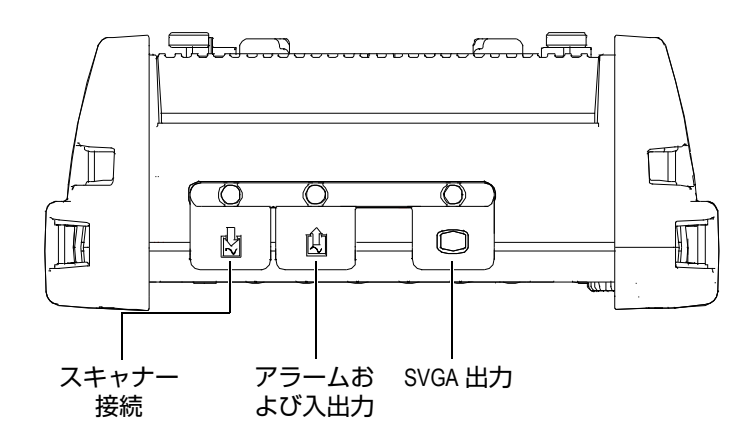

**図 7-5 OmniScan MX / MX1 の上部パネル**

<span id="page-92-0"></span>スキャナー接続

メカニカルスキャナーを接続するために使用します。

アラームおよび入出力

アラーム出力およびコントロールの入力に使用します。

SVGA 出力

外部 VGA または SVGA モニターをこの DB-15 ポートに接続できます。 OmniScan MX / MX1 の画面と同じ内容が表示されます。

# **7.5 背面パネル**

背面パネルには、OmniScan MX / MX1 に現在接続されているデータ収集モジュール があります。各モジュールの機能の詳細については、それぞれの付録を参照してくだ さい。

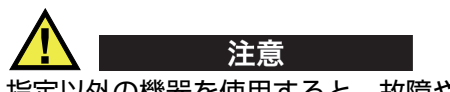

指定以外の機器を使用すると、故障や機器の損傷につながります。

収集モジュールの設置または取り外しの詳細については、本書の最後にある付録を 参照してください。

# **8. 基本操作**

本章では、OmniScan MX / MX1 の操作に関する基本的な原理と手順について説明し ます。

# **8.1 OmniScan MX / MX1 の起動および終了**

**OmniScan MX / MX1** を起動するには

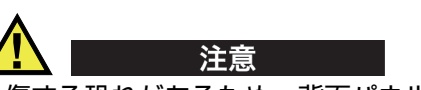

負傷する恐れがあるため、背面パネルと展開した状態の探傷器のスタンドの間に指 を入れないようにしてください。

電源キー (<sup>(</sup>∪))を1秒間押します。

システムが起動し、メモリーチェックを行った後、OmniScan ロゴとソフトウェ アのバージョン番号が表示されます。 OmniScan MX / MX1 にすでに複数のアプ リケーションがインストールされている場合には、OmniScan MX / MX1 のスプ ラッシュスクリーンに、各ボタンとして、アプリケーションが表示されます。適 切なボタンに対応する「F」(パラメータ)キーを押して、必要な検査アプリケー ションを選択します。

### 参考

システムの起動中に問題が発生した場合、電源インジケータランプは色分けに従っ てどのようなトラブルが発生しているかを示します(詳細は、89 [ページの「電源イ](#page-88-2) [ンジケータランプ」を](#page-88-2)参照してください)。

#### **OmniScan MX / MX1** を終了するには

電源キー ( <sup>1</sup>) を 3 秒間押し続けます。 OmniScan MX / MX1 のシャットダウン中は、電源インジケータランプがオレン ジ色に変わります。

# **8.2 電源の管理**

OmniScan MX / MX1 は、ポータブル装置のため、リチウムイオンバッテリーと AC チャージャーアダプターのどちらも電源として使用することができます。

### **8.2.1 AC チャージャーアダプター**

OmniScan MX / MX1 は、AC チャージャーアダプター(P/N: OMNI-A-AC [U8767093])により AC 電源を使用することができます。 OMNI-A-AC には、ユニ バーサル AC 電源入力コネクター(電圧:100VAC ~ 120VAC あるいは 200VAC ~ 240VAC、周波数: 50Hz ~ 60Hz) があります。

### **AC 電源を使用するには**

1. AC 電源コードを AC チャージャーアダプター(P/N: OMNI-A-AC [U8767093]) に接続し、適切なコンセントに接続します。

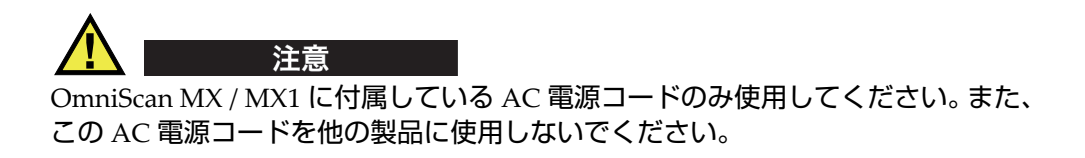

2. OmniScan MX / MX1 の本体の右側に位置する DC 電源コネクターのゴム製のカ バーを取り外します(97 [ページの図](#page-96-0) 8-1)。

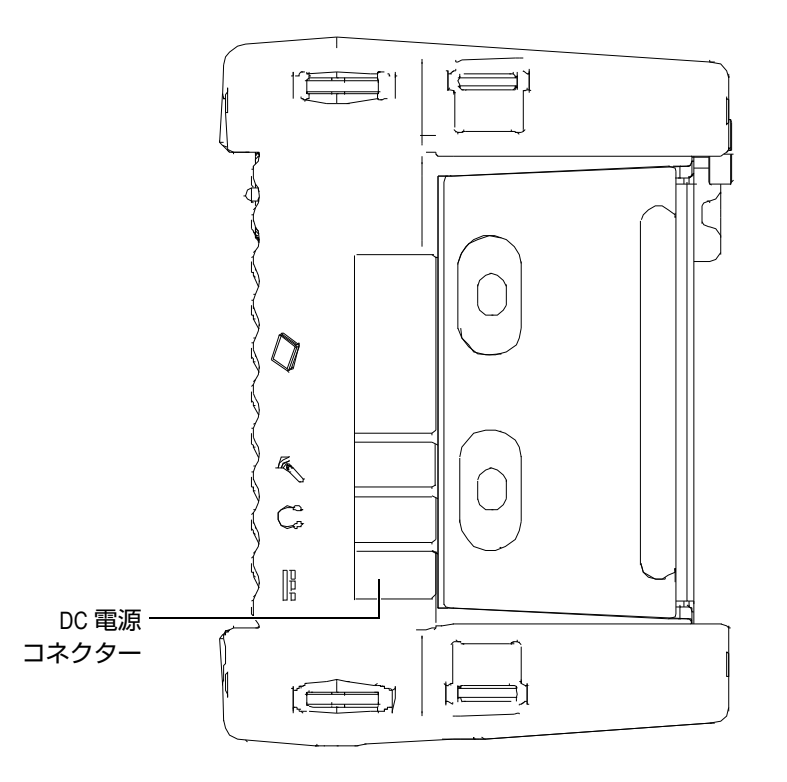

**図 8-1 OmniScan MX / MX1 / MX2 の DC 電源コネクター**

- <span id="page-96-0"></span>3. AC チャージャーアダプターを OmniScan MX / MX1 DC 電源コネクターに差し 込みます(97 [ページの図](#page-96-0) 8-1)。
- 4. 電源キーを押して、OmniScan MX / MX1 を起動します。

# **8.2.2 リチウムイオンバッテリー**

OmniScan MX / MX1 は、2 個のリチウムイオンバッテリーを収納可能ですが、作動 時に使用するバッテリーは 1 個のみです。 2 個のバッテリーが設置されている場合、 デフォルトでは、OmniScan MX / MX1 は充電残量が多いバッテリーを使用して作動 します。また、最初のバッテリー残量が 5% 以下になると、自動的に 2 個目のバッ テリーに切り替わります。

リチウムイオンバッテリーは、他に有効な電源(AC チャージャーアダプターまたは 別のバッテリー)があれば、OmniScan MX / MX1 を終了せずに交換することができ ます。

また、OmniScan MX / MX1 は、ユーザーが交換する必要のないコイン型リチウム バッテリーを使用しています。コイン型リチウムバッテリーは、OmniScan MX / MX1 の内部時計やマスターボード設定の機能を保持します。

# **8.2.3 バッテリーステイタスインジケータ**

ディスプレイ画面の上部左角にあるバッテリーステイタスインジケータは、次の 2 つの方法のうちのいずれかによって、各バッテリーのバッテリー残量を示します (98 [ページの図](#page-97-0) 8-2)。

- 稼動可能時間は、バッテリーステイタスインジケータの中に表示されます。 OmniScan MX / MX1 は、約 15 分ほど作動した後に、この情報を正確に表示で きるようになります。
- バッテリーステイタスインジケータの充電インジケータ(バー)は、バッテリー に残っているおおよその電力残量を示します。

バッテリーの残量が不十分な状態で OmniScan MX / MX1 を起動しようとすると、 電源インジケータランプが、約 3 秒ほど赤色に点滅します。その際は、バッテリーを 交換するか AC チャージャーアダプターを接続してから OmniScan MX / MX1 を操 作してください。

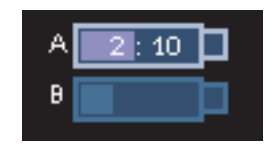

<span id="page-97-0"></span>**図 8-2 バッテリー充電状態:両方のバッテリー充電量**

使用中のバッテリー表示は強調されます。

OmniScan MX / MX1 ソフトウェアは、バッテリーのステイタスを随時知らせます。 バッテリーステイタスインジケータの表示については、99 [ページの表](#page-98-0) 17 で説明して います。

<span id="page-98-0"></span>

| インジケータ | 縁取り        | 中の色       | 意味                                                                       |
|--------|------------|-----------|--------------------------------------------------------------------------|
|        | 点線         | なし        | バッテリー収納部にバッテリーがありま<br>せん。                                                |
|        | 青色         | 青色        | バッテリーは正常に機能しています。                                                        |
|        | 青色         | オレン<br>ジ色 | バッテリーの温度が高すぎるため使用で<br>きません。                                              |
| -37    | 黄色<br>(点滅) | 青色        | バッテリーは充電中です。                                                             |
|        | オレンジ<br>色  | 青色        | バッテリーの温度が高すぎるため、充電<br>を開始できません。                                          |
| 0:17   | 赤色<br>(点滅) | 青色        | バッテリー残量が非常に少なくなってい<br>ます (10% 未満)。切替可能なバッテリー<br>が他にない場合は、ビープ音を発生しま<br>す。 |
|        | なし         | 黄色        | OmniScan MX / MX1 / MX2 は、AC<br>チャージャーアダプター経由で外部から<br>給電が行われています。        |
|        | なし         | 濃緑色       | 外部電源が不十分です。                                                              |

**表 17 バッテリーステイタスインジケータの表示**

# <span id="page-99-0"></span>**8.2.4 バッテリーの取り外しと設置**

### **バッテリーの取り外しと設置**

- 1. 2個のプラスチック製のボタンを互いに引き寄せるように押してOmniScan MX / MX1 の右側パネルのバッテリー収納部を開きます。
- 2. バッテリーがすでに挿入されている場合には、布製のつまみを引っ張り、バッテ リーを取り外します( 100 [ページの図](#page-99-1) 8-3)。

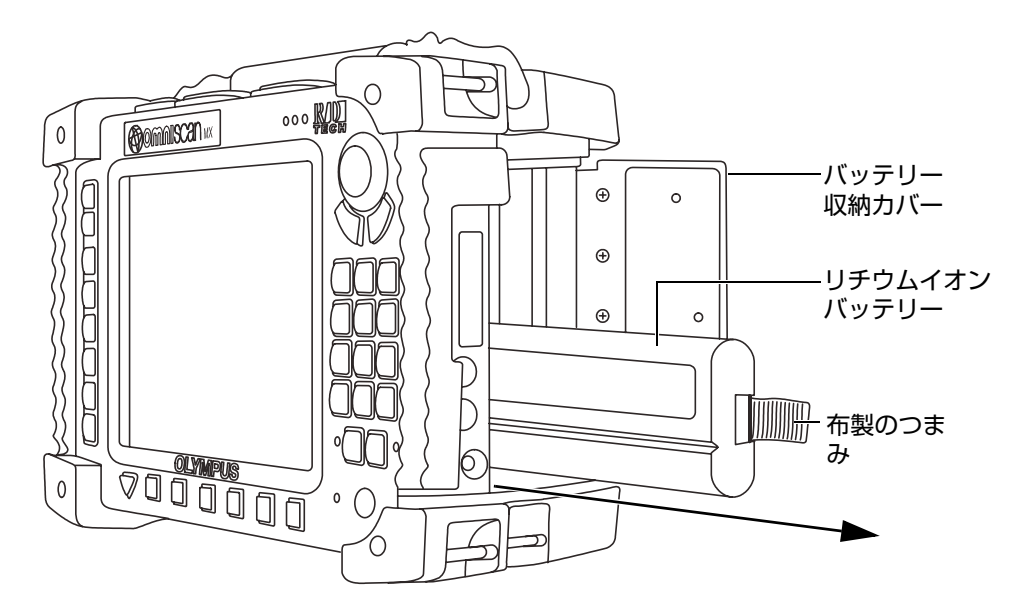

**図 8-3 リチウムイオンバッテリーの取り外し**

- <span id="page-99-1"></span>3. 新しいバッテリーを挿入します。バッテリーの溝が、バッテリー収納部の凸部に 合っているか確認します。
- 4. バッテリー収納カバーを閉めます。

 OmniScan MX / MX1 が AC チャージャーアダプターに接続されている場合は、 OmniScan MX / MX1 の内部でバッテリーは充電されています。したがって、アダプ ターを接続すると、自動的に充電を開始します。バッテリーは、オプションの外部 チャージャーを使用しても充電できます。

# **8.2.5 バッテリーの充電**

### **のバッテリーを充電するには OmniScan MX / MX1**

- OmniScan MX / MX1 を適切な AC チャージャーアダプターに接続します。 バッテリーの充電は、次の手順で開始します。
	- OmniScan MX / MX1 の電源がオフの場合:

OmniScan MX / MX1 が適切な AC チャージャーアダプターを介して AC 電源 に接続されており、電源がオフの場合、充電残量が 85% 未満で一番少ない ものから自動的に充電を開始します(充電の条件が適切な場合)。 電源インジケータランプは、充電中のバッテリーを示します。バッテリー A を充電中は、電源インジケータランプはオレンジ色 / 緑色に点滅し、バッテ リー B を充電中はオレンジ色 / 赤色に点滅します。充電が完了すると、電源 インジケータランプは点滅から点灯に変わります。バッテリーが完全に放電 された状態(電池残量 5% 以下)からの充電には、約 3.5 時間かかります。

— OmniScan MX / MX1 が作動中の場合:

AC チャージャーアダプターを介して AC 電源に接続されており、 OmniScan MX / MX1 が動作中の時は、充電残量が 85% 未満で一番少ないも のから自動的に充電を開始します(充電条件が適切な場合)。

ただし、OmniScan MX / MX1 が作動中のため、充電時間が長くなります。 バッテリーが完全に放電された状態からの充電には 8 時間以上かかります。 バッテリーの充電ステイタスに関する詳細情報は、99 [ページの表](#page-98-0) 17 を参照 してください。

# **8.2.6 リチウムイオンバッテリー機能の最適化**

この項では、リチウムイオンバッテリーの管理と保守について説明します。

### **充電式バッテリーを保管するには**

1. 充電の前に、OmniScan MX / MX1 がシャットダウンするまで、または低バッテ リー残量の警告が表示されるまで、バッテリーで OmniScan MX / MX1 を動作さ せます。また、長期間バッテリーを使用しない状態で放置しないようにします。 少なくとも 2 ~ 3 週間に 1 度はバッテリーを使用することを推奨します。長期間 バッテリーを使用しない場合には、[102](#page-101-0) ページ[「新しいバッテリーの取扱い手](#page-101-0) [順」](#page-101-0)を実行してください。

3 週間以上、OmniScan MX / MX1 をバッテリーで使用しない場合は、バッテ リーを 40% から 80% 以内の容量で(バッテリー充電インジケーターでは 3 本~ 4 本のバー表示)充電します。それから、湿気のない、涼しい、埃のない場所に 保管してください。

### 参考

OmniScan MX / MX1 は、オフで電源が接続されていない状態の場合でも、少量の電 力を消費します。約 15 日で完全に放電してしまう可能性があります。

- 2. リチウムイオンバッテリーは常に自己放電しているため、バッテリーの残量が 40% から 80% となるように、約 1ヶ月毎にバッテリーの残量を確認してくださ い。バッテリーの残量が 40% 以下の場合は充電してください。その処理を怠り、 限界レベル以下に(1% 以下)バッテリー残量が下がるとバッテリーが使えなく なってしまう可能性があります。
- 3. 長期間保管した後は、使用前にバッテリーを完全に充電することを推奨します。

### <span id="page-101-0"></span>**新しいバッテリーの取扱い手順**

- 1. 新しいバッテリーは、OmniScan MX / MX1 で、4 ~ 8 回連続して使用してくださ い。そして、使用の度に安全かつ十分に放電した後に充電を行うようにしてくだ さい。そうすることで、最大容量に達することができ、稼働時間を最長にするこ とができます。
- 2. 当初の 10 ~ 15 回(または、2 ~ 3 週間後)の通常の動作の後に、完全にバッテ リーを放電・充電することは、バッテリーを最適な稼働時間を維持し、バッテ リーの寿命を最長に延ばすために有用です。
- 3. 充電・放電のサイクルには制限があるため(約 300 サイクル)、外部電源とバッ テリー電源を頻繁に切り替えると、バッテリーの寿命が短くなる原因になりま す。バッテリーの短時間の放電・充電も、1 サイクルとなりますのでご注意くだ さい。
- 4. バッテリーの稼働時間を最大限にするには、充電の前に、 OmniScan MX / MX1 がシャットダウンするまで、または低バッテリー残量の警告が表示されるまで、 バッテリーで OmniScan MX / MX1 を動作させます。その後、バッテリーを、 OmniScan MX / MX1 (電源がオフの場合は充電時間を短縮できます)または外 部チャージャーで充電します。

# **8.2.7 使用済みバッテリーの廃棄処分**

リチウムイオンバッテリーには、鉛やカドミニウムのような環境的な有害成分は含 まれていませんが、バッテリーは廃棄する地域の法規に従い、処分されなければな りません。バッテリーを廃棄する際は、地方自治体の条例または規則に従ってくださ い。ご不明な点は、ご購入先の Evident の販売店へお問い合わせください。

# **8.2.8 バッテリー使用上の警告**

バッテリー使用に関する次の警告を注意してよく読み、必ず警告に従ってください。

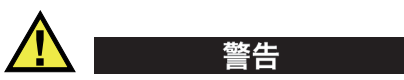

- バッテリーを分解、圧壊、貫通しないでください。事故の原因となる恐れがあり ます。
- バッテリーを焼却しないでください。火気あるいは極度の熱気を避けてくださ い。バッテリーが極度の熱気(80℃以上)に触れると爆発や人身事故につながる 恐れがあります。
- 落下したり、打撃を与えたり、誤用のないようにしてください。バッテリー内部 が露出してしまい、腐食や爆発の原因となります。
- バッテリーの端子をショートさせないでください。ショートは、バッテリーに深 刻な損傷を与え、使用できなくなる原因となる可能性があります。
- バッテリーを湿気または水滴にさらさないようにしてください。感電の原因とな る可能性があります。
- バッテリー充電の際には、OmniScan MX / MX1 または Evident が認定したチャー ジャーのみを使用してください。
- バッテリーの容量チェックボタンを押した際にインジケータランプが点灯しない 場合には、バッテリーを充電しないでください。危険を伴う場合があります。
- バッテリーは、40% 未満の残量で保管しないでください。バッテリーを保管する 前に、40% ~ 80% のバッテリー容量に充電してください。
- 保管中は、バッテリー容量を常に 40% ~ 80% に保持してください。
- バッテリーを入れたまま OmniScan MX / MX1 を保管しないでください。

# **8.3 周辺機器の接続**

シャットダウンが必要ない USB 互換の周辺機器以外の周辺機器を設置する場合は、 OmniScan MX / MX1 を終了することを推奨します。

### 重要

OmniScan MX / MX1 / MX2 は、EMC 指令の規格に従い、工業環境の基準に適合し ています。 したがって、OmniScan MX / MX1 の EMC 規格の適合を維持するために も、次の条件を必ず遵守してください。

- OmniScan MX に接続するケーブルはすべて、電磁両立性および性能を確実にす るため、電磁シールドが取り付けられている必要があります。
- フェライトコアフィルターは、OmniScan MX / MX1 に接続する全ケーブルに取 り付ける必要があります。詳細については[、フェライトコアフィルター](#page-103-0)ページ 「[104](#page-103-0)」を参照してください。

### <span id="page-103-0"></span>**フェライトコアフィルター**

OmniScan MX / MX1 を使用する前に、フェライトコアフィルター(OmniScan に同 梱)を OmniScan MX / MX1 本体とそのモジュールに接続する周辺ケーブルに取り付 けます。 次の周辺機器が使用できます。

- Evident アレイプローブ(超音波および過流)
- 19 ピン渦流プローブ
- USB
- イーサネット接続
- スキャナー接続
- アラームおよび入出力

フェライトコアフィルターが取り付けられていない場合には、OmniScan MX / MX1 は、EMC 規格に準拠しません。

### **フェライトコアフィルターを取り付けるには**

#### 重要

- ケーブルが、フェライトコアフィルターのつめの間に挟まって固定されていない ことを確認してください。
- フェライトコアフィルターはケーブル端に出来る限り近いところに取り付けてく ださい。フェライトコアフィルターは、OmniScan MX / MX1 に接続されたケー ブル端のすぐ近くにないと効果がありません。
- ケーブル径に対応するフェライトコアフィルターを使用してください。フィル ターは、ずれることなく、ケーブル上にしっかりと挟み込めるようにします。
- フェライトコアフィルターの? 箇所で留め具がかちっと音がするまで、しっかり と締め付けられているか確認します。
- 1. フェライトコアフィルターを、Evident のアレイプローブ(UT または渦流)の ケーブルの OmniScan MX / MX1 のコネクターのできるだけ近くに取り付けま す。
- 2. フェライトコアフィルターを、Evident19 ピン渦流プローブ(4CH/MUX)ケー ブルの OmniScan MX / MX1 のコネクターのできるだけ近くに取り付けます。
- 3. フェライトコアフィルターを、USB ケーブルの OmniScan MX / MX1 のコネク ターのできるだけ近くに取り付けます。
- 4. フェライトコアフィルターを、イーサネットケーブルの OmniScan MX / MX1 の コネクター (RJ-45) のできるだけ近くに取り付けます。
- 5. フェライトコアフィルターを、スキャナー用コネクターのケーブルの OmniScan MX / MX1 のコネクター (DE-15) のできるだけ近くに取り付けます。
- 6. フェライトコアフィルターを、アラームと入出力ケーブルの OmniScan MX / MX1 のコネクター(DE-9)のできるだけ近くに取り付けます。

106 [ページの図](#page-105-0) 8-4 および 106 [ページの図](#page-105-1) 8-5 は、OmniScan MX / MX1 のさまざま なケーブルの接続およびフェライトコアフィルターの取り付け位置について示して います。

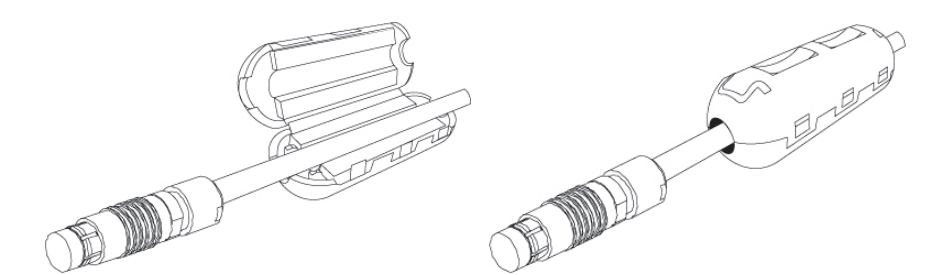

**図 8-4 フェライトコアフィルターのケーブルへの取り付け (例:4CH/MUX ケーブル)**

<span id="page-105-0"></span>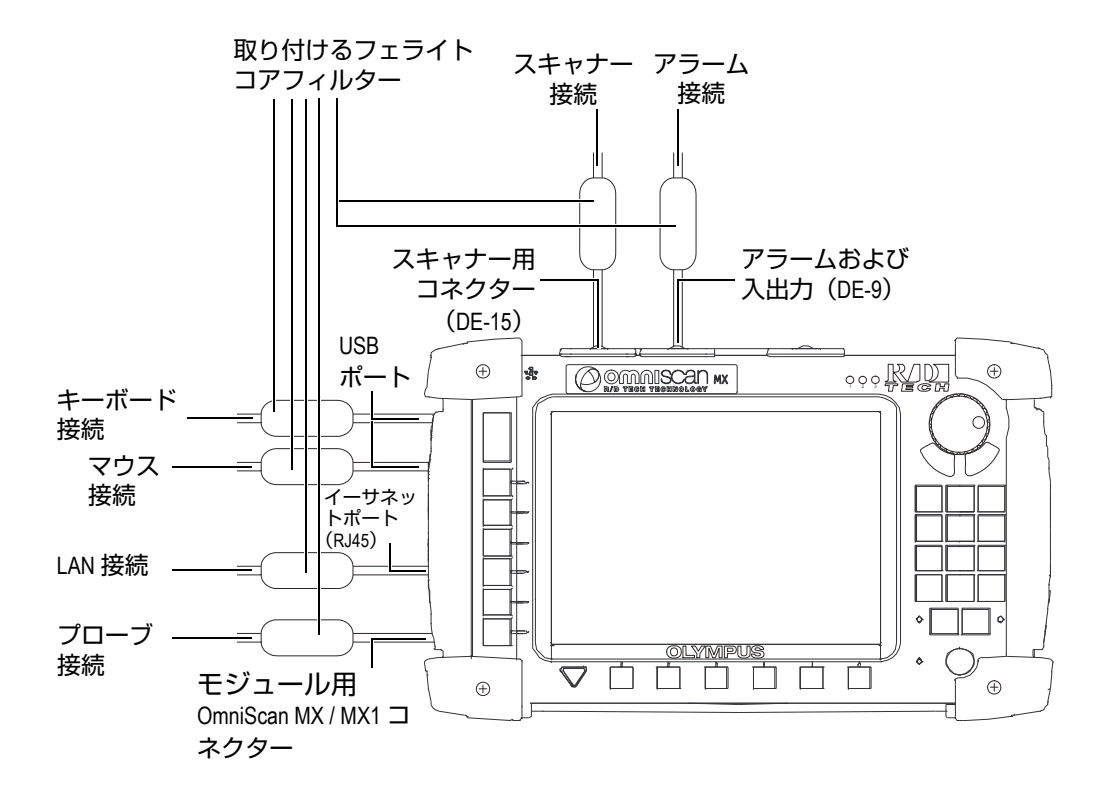

<span id="page-105-1"></span>**図 8-5 フェライトコアフィルターの取り付け位置を示す OmniScan MX / MX1 の配 線図**

# **8.4 OmniScan ソフトウェアのインストール**

OmniScan ソフトウェアは、インストール時に出来る限りトラブルがないよう設計 されています。ソフトウェアは、CompactFlash カードに保存されています。

複数の技術を使用する場合には(従来型超音波、超音波フェーズドアレイ、従来型 渦流、渦流アレイ)、CompactFlash カードに、すべてのソフトウェアプログラムを インストールすることが可能です。

新しいバージョンに更新中は、更新中であることを知らせるためのメッセージが表 示されますが、操作をする必要はありません。

ソフトウェアの更新については、Evident のウェブサイトをご覧になり、必要な手順 に従ってください。

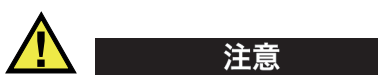

1.7 以前のバージョンのアプリケーションでは、OmniScan ソフトウェアの更新時 に、User フォルダーを上書きします。ソフトウェアの更新を行う前に、お手持ちの ソフトウェアバージョンに対応するソフトウェアのインストール手順に従う必要が あります。この手順に従わないと、ユーザーファイルやデータの消失につながる恐れ があります。
# **9. 保守点検**

本章では、ユーザー側が実行する OmniScan MX / MX1 の基本的な保守点検につい て説明します。次に説明する保守操作を行うことにより、機器の物理的な状態や動作 状態を良好に保つことができます。 ただし、設計上、OmniScan MX / MX1 は最小限 の保守しか必要ありません。本章では、予防保守と探傷器のクリーニングについて説 明します。

## **9.1 予防保守**

OmniScan MX / MX1 には、可動部品が少ないため、予防保守はあまり必要ありませ ん。 OmniScan MX / MX1 が適切に作動するために、定期点検のみ必要となります。

## **9.2 探傷器のクリーニング**

OmniScan MX / MX1 の外面(筐体、データ収集モジュール、LCD スクリーンプロ テクタ)は、必要に応じてクリーニングできます。この項では、探傷器の正しいク リーニング手順を説明します。

## **9.2.1 筐体およびデータ収集モジュールのクリーニング**

#### **筐体とデータ収集モジュールをクリーニングするには**

- 1. OmniScan MX / MX1 の電源がオフになっていること、電源コードが接続されて いないこと、バッテリーが取り外されていることを確認します。
- 2. ケーブルとコネクターをすべて外し、OmniScan MX / MX1 の外部ポートすべて が、ゴム製の保護カバーで保護されているか確認します。
- 3. バッテリー収納カバーが正しく閉められ、データ収集モジュールが OmniScan MX / MX1 に設置されていることを確認します。
- 4. OmniScan MX / MX1 の元の外面状態を維持するために、本体とモジュールを柔 らかい布で清掃します。
- 5. しつこい汚れを取り除くには、刺激の少ない石鹸水で湿らせた布で拭き取りま す。研磨剤や強力な溶剤は、筐体表面の仕上げを傷める可能性があるので使用し ないでください。
- 6. コネクターのプロテクターを取り外した後、コネクターを接続する前に、コネク ターが乾燥した状態か確認します。濡れている場合は、柔らかい乾いた布で拭き 取るか、自然乾燥させます。

## **9.2.2 LCD 画面プロテクターのクリーニング**

OmniScan MX / MX1 のスクリーンを清掃する際に、決して、研磨剤や強力な溶剤な どを使用しないでください。スクリーンは、フロントガラス洗浄液で湿らせた柔らか い布で拭き取ります。フロントガラス洗浄液がない場合は、一般の窓ガラス磨き用洗 剤を使用してください。必要に応じて、毛先の柔らかいブラシでペーパータオルの残 りかすを払い落とします。

# **10. トラブルシューティング**

本章では、OmniScan MX / MX1 の操作中に発生する可能性のある小さいなトラブル に関する解決方法を説明します。このトラブルシューティングガイドは、機器を改造 していないこと、また、Evident の提供による、マニュアルに表記されているケーブ ルとコネクターを使用することを想定して、作成されています。

## **10.1 起動時のトラブル**

OmniScan MX / MX1 / MX2 が起動しない。

### **可能な対処方法**

- ACチャージャーアダプターがOmniScan MX / MX1と適切な電圧のコンセントの 両方に接続されていることを確認します。 OmniScan MX / MX1 専用のアダプ ターのみを使用します。
- 10% 以上充電されたバッテリーが少なくとも 1 つ、バッテリー収納部に正しく 挿入されていることを確認します。
- 電源キー( $\overline{10}$ ) を 2 秒以上押し続けます。

## **10.2 メッセージ**

メッセージは、起動処理中に表示されます(112 [ページの表](#page-111-0) 18)。

#### **表 18 メッセージ**

<span id="page-111-0"></span>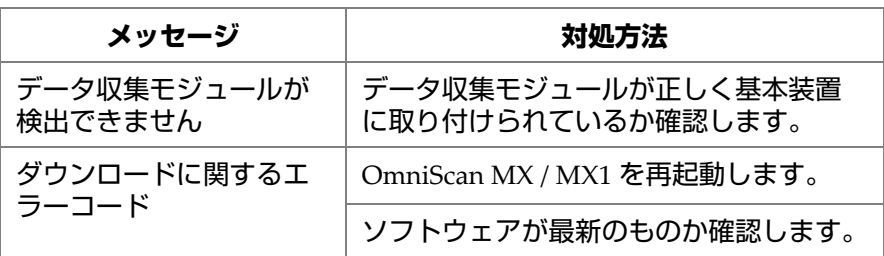

# **10.3 バッテリー充電のトラブル**

バッテリーを OmniScan MX / MX1 に取り付けても充電されない。

#### **可能な対処方法**

- OmniScan MX / MX1 で使用中のバッテリーが、Evident の推奨品かどうか確認し ます。互換性のないバッテリーでも OmniScan MX / MX1 に電源を供給できる場 合がありますが、再充電プロトコルがバッテリーを認識しない可能性がありま す。
- AC チャージャーアダプターが正しく接続されているか確認します。
- 外部チャージャーでバッテリーを充電します。 OmniScan MX / MX1 を使用しな い場合、充電時間を短縮することができます。 一方、電源の消費量が高すぎる場 合には充電に非常に時間がかかったり、充電されない場合もあります。
- OmniScan MX / MX1 ををシャットダウンし、温度が下がるまで待ちます。内部 チャージャーには、内部温度が高すぎる場合に充電を開始しないよう、温度監視 機能が付いています。

## **10.4 バッテリー寿命のトラブル**

バッテリーの持続時間が短くなった。

#### **可能な対処方法**

• 完全に放電させてから、バッテリーの充電を開始します。バッテリーの寿命を延 ばすことができます。

- バッテリーを月に一度、外部バッテリーチャージャーで適切な状態にします。リ チウムイオンバッテリーは、ニッカド電池やニッケル水素電池で発生する「メモ リ効果」の問題はありませんが、効率が最適になるよう再調整する必要がありま す(詳細については、101 [ページの「リチウムイオンバッテリー機能の最適化」](#page-100-0) 参照)。
- 現在の構成を確認します。オプションまたはオプションの組み合わせによって は、バッテリーの消費が早まる場合があります。例としては、バックライト、電 圧レベル、データ収集速度などが上げられます。

# **10.5 メモリーカードのトラブル**

メモリーカードとのデータのやり取り(読取り、書込みなど)における問題です。

#### **可能な対処方法**

• メモリーカードがスロットに正しく挿入されていることを確認します。

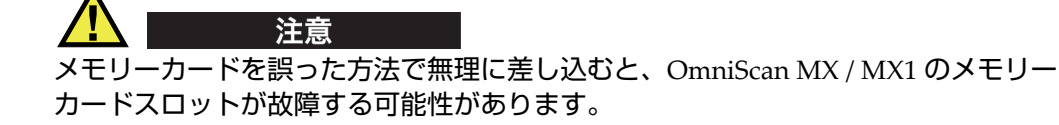

• OmniScan MX / MX1 が作動中に、特にデータの読み取り中や書き込み中にメモ リーカードを抜き取ると、データの破損が起きる可能性があります。

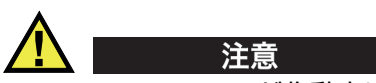

OmniScan MX / MX1 が作動中に、特にデータの読み取り中や書き込み中にメモリー カードを抜き取ると、トラブル発生の原因となる可能性があります。このようなトラ ブルは、ソフトウェアのクラッシュからデータの損失や、メモリーカードの破損ま で多岐にわたることがあります。

• 保存しようとしているデータを格納する十分な領域がメモリーカードにあること を確認します。 Evident では、各種保存機能のついたメモリカードを提供してい ます。さらに大容量のメモリーカードが必要な場合があります。

- メモリーカードが正しく初期化されていることを確認します。ほとんどの場合、 新しいカードは購入時に初期化されていません。 PC と CompactFlash メモリー カードリーダー(USB または PCMCIA)では、メモリーカードを FAT32 フォー マットに初期化する必要があります。
- データが破損していないか確認します。データの破損はさまざまな原因で発生し ます。ほとんどの場合、データ転送が未完了であること、静電放電、 OmniScan MX / MX1 作動中のメモリーカードの取り外しが原因です。問題を解 決するには、問題のファイルを削除するかメモリーカードを再び初期化するしか ない場合が少なくありません。

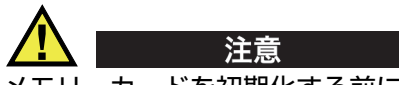

メモリーカードを初期化する前に、バックアップファイルを作成します。再初期化に よるメモリーカード上のデータの損失を防ぐためです。

## **10.6 ヘッドフォンまたはスピーカーのトラブル**

## **10.6.1 内蔵スピーカー**

内蔵スピーカーが機能しない。

#### **可能な対処方法**

• 内部スピーカーを無効にしてしまうヘッドフォンや外部のスピーカーがヘッド フォンジャックのプラグに接続されていないか確認します。

## **10.6.2 ヘッドフォンまたは外部スピーカー**

ヘッドフォンまたは外部スピーカーが機能しない。

#### **可能な対処方法**

• ヘッドフォンジャックにヘッドフォンや外部スピーカーが適切に差し込まれてい るか確認します。

# **10.7 ビデオ入力のトラブル**

ビデオ入力が機能しない。

#### **可能な対処方法**

- ビデオ入力オプションが使用可能か確認してください。このオプションは別売り です。
- ビデオケーブルが正しく接続されていることを確認します。

# **10.8 ビデオ出力のトラブル**

ビデオ出力が機能しない。

#### **可能な対処方法**

- 別途購入によるビデオ出力オプションが使用可能な状態であるか確認します。
- ビデオケーブルが正しく接続されているか確認します。
- 外部ビデオモニターが VGA モードで 800×600 の解像度に対応しているか確認し ます。
- モニターが VGA 規格に対応しているか確認します。 VGA 規格では、ビデオコネ クターのピン 9 を取り除く必要があります。 OmniScan MX / MX1 は、この要件 に対応していますが、モニターの中には対応していないものがあります。 モニ ターのコネクターからピン 9 が取り除かれていない場合は、ユーザーが取り除く 必要があります。ユーザーによるピンの取り外しが原因による損傷につきまして は、Evident は責任を負いかねますのでご注意ください。

# **10.9 ネットワーク接続のトラブル**

イーサネットよる送受信が使用できない。

#### **可能な対処方法**

- 別途購入によるイーサネットオプションが使用可能な状態であるか確認します。
- イーサネットケーブルが正しく接続されていることを確認します。

• PCおよびOmniScan MX / MX1間の接続に必要なソフトウェアがインストールさ れているか確認します。

# **10.10 USB 周辺機器のトラブル**

一部の USB 周辺機器が OmniScan MX / MX1 に接続すると機能しない。

#### **可能な対処方法**

- 標準の USB マウスのみを使用します。
- 標準の USB キーボードのみを使用します。
- USB 大容量ストレージ仕様に準拠するストレージデバイスのみを使用します。
- 問題がプリンタのシステム故障である場合には、プリンタが OmniScan MX / MX1 と互換性があるか確認してください(対応プリンターのリ ストについては、お近くの Evident 販売店までご連絡ください)。

# **10.11 起動のトラブル**

## **10.11.1 A-スキャン表示**

OmniScan ソフトウェアは起動するが、A- スキャン表示ができない。

#### **考えられる原因**

1.04B 以降のバージョンの BIOS を使用しているにも関わらず、以前の BIOS 修正用 のコマンド **BIOS 1.04 Rev B.cmd** が実行されています。

#### **対処方法 1**

次の手順を実行して、BIOS のバージョンを修正します。

- 1. CompactFlash メモリーカード(有効な OmniScan ソフトウェアが搭載されてい るもの)を、コンピュータに接続されたメモリーカードリーダーに挿入します。
- 2. メモリーカードで、**Run the Fix for old BIOS** という名前のディレクトリを検索 します。
- 3. **Undo Fix.cmd** プログラムを実行します。 これで互換性のないファイルが削除されます。
- 4. メモリーカードを OmniScan MX / MX1 に挿入した後、通常の手順で OmniScan MX / MX1 を起動します。

## **対処方法 2**

次の手順を実行して、BIOS のバージョンを修正します。

 メモリーカードの内容を削除し、**BIOS 1.04 Rev B.cmd** コマンドを実行せずに正 しいソフトウェアのバージョンをメモリーカードにコピーします。

## **10.11.2 OmniScan MX / MX1 の起動**

OmniScan ロゴが BIOS バージョンと感嘆符 (!) と一緒に表示されるが、 OmniScan MX / MX1 が起動しない。

## **考えられる原因**

旧 BIOS バージョンに必要なファイルが含まれる CompactFlash メモリーカードが OmniScan MX / MX1 で使用されているため、BIOS がモニターモードになっていま す。

## **対処方法**

次の手順を実行して、BIOS のバージョンを更新します。

- 1. CompactFlash メモリーカード(有効な OmniScan ソフトウェアが搭載されてい るもの)を、コンピュータに接続されたメモリーカードリーダーに挿入します。
- 2. メモリーカードで、**Run the Fix for old BIOS** という名前のディレクトリを検索 します。
- 3. **Reset CMOS.cmd** プログラムを実行して、メモリーカードに必要なファイルを 作成します。
- 4. メモリーカードで OmniScan MX / MX1 を起動します。感嘆符(**!**)だけが表示さ れるはずです。 この操作で CMOS パラメータがリセットされます。
- 5. OmniScan MX / MX1 からメモリーカードを取り出し、もう一度リーダーに挿入 します。
- 6. **Run the Fix for old BIOS** という名前のディレクトリを検索します。
- 7. **Undo Reset CMOS.cmd** プログラムを実行して、メモリーカードにある不要な ファイルを削除します。
- 8. メモリーカードで OmniScan MX / MX1 を起動します。 これで探傷器は正常に起動するはずです。

# **11. 仕様**

本章では、OmniScan MX / MX1 の仕様を説明します。 OmniScan MX / MX1 の一般 仕様、アラームに関する仕様、安全性に関する仕様などが含まれます(119 [ページの](#page-118-0) [表](#page-118-0) 19 および 121 [ページの表](#page-120-0) 20)。

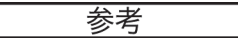

特殊なデータ収集モジュールに関する仕様については、本マニュアルの最後に添付 されている付録の各モジュールの項を参照してください。

<span id="page-118-0"></span>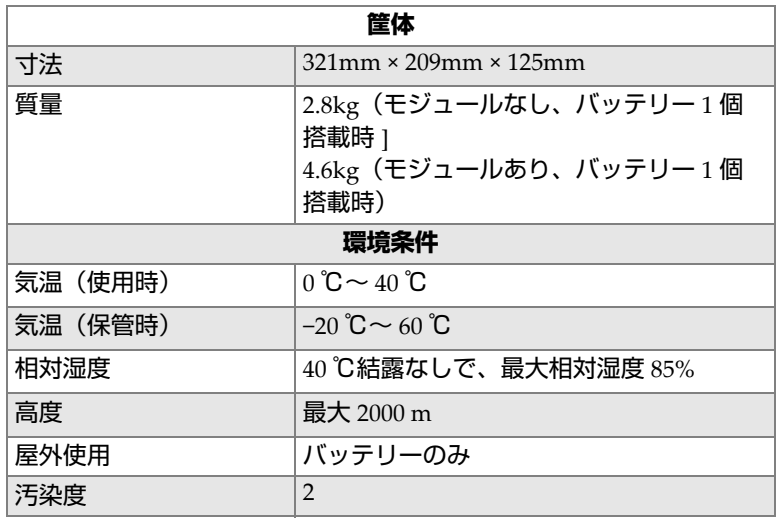

#### **表 19 OmniScan MX / MX1 の一般仕様**

| バッテリー            |                                                                   |  |  |
|------------------|-------------------------------------------------------------------|--|--|
| バッテリーモデル         | OMNI-A-BATT (U8760010)                                            |  |  |
| バッテリータイプ         | スマートリチウムイオンバッテリー                                                  |  |  |
| バッテリー数           | 1個または2個                                                           |  |  |
| バッテリー保管温度        | $-20$ ℃ ~ 60 ℃ ≤ 1ヶ月<br>$-20$ $C \sim 45$ $C \leq 37$ 月           |  |  |
| 充電時間             | AC チャージャーアダプターあるいはバッ<br>テリーチャージャー (オプション)で3.5<br>時間               |  |  |
| 稼動時間             | バッテリー2個で6時間以上;通常の使用<br>条件にてバッテリー毎に3時間以上                           |  |  |
| 寸法               | $119$ mm × 60mm × 32mm, $\pm 1$ mm                                |  |  |
|                  | 外部電源                                                              |  |  |
| DC入力電圧           | 15VDC~18VDC (最小 50W)                                              |  |  |
| コネクター            | 円形、2.5 mm ピン直径、中央ピン - 正                                           |  |  |
| 推奨モデル            | OMNI-A-AC (U8767093)                                              |  |  |
|                  | ディスプレイ                                                            |  |  |
| ディスプレイサイズ        | 213mm                                                             |  |  |
| 解像度              | 800×600 ピクセル                                                      |  |  |
| 表示色の数            | 1600 万色                                                           |  |  |
| 種類               | 広角可視性 TFT LCD                                                     |  |  |
|                  | データ記録                                                             |  |  |
| ストレージデバイス        | CompactFlash カード (オプション)、標準<br>USB ストレージデバイス、高速イーサネッ<br>ト (オプション) |  |  |
| 最大データファイルサイ<br>ズ | 内蔵フラッシュメモリにより制限: 180MB<br>(またはオプションで 300MB)                       |  |  |
| 入出力ポート           |                                                                   |  |  |
| USB ポート          | USB 1.1 ポート ×3、定格 500mA 出力電流                                      |  |  |
| スピーカー出力          | あり、モノスピーカー、インピーダンス合<br>計8Ω以上                                      |  |  |
| ビデオ出力            | 対応 (SVGA)                                                         |  |  |

**表 19 OmniScan MX / MX1 の一般仕様(続き)**

| ビデオ入力                | ビデオ入力 (NTSC/PAL)                                              |
|----------------------|---------------------------------------------------------------|
| イーサネット               | 10/100Mbps (メガビット/秒)                                          |
|                      | 入出力ライン                                                        |
| エンコーダー               | 2軸エンコーダ (A/B相、またはパルス /<br>方向)                                 |
| デジタル入力               | TTL デジタル入力 ×2、5V                                              |
| デジタル出力               | TTL デジタル出力 ×4、5V、最大 15mA                                      |
| リモート通信               | リモート通信 RS-232 または RS-485                                      |
| データ収集オン / オフス<br>イッチ | リモート収集対応 TTL、5V                                               |
| 電源出力ライン              | 5V、500mA 電源出力ライン (ショート防<br>止構造)                               |
| アラーム                 | 3TTL、5V、15mA(最大値)                                             |
| アナログ出力               | アナログ出力 ×2 (分解能:12 ビット)、<br>10kΩ にて ±5V (公称)、最大 10mA<br>(出力単位) |
| 同期入力                 | 5V、TTL 同期入力                                                   |

**表 19 OmniScan MX / MX1 の一般仕様(続き)**

### **表 20 OmniScan MX / MX1 アラーム**

<span id="page-120-0"></span>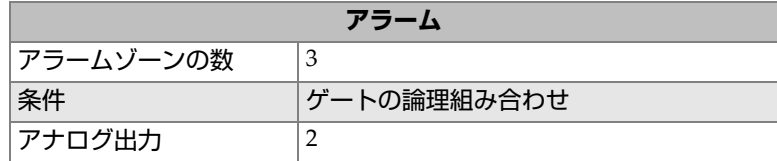

# **12. コネクターの技術的仕様**

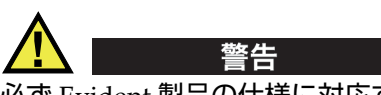

必ず Evident 製品の仕様に対応する機器およびアクセサリーをご使用ください。指定 以外の機器やアクセサリーを使用すると、故障や機器の損傷、人身事故につながる 恐れがあります。

本章では、3 つの OmniScan MX / MX1 コネクターに関する技術的な仕様について以 下に説明します。

- 124 [ページの「シリアルコネクター」](#page-123-0)(○○○)
- 125 [ページの「スキャナー用コネクター」](#page-124-0)(<mark>☆</mark>)
- 128 [ページの「アラームおよび入出力コネクター」](#page-127-0) ( $\hat{[1]}\hat{[1]}$

各コネクターごとに、概要、製造者製品番号、対応するケーブルコネクタ数、図、 およびコネクタに対する信号ピン配列を示す表について説明します。

以下の OmniScan MX / MX1 コネクターは、各規格に準拠しています。

- CompactFlash PCMCIA (メモリーカードスロット)
- オーディオ出力(ヘッドフォンジャック)
- 円形 DC 電源ジャック、ピン直径 2.5mm、15VDC ~ 18VDC(極性 :  $\Theta$   $\Theta$
- USB
- イーサネット(RJ-45)

• VGA

## <span id="page-123-0"></span>**12.1 シリアルコネクター**

内容

Mini-DIN、メスコネクター

製造者、製品番号

Kycon、KMDG-8S-BS

推奨ケーブルコネクター

Kycon、KMDLA-8P

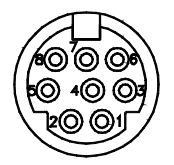

**図 12-1 シリアルコネクター**

# **ピン 入出力 信号 内容 レベル** 1 | 入力 | Video in | ビデオ入力 | 1Vp-p 2 | - | NC |接続なし 3 | - | SOUT2 |シリアル出力 | RS-232 4 | – | GND | 接地 5 | - | SIN2 |シリアル入力 | RS-232 **6** | − | NC |接続なし 7 –  $+9 \sim 12V$  500mA 8 | - | NC |接続なし

#### **表 21 シリアルコネクターのピン配列**

124 第 12 章

# <span id="page-124-0"></span>**12.2 スキャナー用コネクター**

内容

DE-15、メスコネクター

製造者、製品番号

Kycon、K61-E15S-NS

推奨ケーブルコネクター

Conec、301A10129X

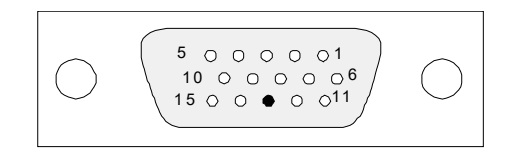

#### **図 12-2 スキャナー用コネクター**

**表 22 スキャナー用コネクターのピン配列**

| ピン | 入出<br>ヵ | 信号               | 内容                                                                                                    | 電流 | レベル |
|----|---------|------------------|----------------------------------------------------------------------------------------------------|----|-----|
| 1  | 入力      | DIN1/<br>Preset1 | デジタル入力 1 / プリセッ<br>卜軸 1。<br>プログラム可能な入力。標<br>準入力1またはエンコーダ<br>1のプリセットとして設定<br>可能。この入力のプログラ<br>ム方法については、<br>OmniScan ソフトウェア<br>ユーザーズマニュアル<br>(『デジタル入力の設定』)<br>を参照してください。<br>プリセットには、少なくと<br>も信号長 50ms のハイレベ<br>ル信号が必要です。 |    | TTL |

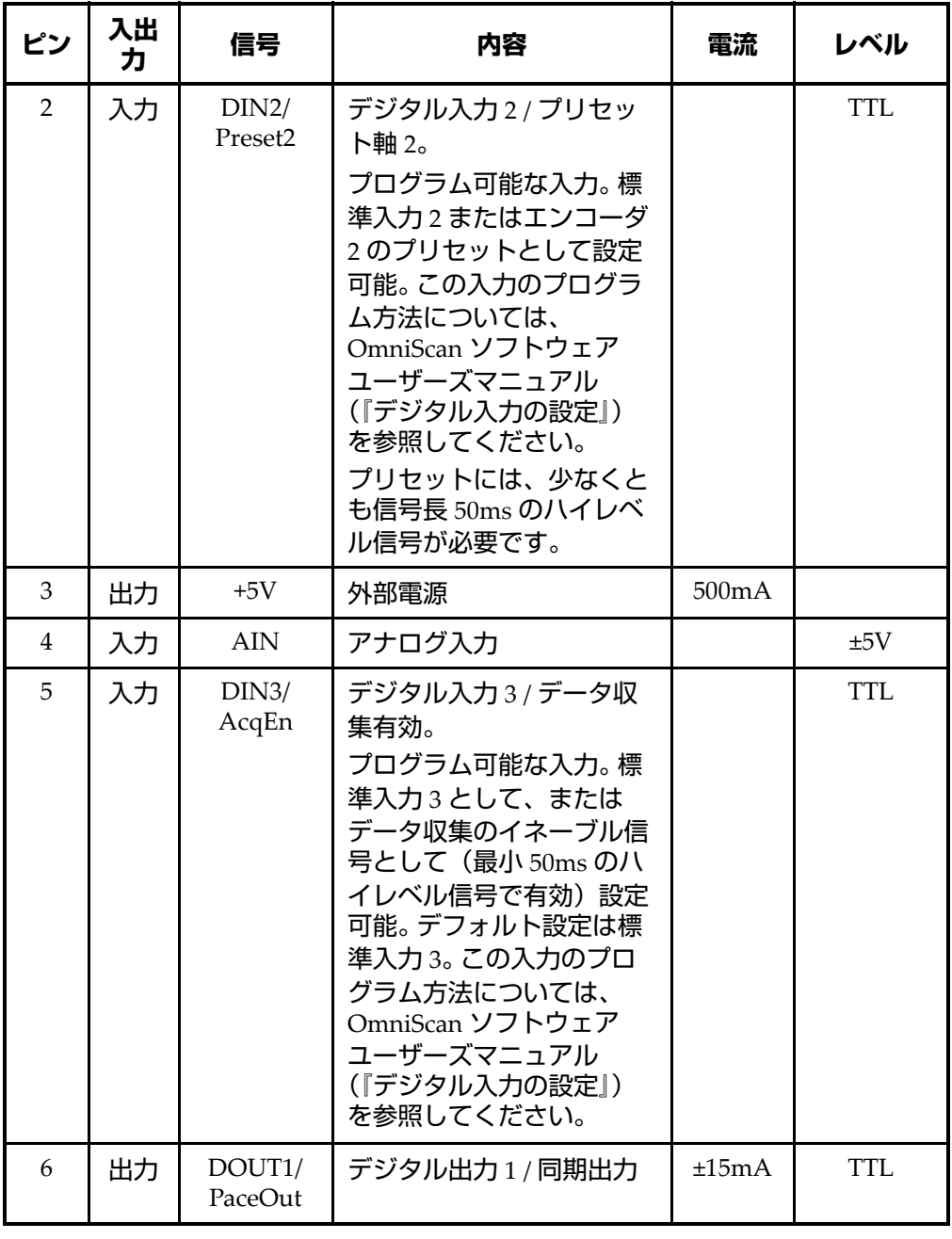

### **表 22 スキャナー用コネクターのピン配列(続き)**

| ピン | 入出<br>ヵ | 信号         | 内容                                   | 電流    | レベル        |
|----|---------|------------|--------------------------------------|-------|------------|
| 7  | 入力      | <b>RRX</b> | Rx                                   |       | RS-232/485 |
| 8  | 出力      | <b>RTX</b> | Tx                                   |       | RS-232/485 |
| 9  | 入力      | PhA 軸 1    | エンコーダー 1:<br>A相/パルス/up/down          |       | <b>TTL</b> |
| 10 | 入力      | PhB 軸 1    | エンコーダー 1:<br>B相/方向/N.U./<br>$N.U.^a$ |       | <b>TTL</b> |
| 11 | 入力      | PhA 軸 2    | エンコーダー 2:<br>A相/パルス/up/down          |       | <b>TTL</b> |
| 12 | 入力      | PhB 軸 2    | エンコーダー 2:<br>B相/方向/N.U./<br>N.U.     |       | <b>TTL</b> |
| 13 |         |            | キー                                   |       |            |
| 14 | 出力      | DOUT2      | デジタル出力2                              | ±15mA | <b>TTL</b> |
| 15 |         | GND        | 接地                                   |       |            |

**表 22 スキャナー用コネクターのピン配列(続き)**

a. N.U. = 不使用

# <span id="page-127-0"></span>**12.3 アラームおよび入出力コネクター**

#### 内容

DE-9、メスコネクター

製造者、製品番号

Amphenol、788797-1

#### 推奨ケーブルコネクター

ITT Cannon、DE-9P

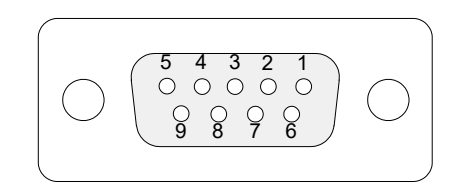

#### **図 12-3 アラームおよび入出力コネクター**

**表 23 アラームおよび入出力 コネクターのピン配列**

| ピン            | 入出<br>カ | 信号    | 内容                                              | 電流                  | レベル  |
|---------------|---------|-------|-------------------------------------------------|---------------------|------|
| 1             | 出力      | A11   | アラーム出力1。 リセット<br>で無効になる場合、OV。ア<br>クティブな場合は、5V。  | ±15mA               | TTL  |
| $\mathcal{P}$ | 出力      | A12   | アラーム出力 2。 リセット<br>で無効になる場合、OV。ア<br>クティブな場合は、5V。 | $+15mA$             | TTI. |
| 3             | 出力      | A13   | アラーム出力 3。 リセット<br>で無効になる場合、OV。ア<br>クティブな場合は、5V。 | $\pm 15$ m $\rm{A}$ | TTI. |
| 4             | 出力      | AOUT1 | アナログ出力1                                         | ±15mA               | ±5V  |

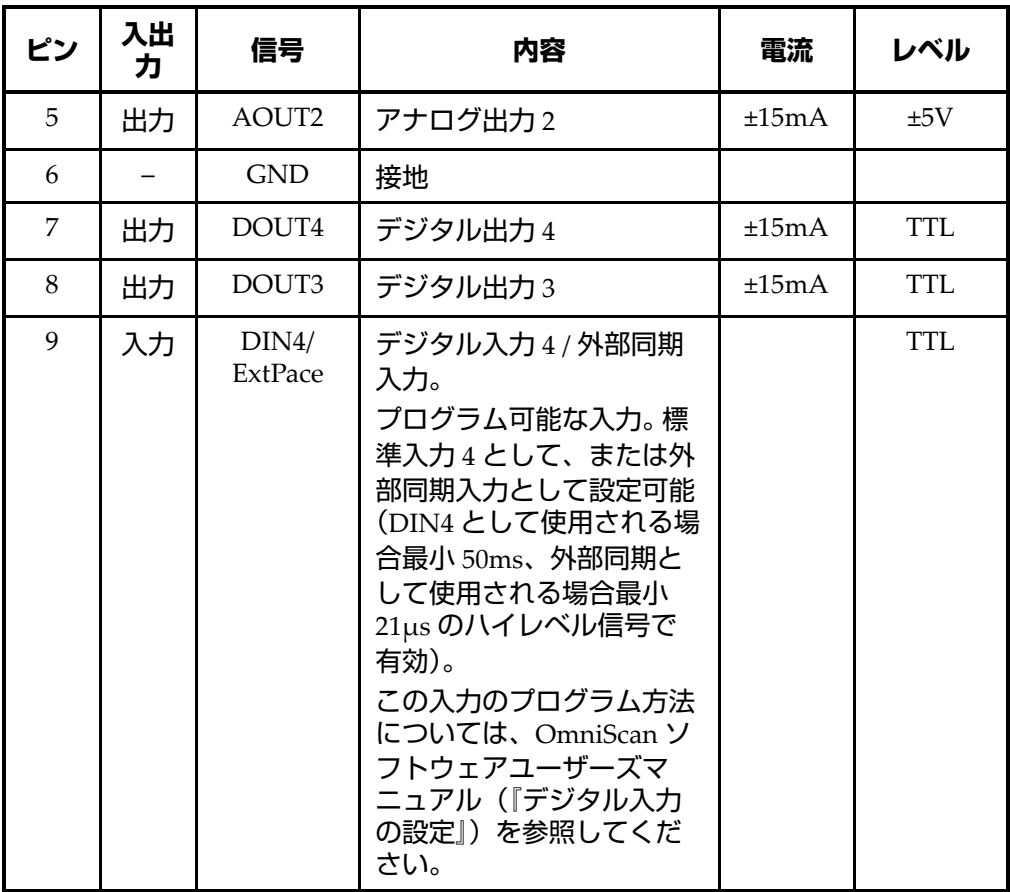

## **表 23 アラームおよび入出力 コネクターのピン配列(続き)**

# **付録 A: 対応表**

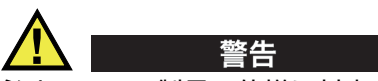

必ず Evident 製品の仕様に対応する機器およびアクセサリーをご使用ください。指定 以外の機器やアクセサリーを使用すると、故障や機器の損傷、人身事故につながる 恐れがあります。

この付録では、OmniScan MX2 および OmniScan MX / MX1 に対応するモジュール、 ソフトウェア、アクセサリーについて紹介します(131 [ページの表](#page-130-0) 24 ~ 133 [ページ](#page-132-0) [の表](#page-132-0) 28)。

<span id="page-130-0"></span>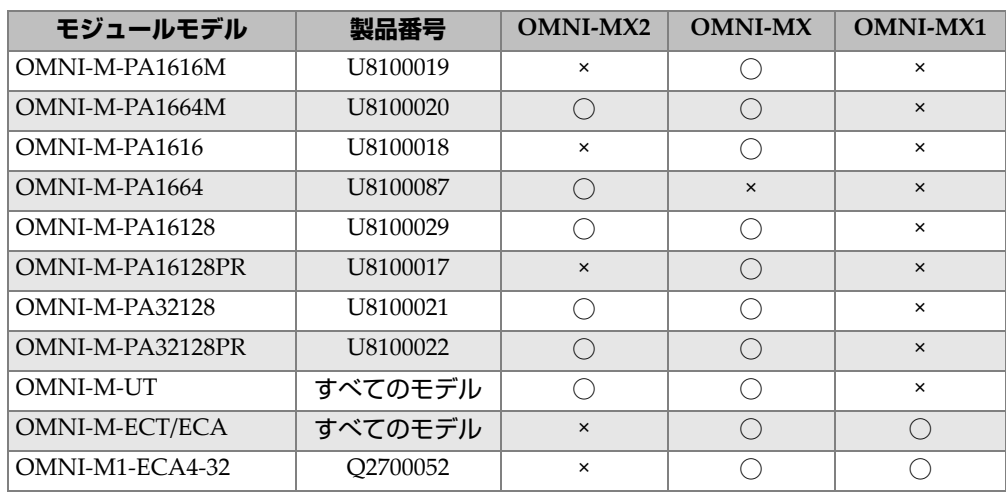

#### **表 24 モジュールの互換性**

| モジュールモデル          | 製品番号     | <b>OMNI-MX2</b> | <b>OMNI-MX</b> | <b>OMNI-MX1</b> |
|-------------------|----------|-----------------|----------------|-----------------|
| OMNI-M2-PA1664    | U8100121 |                 | $\times$       | $\times$        |
| OMNI-M2-PA16128   | U8100122 |                 | ×              | $\times$        |
| OMNI-M2-PA32128   | U8100123 |                 | $\times$       | $\times$        |
| OMNI-M2-PA32128PR | U8100145 |                 | $\times$       | ×               |
| OMNI-M2-UT-2C     | U8100131 |                 | $\times$       | $\times$        |

**表 24 モジュールの互換性(続き)**

重要

132 [ページの表](#page-131-0) 25 と 133 [ページの表](#page-132-1) 26 にあるソフトウェアバージョンは、本マニュ アルの発行時に使用可能だったソフトウェアバージョンです。以降の正規ソフトウェ アも対応可能です。

**表 25 OmniScan MX2 ソフトウェアの互換性**

<span id="page-131-0"></span>

| モジュール           | データ収集                                                   |                                              |
|-----------------|---------------------------------------------------------|----------------------------------------------|
| UT              | $MXU$ 3.1 $R3^a$<br>TomoView 2.10R5 (OSTV 3.0 付き)       | OmniPC 3.1R3 <sup>a</sup><br>TomoView 2.10R5 |
| <b>PA</b>       | $MXU$ 4.1 <sup>b</sup><br>TomoView 2.10R5 (OSTV 3.0 付き) | OmniPC $4.1b$<br>TomoView 2.10R5             |
| UT2             | <b>MXU 4.1</b>                                          | OmniPC $4.1b$<br>TomoView 2.10R5             |
| PA <sub>2</sub> | $MXU$ 4.1 <sup>b</sup>                                  | OmniPC $4.1b$<br>TomoView 2.10R5             |

a. バージョン3.1以降のバージョンには対応しません。

b. MXU 3.2およびOmniPC 3.2も対応します。

<span id="page-132-1"></span>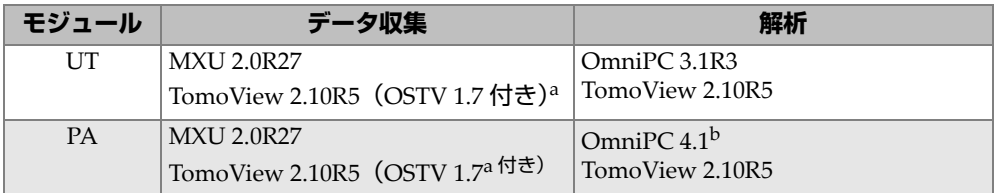

#### **表 26 OmniScan MX/ MX1 ソフトウェアの互換性**

a. バージョン3.1以降のバージョンには対応しません。

b. OmniPC 3.2も対応します。

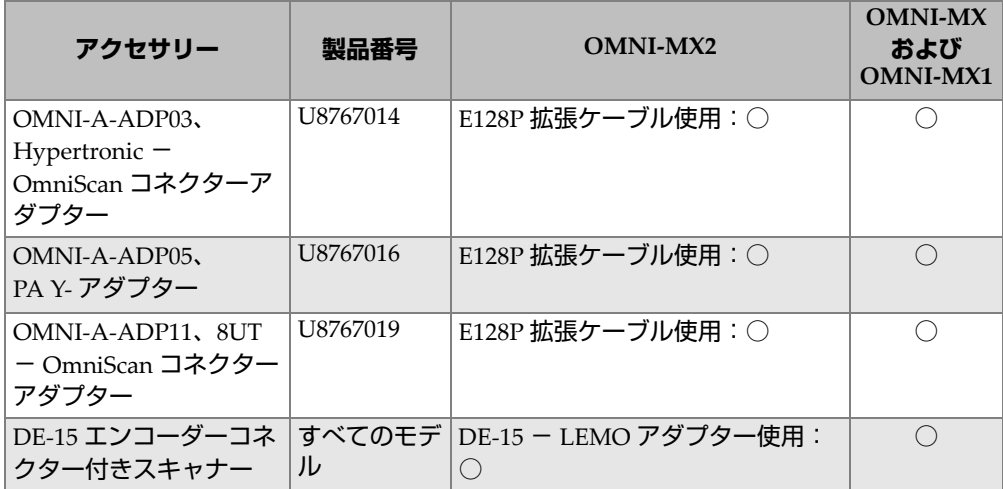

### **表 27 対応旧アクセサリー**

## **表 28 対応新アクセサリー**

<span id="page-132-0"></span>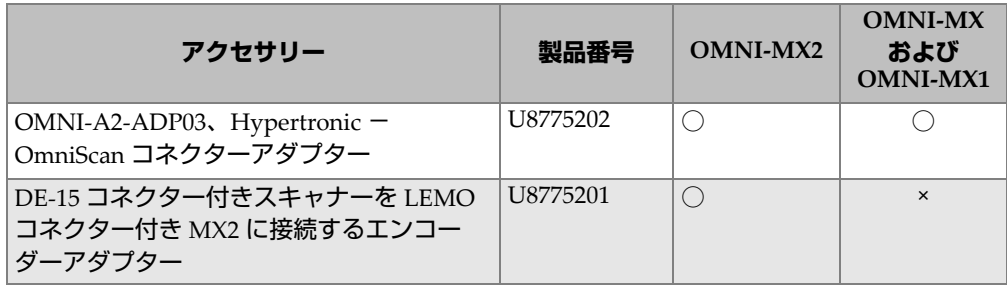

| アクセサリー                                                          | 製品番号     | <b>OMNI-MX2</b> | <b>OMNI-MX</b><br>および<br><b>OMNI-MX1</b> |
|-----------------------------------------------------------------|----------|-----------------|------------------------------------------|
| ιLEMO コネクター付きスキャナーを DE-15<br> コネクター付き MX に接続するエンコー<br>  ダーアダプター | U8780329 | $\times$        |                                          |

**表 28 対応新アクセサリー(続き)**

# **付録 B: データ収集モジュールの詳細と交換手順**

この付録では、次の項目についてまとめています。・モジュールとコネクターの一般 仕様 \ ・ OmniScan MX / MX1 および OmniScan MX2 で使用するデータ収集モジュー ルの交換方法と接続方法 \ ・モジュールのファンフィルターのクリーニング方法

## **B.1 一般仕様**

136 [ページの表](#page-135-0) 29 は、すべてのデータ収集モジュールに共通する一般仕様を一覧化 しています。ただし、OMNI-M2-PA1664、OMNI-M2-PA16128、OMNI-M2- PA32128、OMNI-M2-PA32128PR は除きます。 OMNI-M2-PA1664、OMNI-M2- PA16128、OMNI-M2-PA32128、 OMNI-M2-PA32128PR モジュールの一般仕様につい ては、136 [ページの表](#page-135-1) 30 を参照してください。また、137 [ページの表](#page-136-0) 31 では、 OMNI-M2-UT-2C モジュールの一般仕様を説明します。

<span id="page-135-0"></span>

|          | モジュール                                                                                                    |                                                            |  |
|----------|----------------------------------------------------------------------------------------------------|------------------------------------------------------------|--|
| 仕様       | OMNI-M-UT-2C<br><b>OMNI-M-UT-4C</b><br><b>OMNI-M-UT-8C</b><br>OMNI-M-PA1616M<br>OMNI-M-PA1664M<br>OMNI-M-PA1616<br>$OMNI-M-PA16128$<br>OMNI-M-PA16128PR<br><b>OMNI-M-ECA4-32</b><br>OMNI-M1-ECA4-32 | <b>OMNI-M-PA32128</b><br>OMNI-M-PA32128PR<br>OMNI-M-PA3232 |  |
| 外形寸法     | $244$ mm × 182mm × 57mm                                                                                                    | $250$ mm × 190mm × 57mm                                    |  |
| 質量       | 1.2kg                                                                                                    | 1.38kg                                                     |  |
| プローブ認識機能 | プローブ自動認識機能と自動セットアップ                                                                                                    |                                                            |  |
| 気温(使用時)  | $0^{\circ}$ C ~ 40 $^{\circ}$ C                                                                                                    | $0^\circ$ C $\sim$ 35 $^\circ$ C                           |  |
| 気温(保管時)  | $-20^{\circ}$ C $\sim$ 70 $^{\circ}$ C                                                                                                    |                                                            |  |
| 相対湿度     | 95% (結露なきこと)                                                                                                    |                                                            |  |

**表 29 一般仕様(すべてのモジュールに共通)**

### **表 30 一般仕様 — OMNI-M2-PA1664/16128/32128/32128PR**

<span id="page-135-1"></span>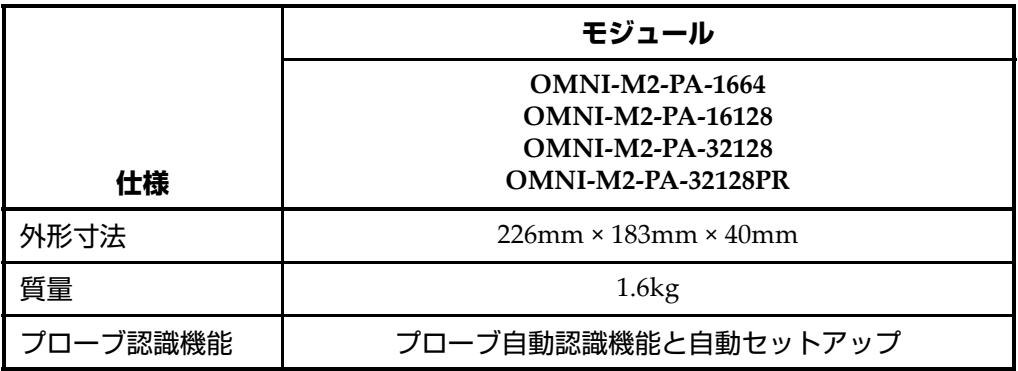

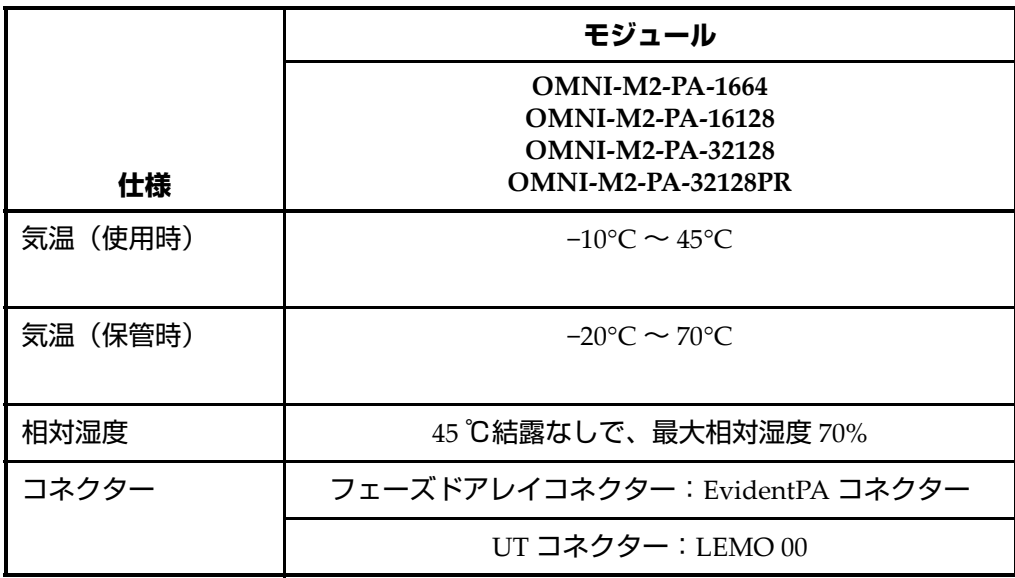

### **表 30 一般仕様 — OMNI-M2-PA1664/16128/32128/32128PR (続き)**

## **表 31 一般仕様 — OMNI-M2-UT-2C**

<span id="page-136-0"></span>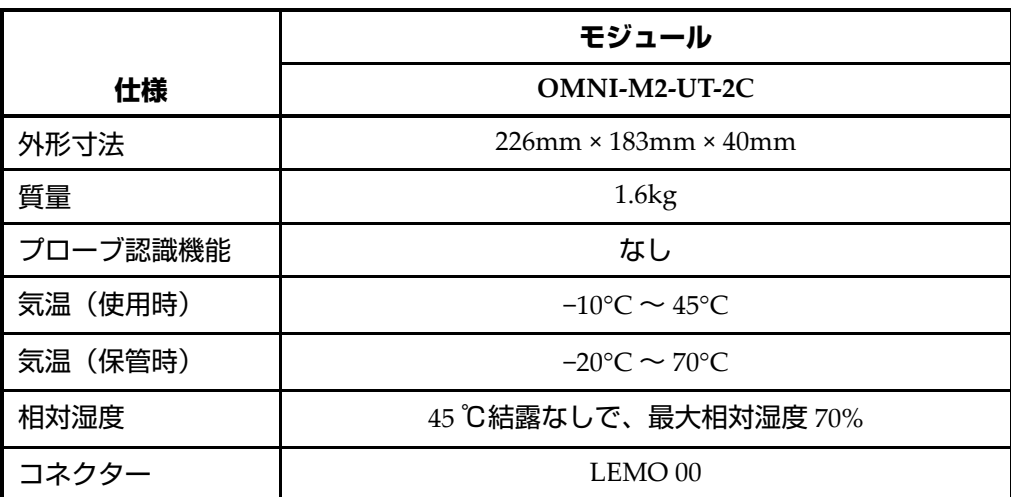

## **B.2 コネクター**

データ収集モジュールの中には、フェーズドアレイコネクター (1個) が付いたもの があります。BNC コネクターの付いたモジュール( OMNI-M-PA1616、 OMNI-M-PA1664、OMNI-M-PA16128、OMNI-M-PA16128PR、 OMNI-M-PA1616M、OMNI-M-PA1664M)または LEMO コネクターの付いたモ ジュール(OMNI-M-UT-8C、OMNI-M2-PA1664、OMNI-M2-PA16128、 OMNI-M2-PA32128、OMNI-M2-PA32128PR、OMNI-M2-UT-2C)があります。

R1

ピッチキャッチ検査技法を使用する場合に超音波信号の受信に用いる BNC コネ クターまたは LEMO コネクター。

P1

ピッチキャッチまたはパルスエコー検査技法を使用する場合に超音波信号の送信 に用いる BNC コネクターまたは LEMO コネクター。

フェーズドアレイ

フェーズドアレイプローブに使用するコネクター。

対応するプローブコネクターは 138 [ページの図](#page-137-0) B-1 で紹介しています。

![](_page_137_Figure_10.jpeg)

<span id="page-137-0"></span>**図 B-1 BNC、LEMO およびフェーズドアレイプローブコネクター**

# **B.3 交換の手順**

この項では、データ収集モジュールの交換方法とフェーズドアレイプローブの接続 方法について概説します。

![](_page_138_Picture_3.jpeg)

OmniScan の電源が入っている間は、データ収集モジュールを取り外さないでくだ さい。作動中に取り外すと、回路が破損し、未保存のデータを喪失する原因となりま す。データ収集モジュールを取り外す前に、必ず OmniScan の電源をオフにしてく ださい。

![](_page_138_Picture_5.jpeg)

負傷する恐れがあるため、データ収集モジュールと展開した状態の探傷器のスタン ドの間に指を差し込まないようにしてください。

## **データ収集モジュールを交換するには**

- 1. OmniScan をシャットダウンします。
- 2. バッテリーをすべて取り出し、AC チャージャーアダプターが接続されている場 合は取り外します。
- 3. OmniScan を平面にうつ伏せに置きます。
- 4. 2 本の固定ネジを手またはマイナスドライバで緩めます。 固定ネジを十分に緩めると、小さな金属製バネが自動的に飛び出します。

![](_page_138_Picture_12.jpeg)

固定ネジは、完全に取り外さないでください。取り外そうとすると、探傷器の破損の 原因になります。

- 5. 2 つのモジュールの固定フックを押し(固定ネジの反対側に位置するプラスチッ ク製の 2 つのレバー)モジュールを緩めます。
- 6. モジュールを取り外します。
- 7. 新しいモジュールのコネクターを OmniScan のコネクターの上部に合わせて、 丁寧に下に押します。
- 8. 固定フックを元の位置に戻して、新しいモジュールを固定します。
- 9. 2 本の固定ネジを手またはマイナスドライバでねじ込みます。
- 10. バッテリーをバッテリー格納部に戻し、必要ならば AC チャージャーアダプター を接続します。
- 11. フェーズドアレイプローブコネクターを次の手順で接続してください。
	- *a*) フェーズドアレイプローブコネクターのガイドピンをフェーズドアレイモ ジュールコネクターに一致させて、正しく合わせます(140 [ページの](#page-139-0) 図 [B-2](#page-139-0))。

![](_page_139_Picture_9.jpeg)

**図 B-2 フェーズドアレイモジュールコネクターのガイドピンの位置**

- <span id="page-139-0"></span>*b*) フェーズドアレイプローブコネクターが完全にはまるまで、静かにフェーズ ドアレイモジュールコネクターに押し込みます。
- *c*) フェーズドアレイプローブコネクターの両側にある固定ネジを締めます。

## **B.4 ファンフィルターのクリーニングの方法**

この項では、OMNI-M-PA3232、OMNI-M-PA32128、OMNI-M-PA32128PR データ 収集モジュールの換気用ファンフィルターのクリーニング方法を説明します。

#### **ファンフィルターをクリーニングするには**

1. ファンのカバーの固定ネジを取り外します (141 [ページの図](#page-140-0) B-3)。

![](_page_140_Picture_5.jpeg)

**図 B-3 OMNI-M-PA32***nn* **モデルにおけるファンのカバーとフィルター**

- <span id="page-140-0"></span>2. フィルターを取り外します。
- 3. 石鹸と水を使用しフィルターを清掃します。
- 4. 清浄水でフィルター全体を濯いだ後、乾かします。
- 5. フィルターをファンに戻します。
- 6. ファンのカバーを元に戻してネジで固定します。

# **付録 C: OMNI-M-PA32128 モジュール仕様**

この付録では、OmniScan PA データ収集モジュールモデル OMNI-M-PA32128 の技 術仕様について説明します(143 [ページの図](#page-142-0) C-1)。

<span id="page-142-0"></span>![](_page_142_Picture_3.jpeg)

**図 C-1 フェーズドアレイモジュールモデル OMNI-M-PA32128**

# **C.1 音響仕様**

#### <span id="page-143-0"></span>この項では、パルサー、レシーバ、ビーム形成などの音響仕様について説明します (144 [ページの表](#page-143-0) 32)。

![](_page_143_Picture_194.jpeg)

#### **表 32 音響仕様 — OMNI-M-PA32128**
## **C.2 データ収集に関する仕様**

<span id="page-144-0"></span>この項では、データ収集に関する周波数、データ表示、同期の仕様を説明します (145 [ページの表](#page-144-0) 33)。

#### **表 33 データ収集に関する仕様 — OMNI-M-PA32128**

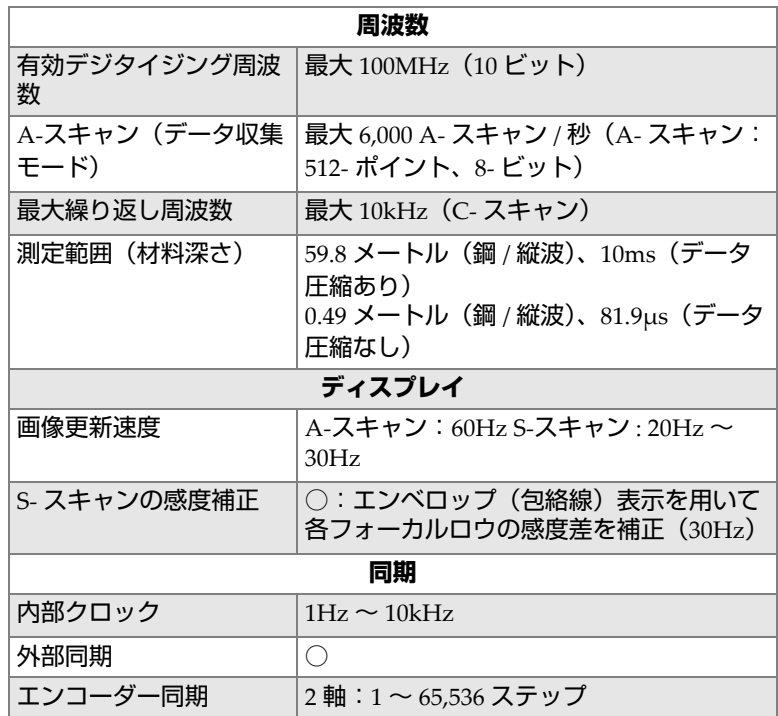

## **C.3 データ仕様**

<span id="page-145-0"></span>この項では、データ処理、TCG、保存などデータ仕様について説明します (146 [ページの表](#page-145-0) 34)。

### **表 34 データ仕様 — OMNI-M-PA32128**

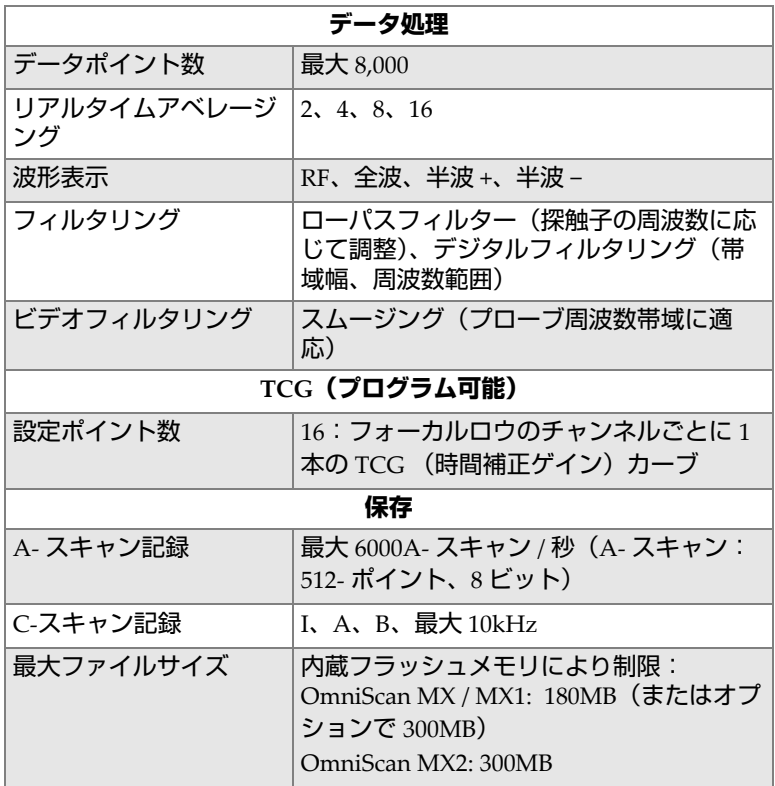

# **付録 D: OMNI-M-UT-2C、OMNI-M-UT-4C、 OMNI-M-UT-8C モジュール仕様**

この付録では、OmniScan UT データ収集モジュールモデル OMNI-M-UT-2C、 OMNI-M-UT-8C (147 [ページの図](#page-146-0) D-1) および OMNI-M-UT-4C の技術仕様につい て説明します。

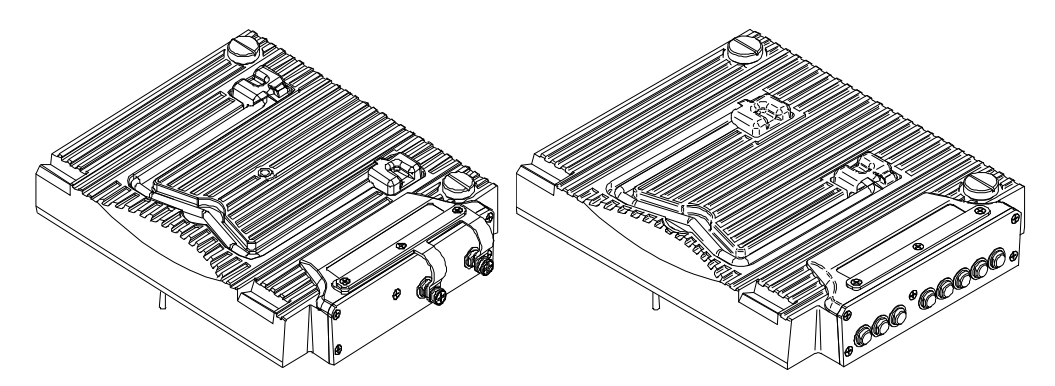

<span id="page-146-0"></span>**図 D-1 OMNI-M-UT-2C (左)と OMNI-M-UT-8C (右)モジュール**

# **D.1 音響仕様**

<span id="page-147-0"></span>この項では、各データ収集モジュールで使用できるチャンネル数とパルサーおよび レシーバの音響仕様についてまとめます(148 [ページの表](#page-147-0) 35)。

## **表 35 音響仕様 — OMNI-M-UT-***n***C**

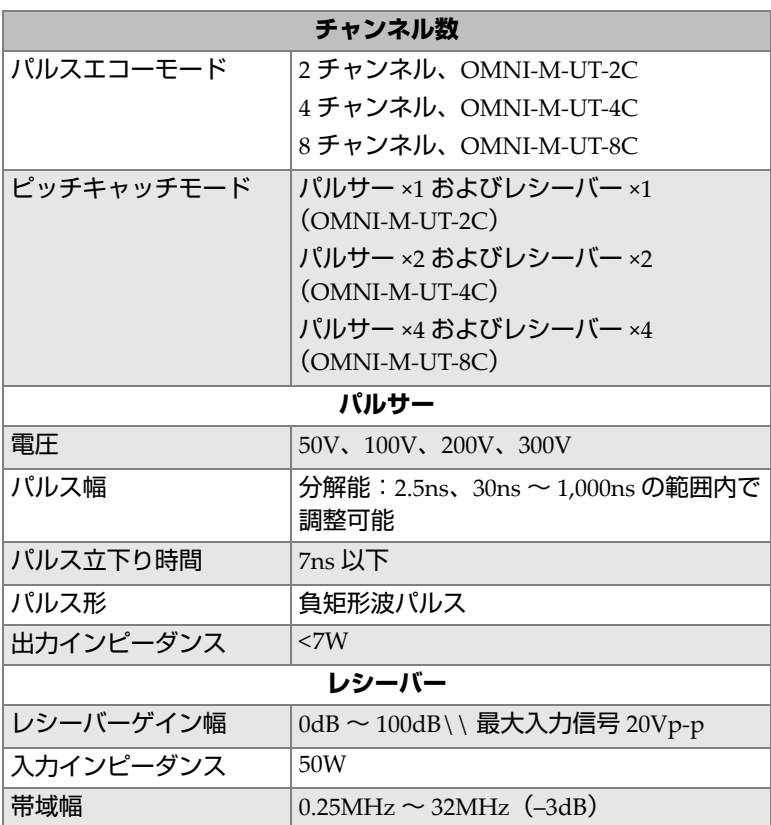

## **D.2 データ収集に関する仕様**

<span id="page-148-0"></span>この項では、データ収集に関する周波数、データ表示、同期の仕様を説明します (149 [ページの表](#page-148-0) 36)。

#### **表 36 データ収集に関する仕様 — OMNI-M-UT-***n***C**

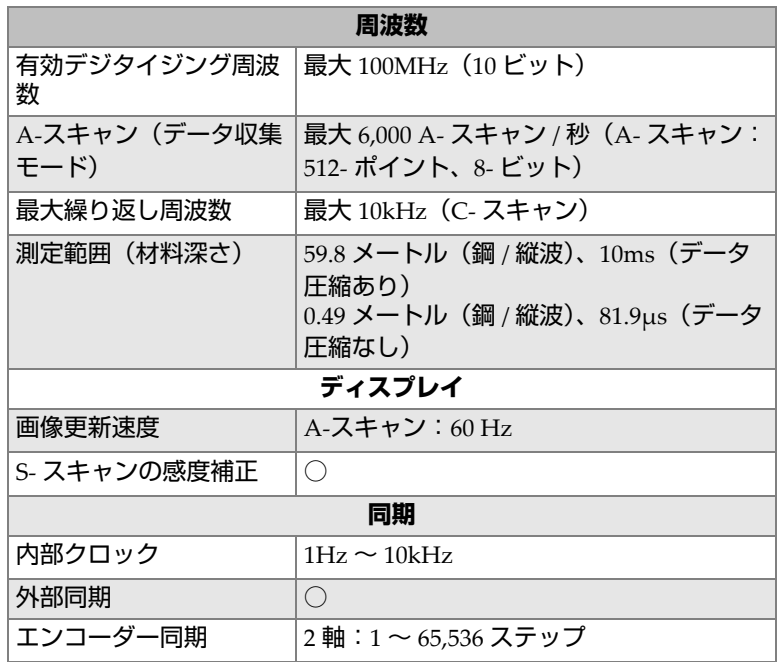

## **D.3 データ仕様**

<span id="page-148-1"></span>この項では、データ処理、TCG、保存などデータ仕様について説明します (149 [ページの表](#page-148-1) 37 参照)。

### **表 37 データ仕様 — OMNI-M-UT-***n***C**

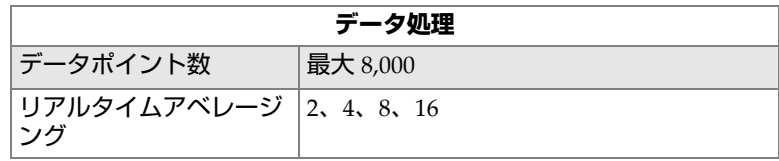

| 波形表示               | RF、全波、半波+、半波-                                                                                                    |  |
|--------------------|----------------------------------------------------------------------------------------------------|--|
| ビデオフィルタリング         | スムージング (プローブ周波幅に応じて調<br>整)                                                                                                    |  |
| フィルタリング            | 中心周波数<br>1MHz<br>2MHz<br>5MHz<br>10MHz<br>15MHz<br>20MHz<br>バンドパスフィルター:<br>$0.25$ MHz $\sim$ 2.25MHz ±10 %<br>$2MHz \sim 25MHz \pm 10\%$ |  |
|                    | <b>TCG (プログラム可能)</b>                                                                                                    |  |
| 設定ポイント数            | 16:チャンネルごとに 1 つの TCG (時間<br>補正ゲイン) カーブ                                                                                                   |  |
| 最大ゲイン              | 40dB                                                                                                    |  |
| 最大スロープ             | $20dB/\mu s$                                                                                                    |  |
| ステップ               | 0.1dB                                                                                                    |  |
| 同期                 | パルサーまたはゲート I                                                                                                    |  |
|                    | 保存                                                                                                    |  |
| A-スキャン記録<br>(TOFD) | 最大 6,000 A- スキャン / 秒 (A- スキャン:<br>512- ポイント、8- ビット)                                                                                      |  |
| C-スキャン記録           | I、A、B、最大10kHz                                                                                                    |  |
| 最大ファイルサイズ          | 内蔵フラッシュメモリにより制限:<br>OmniScan MX / MX1:180MB(またはオプ<br>ションで 300MB)<br>OmniScan MX2: 300MB                                                  |  |

**表 37 データ仕様 — OMNI-M-UT-***n***C (続き)**

# **付録 E: OMNI-M-PA1616M と OMNI-M-PA1664M モ ジュール仕様**

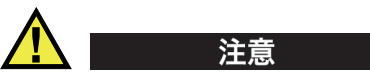

感電の恐れがあるため、BNC(あるいは LEMO)コネクターの内部導体に触れない でください。内部導体には、最大 200V の電圧がかかる可能性があります。 BNC コネ クターの近くの警告記号は、感電の危険性の注意を促しています。

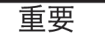

OMNI-M-PA1616M モジュールは、OmniScan MX のみに対応します。

この付録では、OmniScan PA データ収集モジュールモデル OMNI-M-PA1616M およ び OMNI-M-PA1664M の技術仕様について説明します(152 [ページの図](#page-151-0) E-1)。

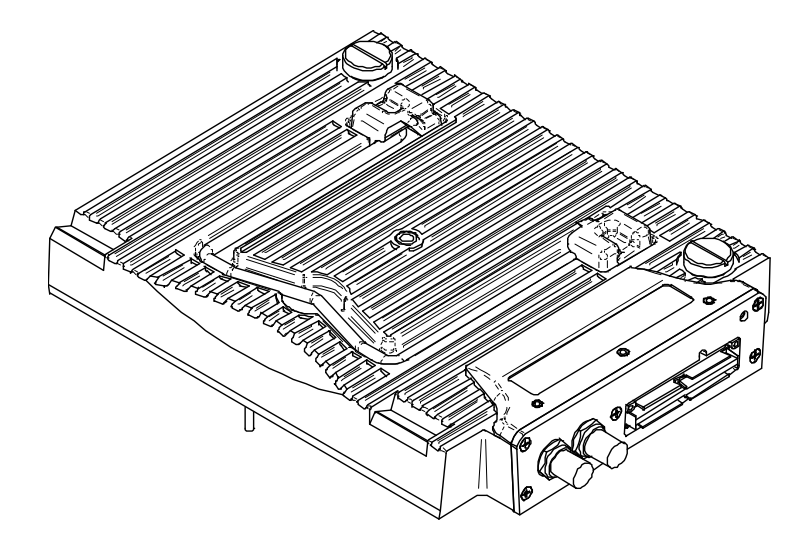

### <span id="page-151-0"></span>**図 E-1 フェーズドアレイモジュールモデル OMNI-M-PA1616M および OMNI-M-PA1664M**

# **E.1 音響仕様**

<span id="page-151-1"></span>この項では、パルサー、レシーバ、ビーム形成などの音響仕様について説明します (152 [ページの表](#page-151-1) 38)。

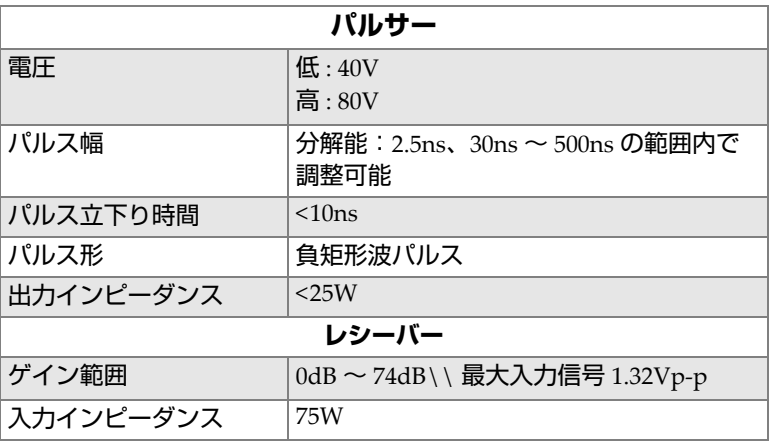

## **表 38 音響仕様 — OMNI-M-PA16***nn***M**

| システム帯域幅  | $0.75$ MHz $\sim$ 18MHz (-3dB)                    |
|----------|---------------------------------------------------|
| ビーム形成    |                                                   |
| スキャンタイプ  | セクターおよびリニア                                        |
| 開口幅      | 16 振動素子                                           |
| 振動素子数    | OMNI-M-PA1616M: 16 振動素子<br>OMNI-M-PA1664M:64 振動素子 |
| フォーカルロウ数 | 128                                               |
| 遅延レンジ送信  | 2.5ns きざみで $0 \mu s \sim 10 \mu s$                |
| 遅延レンジ受信  | 2.5ns きざみで $0 \mu s \sim 10 \mu s$                |

**表 38 音響仕様 — OMNI-M-PA16***nn***M (続き)**

## **E.2 データ収集に関する仕様**

<span id="page-152-0"></span>この項では、データ収集に関する周波数、データ表示、同期の仕様を説明します (153 [ページの表](#page-152-0) 39)。

| 周波数              |                                                       |
|------------------|-------------------------------------------------------|
| 有効デジタイジング周波<br>数 | 最大 100MHz (10 ビット)                                    |
| 最大繰り返し周波数        | 最大 10kHz (C-スキャン)                                     |
| ディスプレイ           |                                                       |
| 画像更新速度           | A-スキャン:60Hz S-スキャン : 最大 40 Hz                         |
| S- スキャンの感度補正     | ○:エンベロップ(包絡線)表示を用いて<br>各フォーカルロウの感度差を補正(最大<br>$40Hz$ ) |
| 同期               |                                                       |
| 内部クロック           | $1Hz \sim 10kHz$                                      |

**表 39 データ収集に関する仕様 — OMNI-M-PA16***nn***M** 

# **E.3 データ仕様**

<span id="page-153-0"></span>この項では、データ処理、TCG に関するデータ仕様について説明します (154 [ペー](#page-153-0) [ジの表](#page-153-0) 40)。

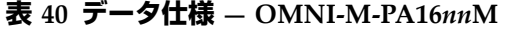

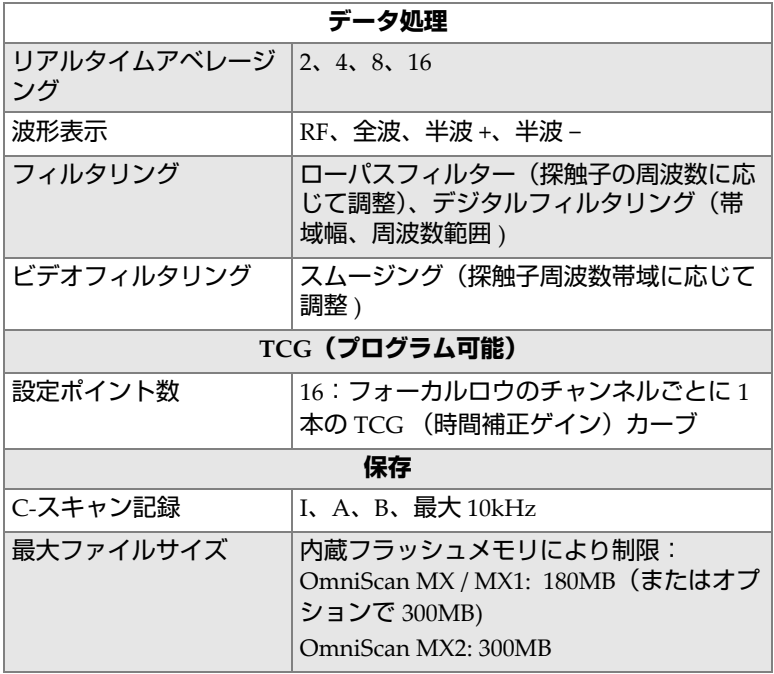

# **付録 F: OMNI-M-PA1616 モジュール仕様**

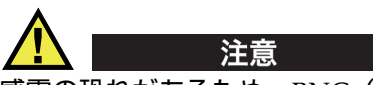

感電の恐れがあるため、BNC(または LEMO)コネクターの内部導体に触れないで ください。内部導体には、最大 200V の電圧がかかる可能性があります。 BNC コネク ターの近くの警告記号は、感電の危険性の注意を促しています。

重要

OMNI-M-PA1616 モジュールは、OmniScan MX のみに対応します。

この付録では、OmniScan PA データ収集モジュールモデル OMNI-M-PA1616 の技術 仕様について説明します (156 [ページの図](#page-155-0) F-1)。

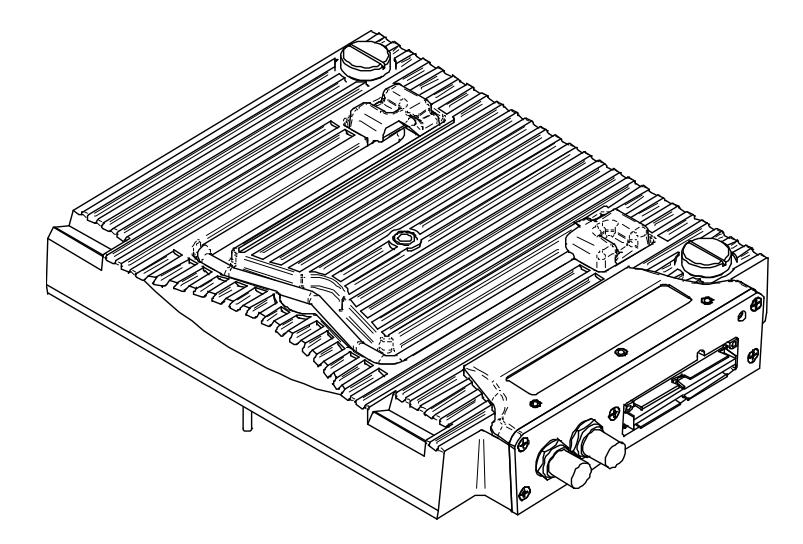

## **図 F-1 フェーズドアレイモジュールモデル OMNI-M-PA1616**

# <span id="page-155-0"></span>**F.1 音響仕様**

<span id="page-155-1"></span>この項では、パルサー、レシーバ、ビーム形成などの音響仕様について説明します (156 [ページの表](#page-155-1) 41)。

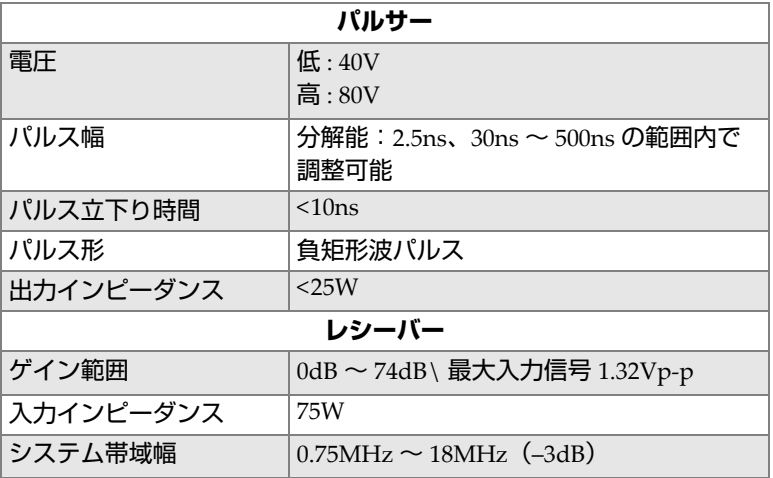

### **表 41 音響仕様 — OMNI-M-PA1616**

| ビーム形成    |                                    |
|----------|------------------------------------|
| スキャンタイプ  | セクターおよびリニア                         |
| 開口幅      | 16 振動素子                            |
| 振動素子数    | 16 振動素子                            |
| フォーカルロウ数 | 256                                |
| 遅延レンジ送信  | 2.5ns きざみで $0 \mu s \sim 10 \mu s$ |
| 遅延レンジ受信  | 2.5ns きざみで $0 \mu s \sim 10 \mu s$ |

**表 41 音響仕様 — OMNI-M-PA1616 (続き)**

# **F.2 データ収集に関する仕様**

<span id="page-156-0"></span>この項では、データ収集に関する周波数、データ表示、同期の仕様を説明します (157 [ページの表](#page-156-0) 42)。

| 周波数                  |                                                                                |
|----------------------|--------------------------------------------------------------------------------|
| 有効デジタイジング周波<br>数     | 最大 100MHz(10 ビット)                                                              |
| A-スキャン(データ収集<br>モード) | 最大 6,000 A- スキャン / 秒 (A- スキャン:<br>512- ポイント、8- ビット)                            |
| 最大繰り返し周波数            | 最大 10kHz(C- スキャン)                                                              |
| 測定範囲(材料深さ)           | 59.8 メートル (鋼 / 縦波)、10ms (データ<br>圧縮あり)<br>0.49 メートル(鋼 / 縦波)、81.9μs(データ<br>圧縮なし) |
|                      | ディスプレイ                                                                         |
| 画像更新速度               | A-スキャン:60Hz S-スキャン : 20Hz ~<br>30Hz                                            |
| S- スキャンの感度補正         | ○:エンベロップ(包絡線)表示を用いて<br>各フォーカルロウの感度差を補正 (30Hz)                                  |
| 同期                   |                                                                                |
| 内部クロック               | $1Hz \sim 10kHz$                                                               |
| 外部同期                 | ∩                                                                              |
| エンコーダー同期             | 2 軸:1 ~ 65,536 ステップ                                                            |

**表 42 データ収集に関する仕様 — OMNI-M-PA1616** 

OMNI-M-PA1616 モジュール仕様 157

## **F.3 データ仕様**

<span id="page-157-0"></span>この項では、データ処理、TCG、保存などデータ仕様について説明します ([158](#page-157-0) [ページの表](#page-157-0) 43)。

## **表 43 データ仕様 — OMNI-M-PA1616**

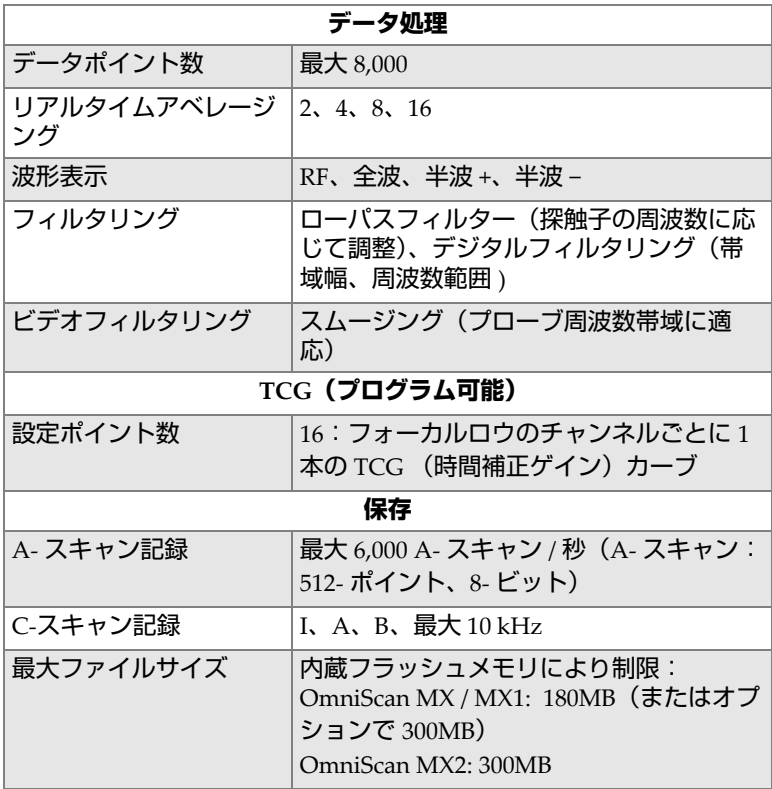

# **付録 G: OMNI-M-PA16128 モジュール仕様**

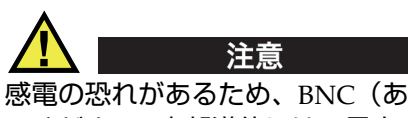

感電の恐れがあるため、BNC(あるいは LEMO)コネクターの内部導体に触れない でください。内部導体には、最大 200V の電圧がかかる可能性があります。 BNC コネ クターの近くの警告記号は、感電の危険性の注意を促しています。

この付録では、OmniScan PA データ収集モジュールモデル OMNI-M-PA16128 の技 術仕様について説明します (159 [ページの図](#page-158-0) G-1)。

<span id="page-158-0"></span>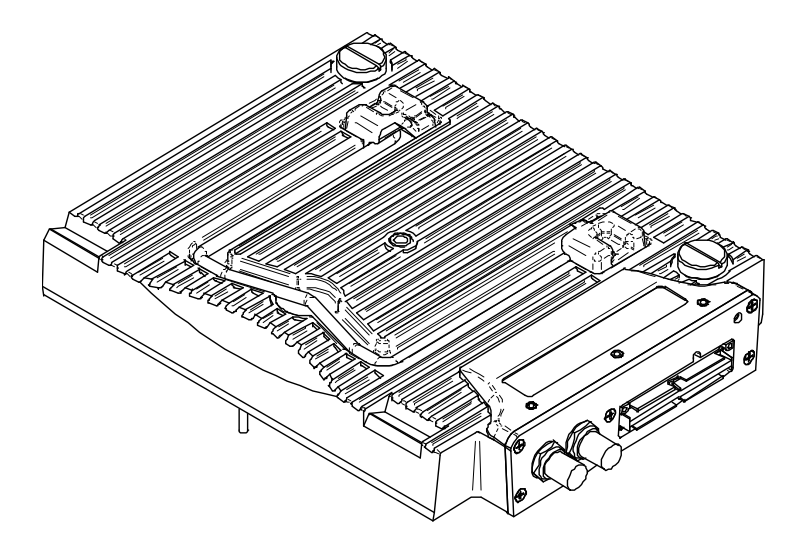

**図 G-1 フェーズドアレイモジュールモデル OMNI-M-PA16128**

# **G.1 音響仕様**

### <span id="page-159-0"></span>この項では、パルサー、レシーバ、ビーム形成などの音響仕様について説明します (160 [ページの表](#page-159-0) 44)。

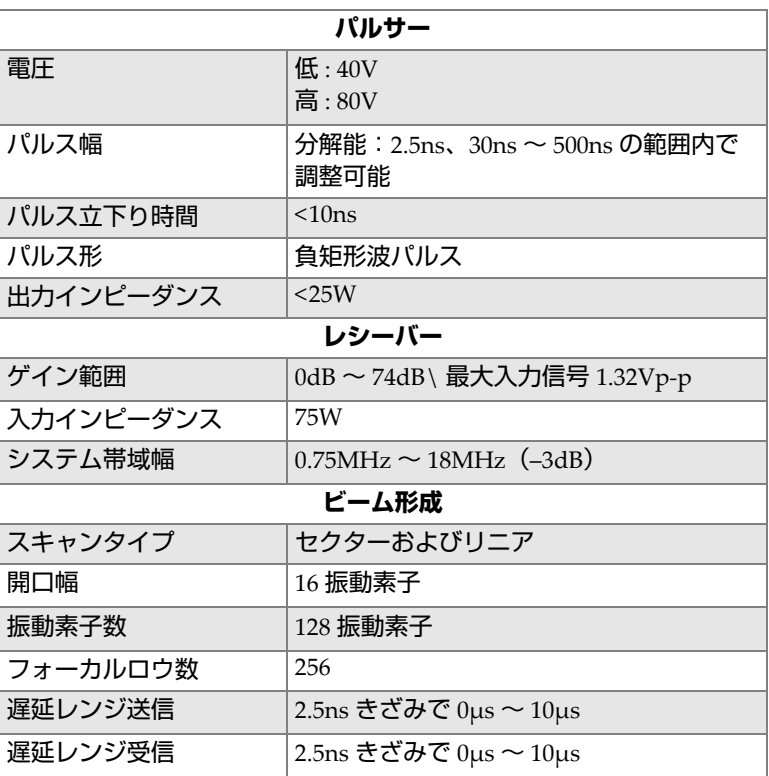

### **表 44 音響仕様 — OMNI-M-PA16128**

## **G.2 データ収集に関する仕様**

<span id="page-160-0"></span>この項では、データ収集に関する周波数、データ表示、同期の仕様を説明します (161 [ページの表](#page-160-0) 45)。

#### **表 45 データ収集に関する仕様 — OMNI-M-PA16128**

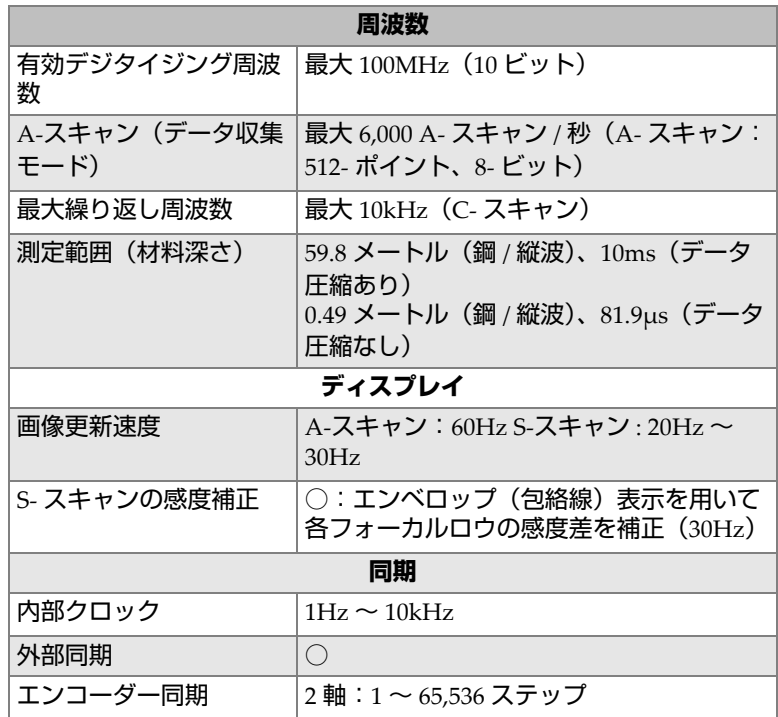

## **G.3 データ仕様**

<span id="page-161-0"></span>この項では、データ処理、TCG、保存などデータ仕様について説明します (162 [ページの表](#page-161-0) 46)。

## **表 46 データ仕様 — OMNI-M-PA16128**

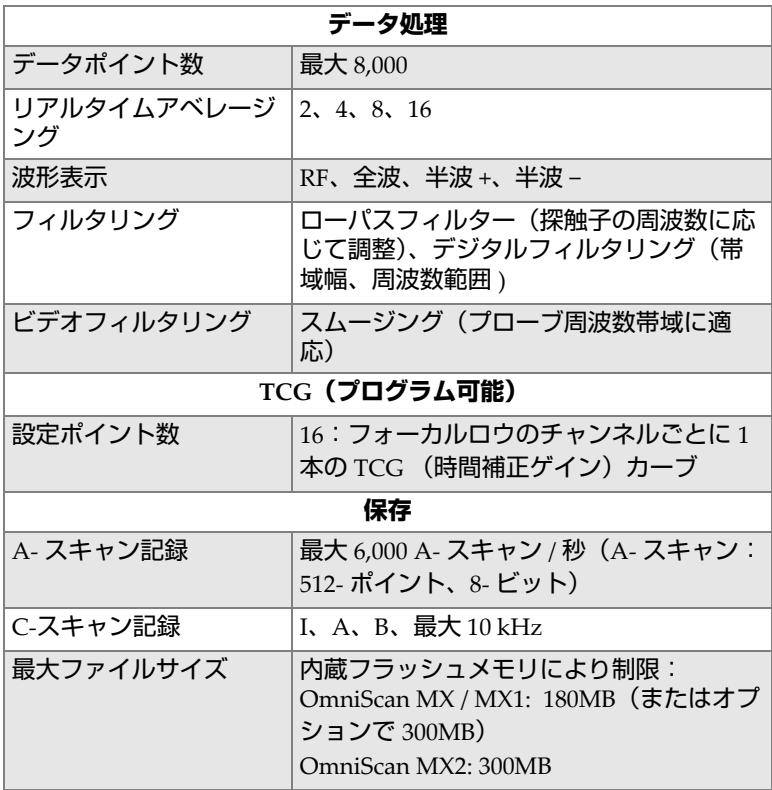

# **付録 H: OMNI-M-PA16128PR モジュール仕様**

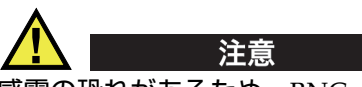

感電の恐れがあるため、BNC(あるいは LEMO)コネクターの内部導体に触れない でください。内部導体には、最大 200V の電圧がかかる可能性があります。 BNC コネ クターの近くの警告記号は、感電の危険性の注意を促しています。

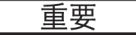

OMNI-M-PA16128PR モジュールは、OmniScan MX のみに対応します。

この付録では、OmniScan PA データ収集モジュールモデル OMNI-M-PA16128PR の 技術仕様について説明します (164 [ページの図](#page-163-0) H-1)。

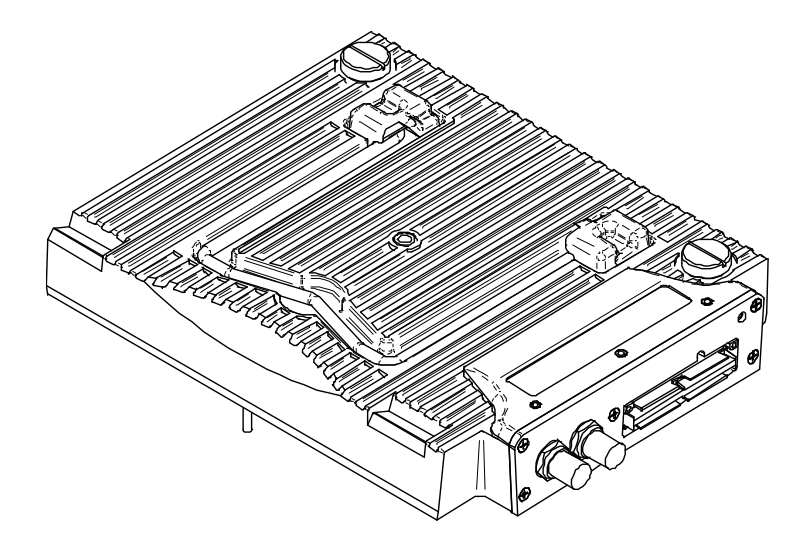

**図 H-1 フェーズドアレイモジュールモデル OMNI-M-PA16128PR**

# <span id="page-163-0"></span>**H.1 音響仕様**

<span id="page-163-1"></span>この項では、パルサー、レシーバ、ビーム形成などの音響仕様について説明します (164 [ページの表](#page-163-1) 47)。

| パルサー      |                                          |
|-----------|------------------------------------------|
| 雷圧        | 低: $40V$<br>高: 80V                       |
| パルス幅      | 分解能:2.5ns、30ns ~ 500ns の範囲内で<br>調整可能     |
| パルス立下り時間  | $<$ 10 $ns$                              |
| パルス形      | 負矩形波パルス                                  |
| 出力インピーダンス | $<$ 25W                                  |
| レシーバー     |                                          |
| ゲイン範囲     | 0dB ~ 74dB\ 最大入力信号 1.32Vp-p              |
| 入力インピーダンス | 50W (パルスエコーチャンネル)<br>150W (ピッチキャッチチャンネル) |

**表 47 音響仕様 — OMNI-M-PA16128PR** 

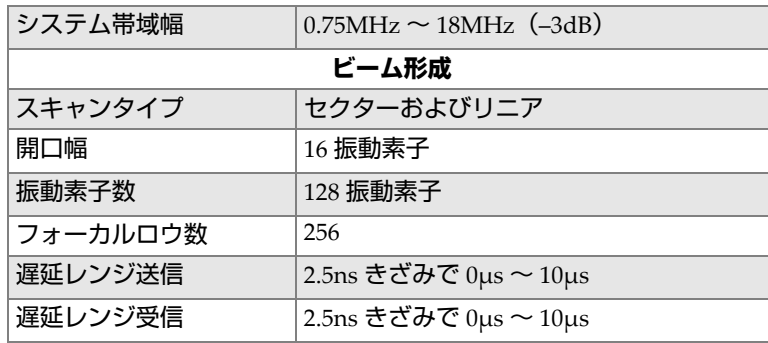

## **表 47 音響仕様 — OMNI-M-PA16128PR (続き)**

## **H.2 データ収集に関する仕様**

<span id="page-164-0"></span>この項では、データ収集に関する周波数、データ表示、同期の仕様を説明します (165 [ページの表](#page-164-0) 48)。

| 周波数                   |                                                                                |
|-----------------------|--------------------------------------------------------------------------------|
| 有効デジタイジング周波<br>数      | 最大 100 MHz(10 ビット)                                                             |
| A-スキャン (データ収集<br>モード) | 最大 6,000 A- スキャン / 秒 (A- スキャン:<br>512- ポイント、8- ビット)                            |
| 最大繰り返し周波数             | 最大 10kHz(C- スキャン )                                                             |
| 測定範囲(材料深さ)            | 59.8 メートル (鋼 / 縦波)、10ms(データ<br>圧縮あり)<br>0.49 メートル (鋼 / 縦波)、81.9μs(データ<br>圧縮なし) |
| ディスプレイ                |                                                                                |
| 画像更新速度                | A-スキャン:60Hz S-スキャン : 20Hz ~<br>30Hz                                            |
| S- スキャンの感度補正          | ○: エンベロップ (包絡線) 表示を用いて<br>各フォーカルロウの感度差を補正(30Hz)                                |
| 同期                    |                                                                                |
| 内部クロック                | $1Hz \sim 10kHz$                                                               |
| 外部同期                  | (                                                                              |

**表 48 データ収集に関する仕様 — OMNI-M-PA16128PR** 

#### **表 48 データ収集に関する仕様 — OMNI-M-PA16128PR (続き)**

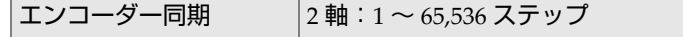

# **H.3 データ仕様**

<span id="page-165-0"></span>この項では、データ処理、TCG、保存などデータ仕様について説明します (166 [ページの表](#page-165-0) 49)。

| データ処理             |                                                                                         |
|-------------------|-----------------------------------------------------------------------------------------|
| データポイント数          | 最大 8,000                                                                                |
| リアルタイムアベレージ<br>ング | 2, 4, 8, 16                                                                             |
| 波形表示              | RF、全波、半波 +、半波 –                                                                         |
| フィルタリング           | ローパスフィルター(探触子の周波数に応<br>じて調整)、デジタルフィルタリング(帯<br>域幅、周波数範囲)                                 |
| ビデオフィルタリング        | なし                                                                                      |
| TCG(プログラム可能)      |                                                                                         |
| 設定ポイント数           | 16: フォーカルロウのチャンネルごとに1<br>本の TCG (時間補正ゲイン)カーブ                                            |
|                   | 保存                                                                                      |
| A- スキャン記録         | 最大 6,000 A- スキャン / 秒 (A- スキャン:<br>512- ポイント、8- ビット)                                     |
| C-スキャン記録          | I、A、B、最大 10kHz                                                                          |
| 最大ファイルサイズ         | 内蔵フラッシュメモリにより制限:<br>OmniScan MX / MX1:180MB(またはオプ<br>ションで 300MB)<br>OmniScan MX2: 300MB |

**表 49 データ仕様 — OMNI-M-PA16128PR** 

# **付録 I: OMNI-M-PA32128PR モジュール仕様**

この付録では、OmniScan PA データ収集モジュールモデル OMNI-M-PA32128PR の 技術仕様について説明します(167 [ページの図](#page-166-0) I-1)。

<span id="page-166-0"></span>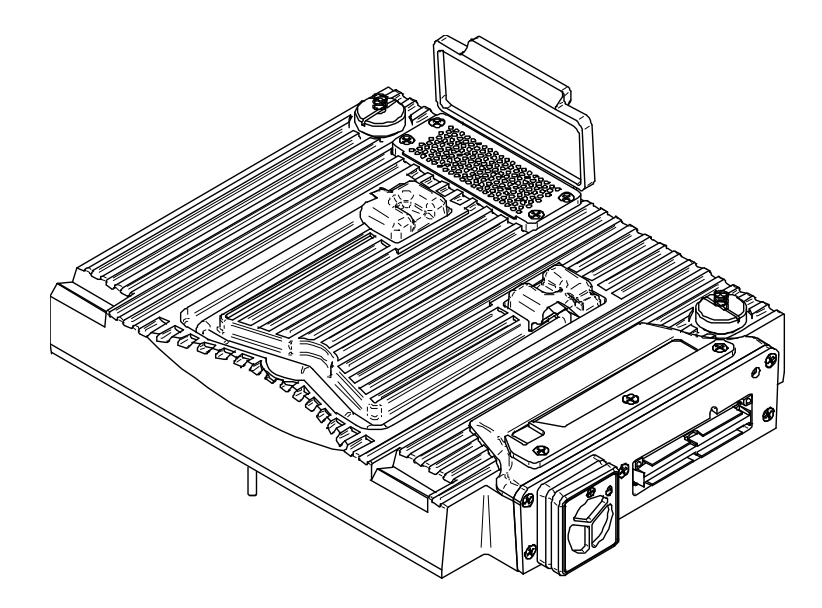

**図 I-1 フェーズドアレイモジュールモデル OMNI-M-PA32128PR**

# **I.1 音響仕様**

### <span id="page-167-0"></span>この項では、パルサー、レシーバ、ビーム形成などの音響仕様について説明します (168 [ページの表](#page-167-0) 50)。

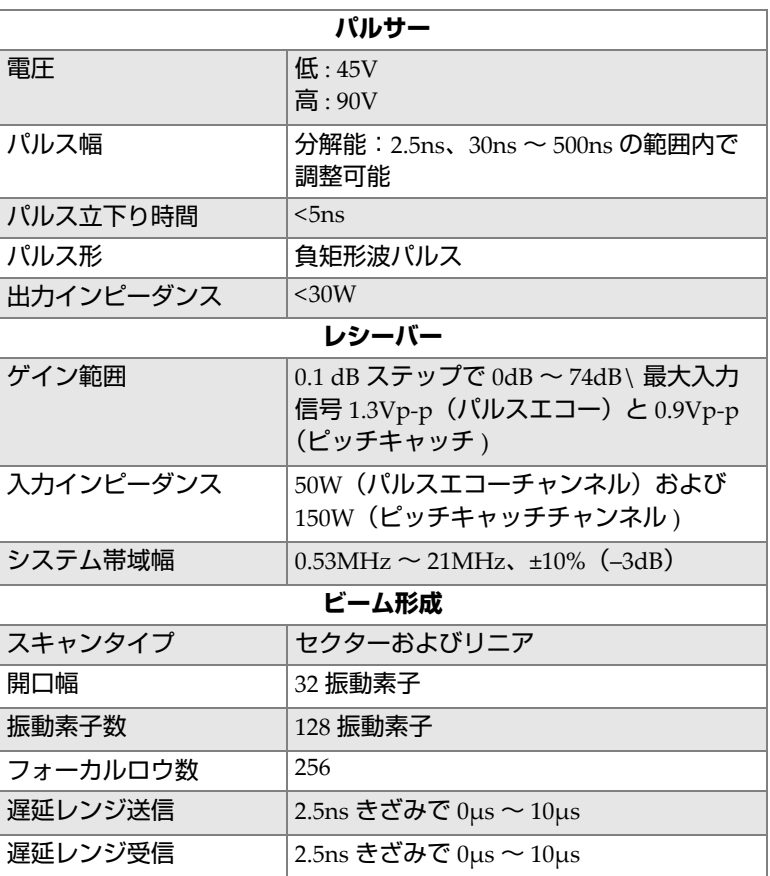

#### **表 50 音響仕様 — OMNI-M-PA32128PR**

## **I.2 データ収集に関する仕様**

<span id="page-168-0"></span>この項では、データ収集に関する周波数、データ表示、同期の仕様を説明します (169 [ページの表](#page-168-0) 51)。

### **表 51 データ収集に関する仕様 — OMNI-M-PA32128PR**

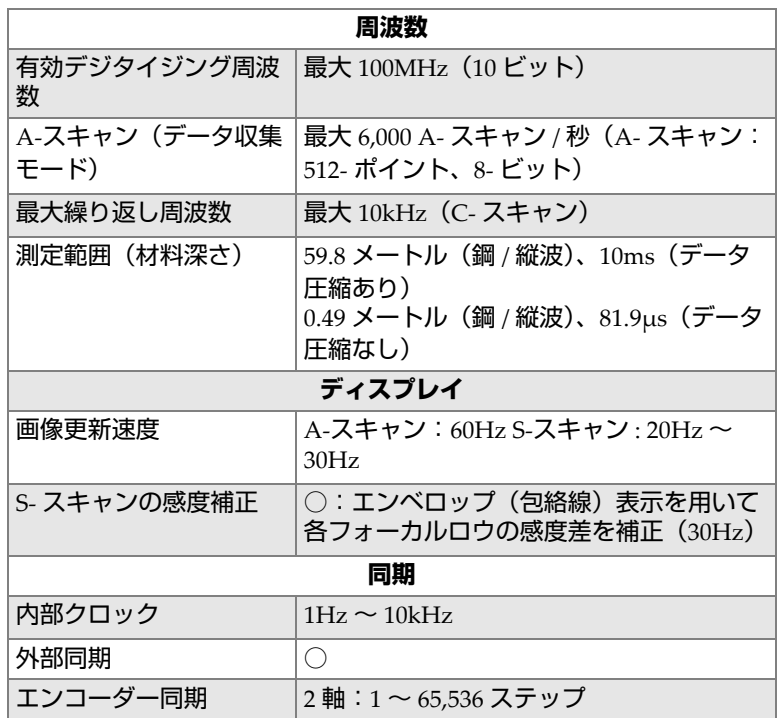

## **I.3 データ仕様**

<span id="page-169-0"></span>この項では、データ処理、TCG、保存などデータ仕様について説明します (170 [ページの表](#page-169-0) 52)。

### **表 52 データ仕様 — OMNI-M-PA32128PR**

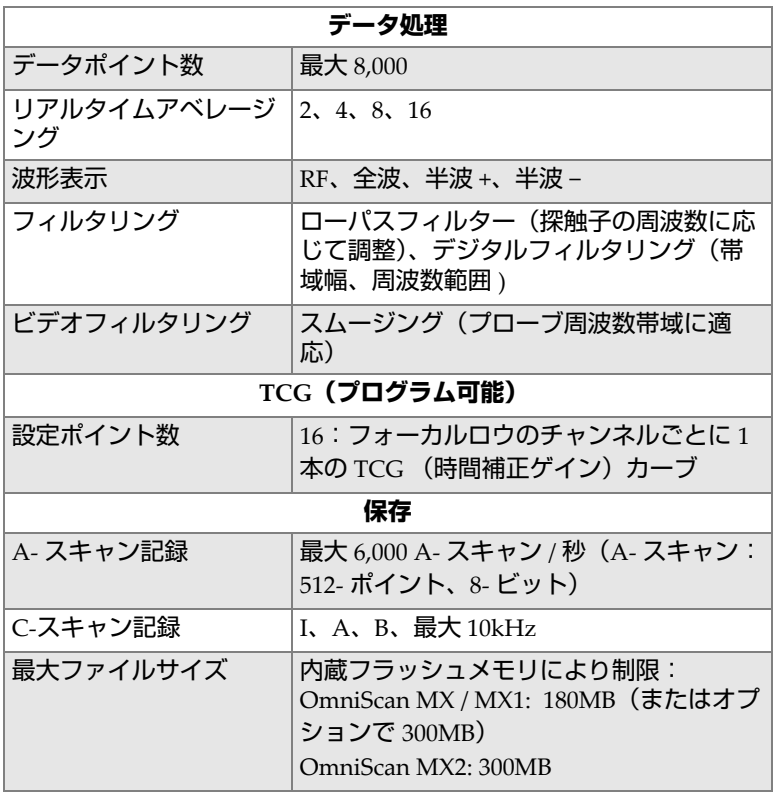

# **付録 J: OMNI-M-PA3232 モジュール仕様**

この付録では、OmniScan PA データ収集モジュールモデル OMNI-M-PA3232 の技術 仕様について説明します(171 [ページの図](#page-170-0) J-1)。

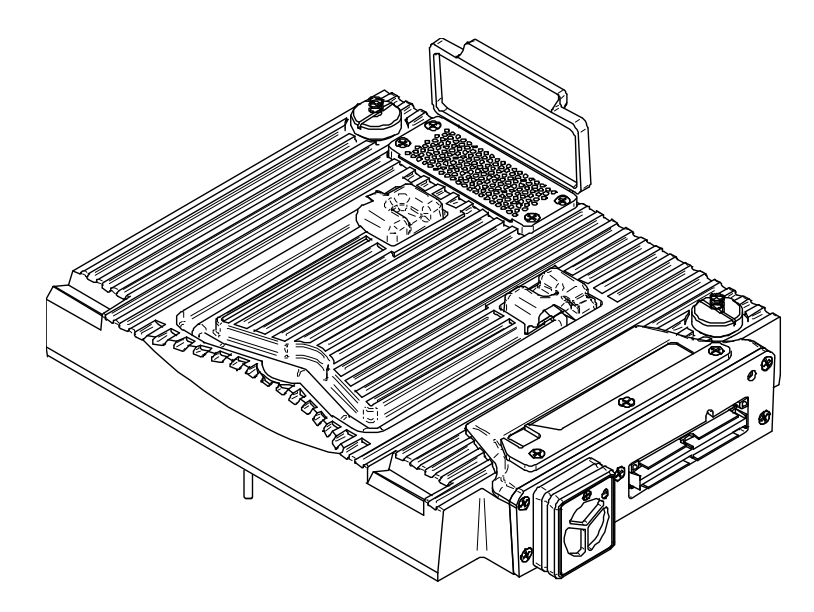

<span id="page-170-0"></span>**図 J-1 フェーズドアレイモジュールモデル OMNI-M-PA3232**

## **J.1 音響仕様**

### <span id="page-171-0"></span>この項では、パルサー、レシーバ、ビーム形成などの音響仕様について説明します (172 [ページの表](#page-171-0) 53)。

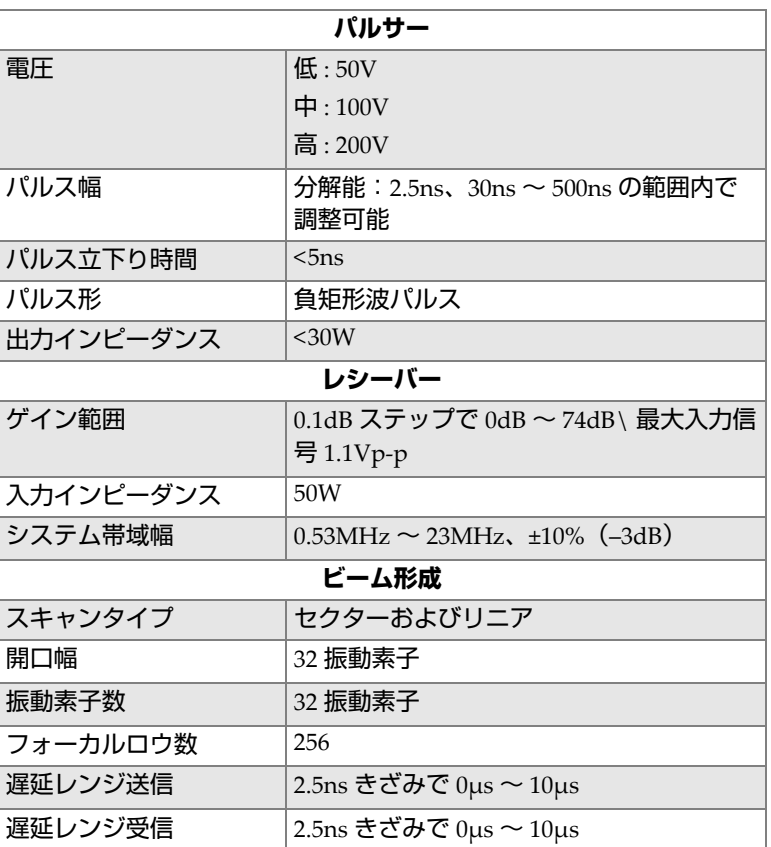

### **表 53 音響仕様 — OMNI-M-PA3232**

## **J.2 データ収集に関する仕様**

<span id="page-172-0"></span>この項では、データ収集に関する周波数、データ表示、同期の仕様を説明します (173 [ページの表](#page-172-0) 54)。

#### **表 54 データ収集に関する仕様 — OMNI-M-PA3232**

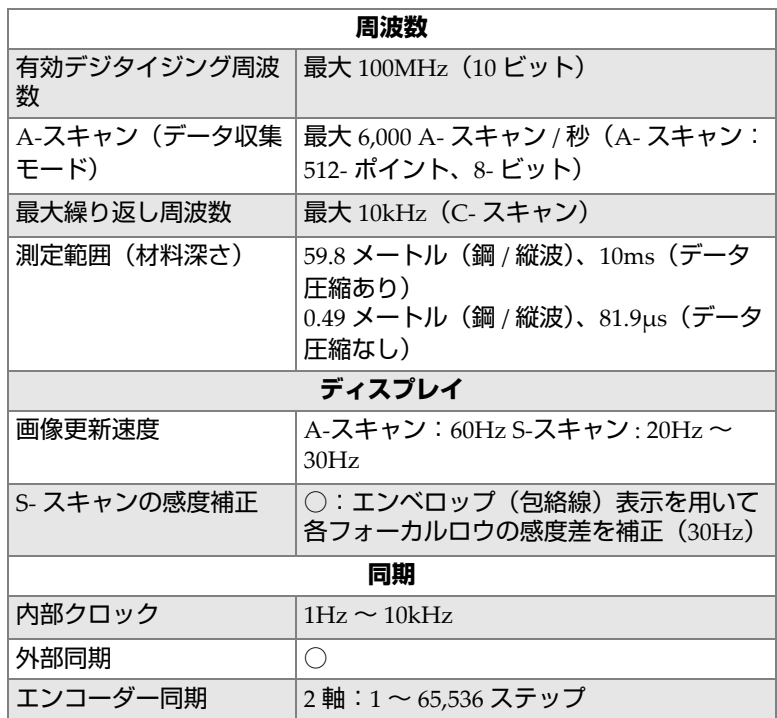

# **J.3 データ仕様**

<span id="page-173-0"></span>この項では、データ処理、TCG、保存などデータ仕様について説明します([174](#page-173-0) [ページの表](#page-173-0) 55)。

## **表 55 データ仕様 — OMNI-M-PA3232**

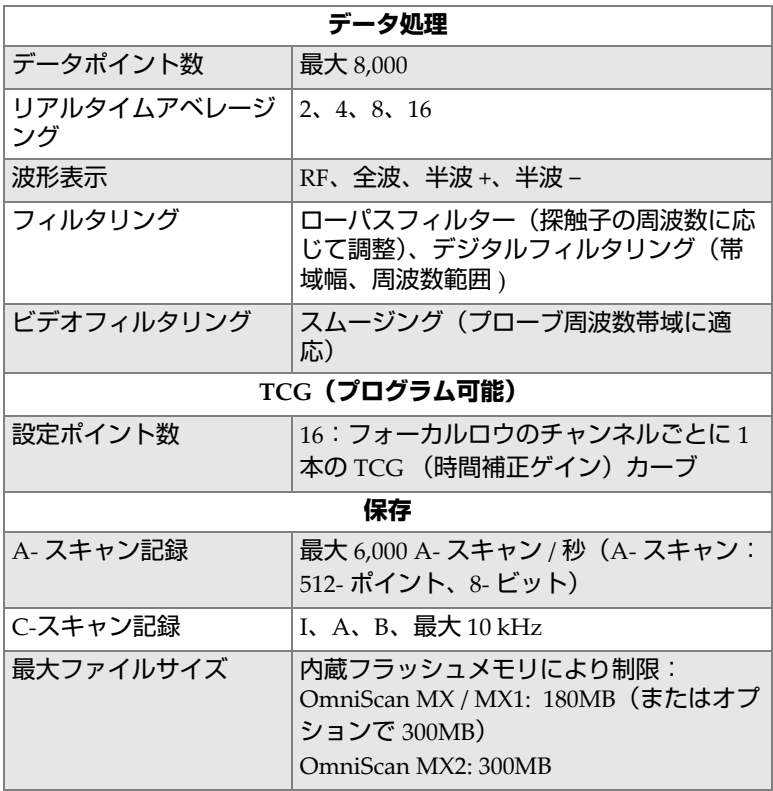

# **付録 K: OMNI-M-PA1664 モジュール仕様**

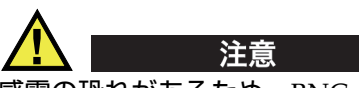

感電の恐れがあるため、BNC(あるいは LEMO)コネクターの内部導体に触れない でください。内部導体には、最大 200V の電圧がかかる可能性があります。 BNC コネ クターの近くの警告記号は、感電の危険性の注意を促しています。

重要

OMNI-M-PA1664 モジュールは、OmniScan MX2 のみに対応します。

この付録では、OmniScan PA データ収集モジュールモデル OMNI-M-PA1664 の技術 仕様について説明します(176 [ページの図](#page-175-0) K-1)。

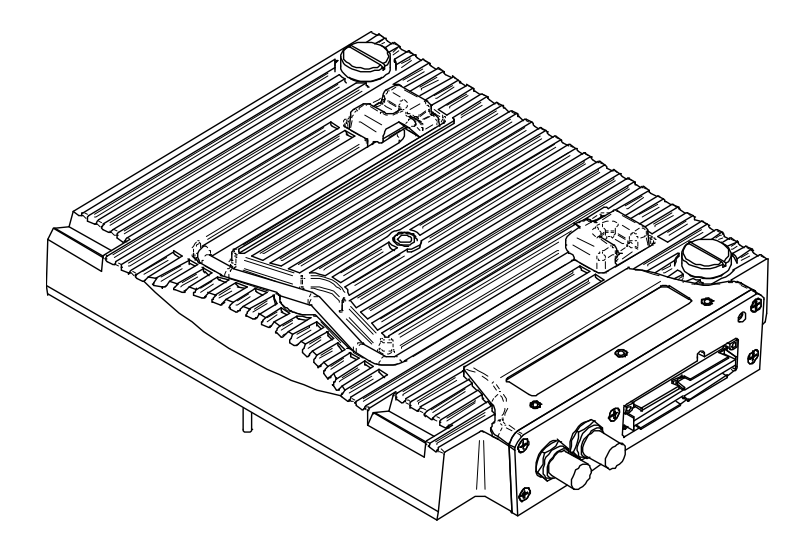

## **図 K-1 フェーズドアレイモジュールモデル OMNI-M-PA1664**

## <span id="page-175-0"></span>**K.1 音響仕様**

<span id="page-175-1"></span>この項では、パルサー、レシーバ、ビーム形成などの音響仕様について説明します (176 [ページの表](#page-175-1) 56)。

| パルサー      |                                      |
|-----------|--------------------------------------|
| 電圧        | 低: $40V$<br>高:80V                    |
| パルス幅      | 分解能:2.5ns、30ns ~ 500ns の範囲内で<br>調整可能 |
| パルス立下り時間  | $<$ 10ns                             |
| パルス形      | 負矩形波パルス                              |
| 出力インピーダンス | $<$ 25W                              |
| レシーバー     |                                      |
| ゲイン範囲     | 0dB ~ 74dB\ 最大入力信号 1.32Vp-p          |
| 入力インピーダンス | 75W                                  |
| システム帯域幅   | $0.75$ MHz $\sim$ 18MHz (-3dB)       |

**表 56 音響仕様 — OMNI-M-PA1664** 

176 付録 K

| ビーム形成    |                                    |
|----------|------------------------------------|
| スキャンタイプ  | セクターおよびリニア                         |
| 開口幅      | 16 振動素子                            |
| 振動素子数    | 64 振動素子                            |
| フォーカルロウ数 | 256                                |
| 遅延レンジ送信  | 2.5ns きざみで $0 \mu s \sim 10 \mu s$ |
| 遅延レンジ受信  | 2.5ns きざみで 0µs $\sim$ 10µs         |

**表 56 音響仕様 — OMNI-M-PA1664 (続き)**

# **K.2 データ収集に関する仕様**

<span id="page-176-0"></span>この項では、データ収集に関する周波数、データ表示、同期の仕様を説明します (177 [ページの表](#page-176-0) 57)。

|                      | 周波数                                                                           |
|----------------------|-------------------------------------------------------------------------------|
| 有効デジタイジング周波<br>数     | 最大 100MHz(10 ビット)                                                             |
| A-スキャン(データ収集<br>モード) | 最大 6,000 A- スキャン / 秒(A- スキャン:<br>512- ポイント、8- ビット)                            |
| 最大繰り返し周波数            | 最大 10kHz(C- スキャン)                                                             |
| 測定範囲(材料深さ)           | 59.8 メートル (鋼 / 縦波)、10ms(データ<br>圧縮あり)<br>0.49 メートル(鋼 / 縦波)、81.9μs(データ<br>圧縮なし) |
|                      | ディスプレイ                                                                        |
| 画像更新速度               | A-スキャン:60Hz S-スキャン : 20Hz ~<br>30Hz                                           |
| S- スキャンの感度補正         | ○:エンベロップ(包絡線)表示を用いて<br>各フォーカルロウの感度差を補正 (30Hz)                                 |
| 同期                   |                                                                               |
| 内部クロック               | $1Hz \sim 10kHz$                                                              |
| 外部同期                 | ∩                                                                             |
| エンコーダー同期             | 2 軸:1 ~ 65,536 ステップ                                                           |

**表 57 データ収集に関する仕様 — OMNI-M-PA1664** 

OMNI-M-PA1664 モジュール仕様 177

## **K.3 データ仕様**

<span id="page-177-0"></span>この項では、データ処理、TCG、保存などデータ仕様について説明します (178 [ページの表](#page-177-0) 58)。

### **表 58 データ仕様 — OMNI-M-PA1664**

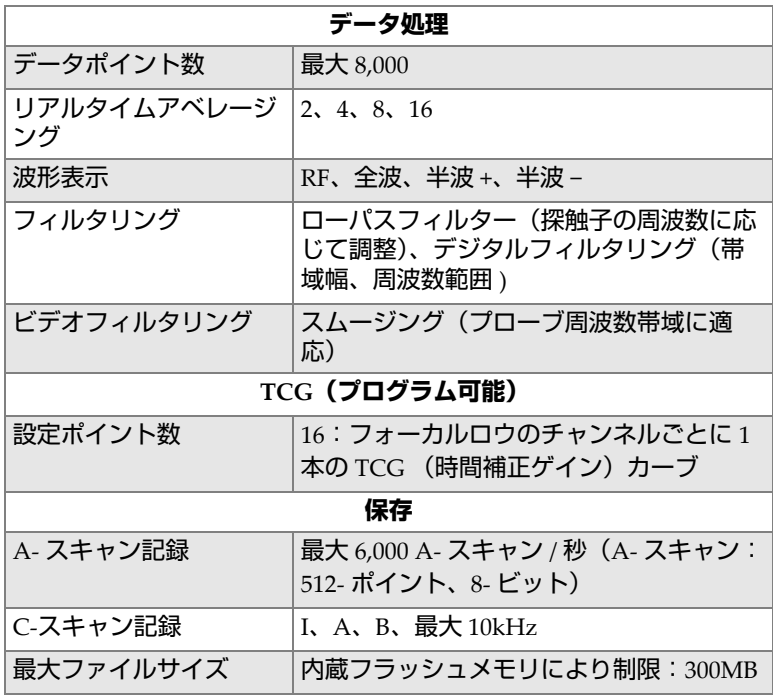

# **付録 L: OMNI-M-ECA4-32 および OMNI-M1-ECA4-32 モジュール仕様**

重要

OMNI-M-ECA4-32 モジュールおよび OMNI-M1-ECA4-32 モジュールは、 OmniScan MX / MX1 のみに対応します。これらのモジュールの規格準拠と互換性の 詳しい内容については、79 [ページの「入手可能製品と製造中止製品」](#page-78-0)および [131](#page-130-0) [ページの「対応表」を](#page-130-0)参照してください。

この付録では、OmniScan MX / MX1 で使用する渦流アレイ(ECA)データ収集モ ジュール OMNI-M-ECA4-32 および OMNI-M1-ECA4-32 について説明します。

## **L.1 ECA データ収集モジュール詳細**

ECA データ収集モジュール(180 [ページの図](#page-179-0) L-1)は、耐久性と操作性に優れていま す。本モジュールは、渦流アレイや一般の渦流検査に使用できます。

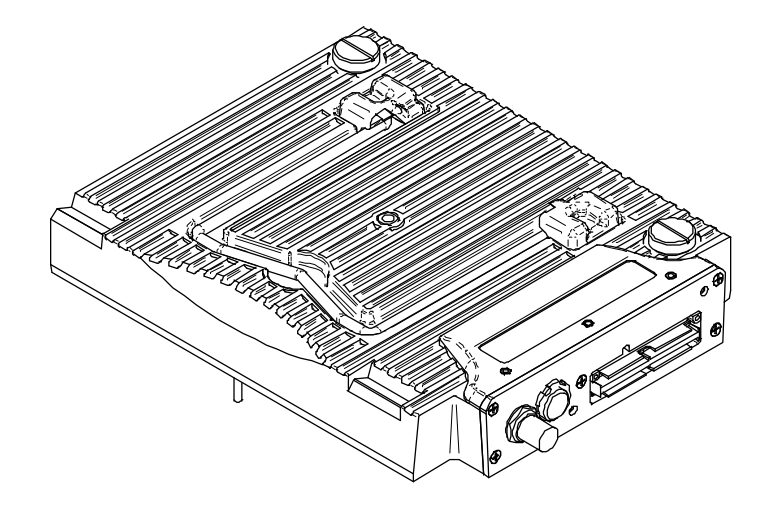

**図 L-1 OMNI-M-ECA4-32 および OMNI-M1-ECA4-32 データ収集モジュール**

# <span id="page-179-0"></span>**L.2 ECA データ収集モジュールコネクター**

ECA データ収集モジュールには、左側に 3 つのコネクターが装備されています。

1CH

従来型渦流技術による 1 つのシングルコイルの渦流プローブのための、BNC コ ネクター

4CH

4 個までのシングルコイルの付いた渦流プローブに使用する 19 ピンコネクター EC ARRAY

渦流アレイ検査のための Evident 製コネクター
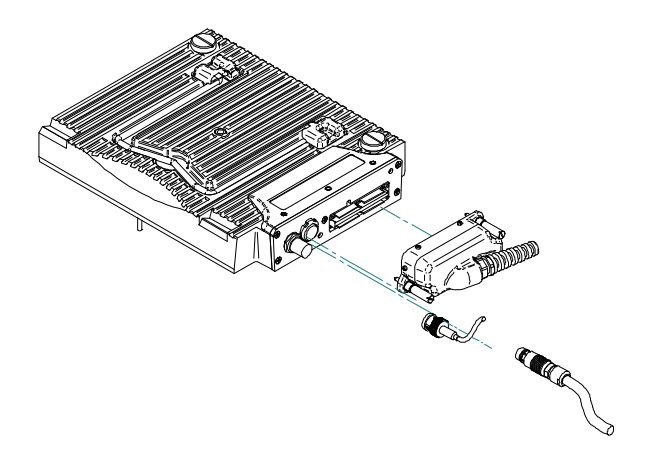

**図 L-2 ECA モジュールとコネクター**

### <span id="page-180-0"></span>**ECA プローブコネクターを接続するには**

- 1. ECA プローブコネクターのガイドピンを EC ARRAY モジュールのコネクターに 一致させて、正しく合わせます(181 [ページの図](#page-180-0) L-2)。
- 2. EC ARRAY モジュールの差込口に ECA プローブコネクターが完全にはまるま で、静かに ECA データ収集モジュールコネクターに押し込みます。
- 3. ECA プローブコネクターの各側にある固定ネジを締めます。

# **L.3 プローブコネクター**

プローブは、次の 3 つのタイプのコネクターにより渦流アレイモジュールに接続す ることができます。

• 一番目のタイプは、Evident 製 ECA プローブコネクターです(182 [ページの](#page-181-0) 図 [L-3](#page-181-0))。

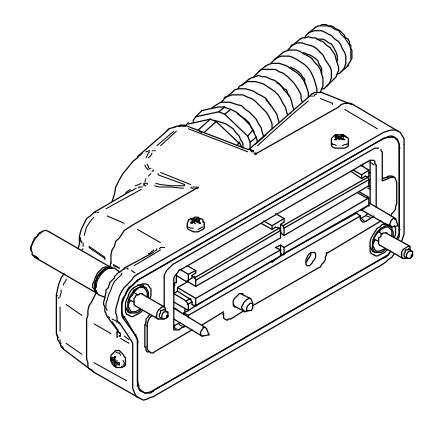

**図 L-3 Evident 製 ECA プローブコネクター**

<span id="page-181-0"></span>• 二番目のタイプは、多数のコイル渦流検査プローブに使用する 19 ピンコネク ターです(182 [ページの図](#page-181-1) L-4)。

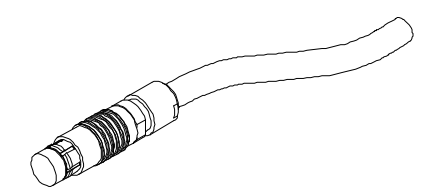

**図 L-4 19 ピン渦流プローブコネクター**

<span id="page-181-1"></span>このコネクターの技術仕様については、183 ページの「4CH [コネクター技術仕](#page-182-0) [様」に](#page-182-0)あります。

<span id="page-181-2"></span>• 三番目のタイプは、BNC コネクター(182 [ページの図](#page-181-2) L-5)で、シングルコイル の渦流検査用プローブを接続する際に使用します。

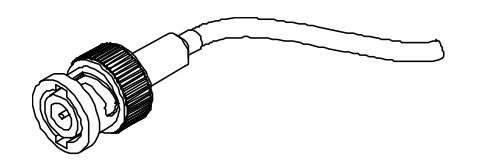

**図 L-5 渦流プローブ BNC コネクター**

# <span id="page-182-0"></span>**L.4 4CH コネクター技術仕様**

内容

19 ピンコネクター

製造者、製品番号

Fischer、1031-A019-130

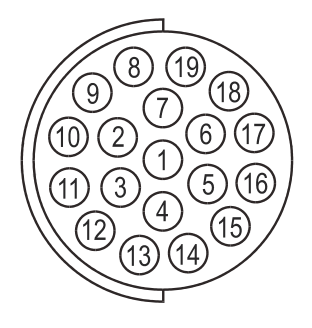

**図 L-6 4CH コネクター**

<span id="page-182-2"></span><span id="page-182-1"></span>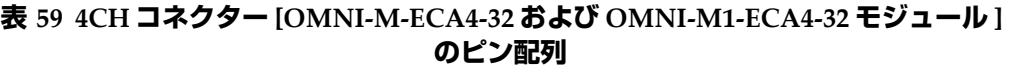

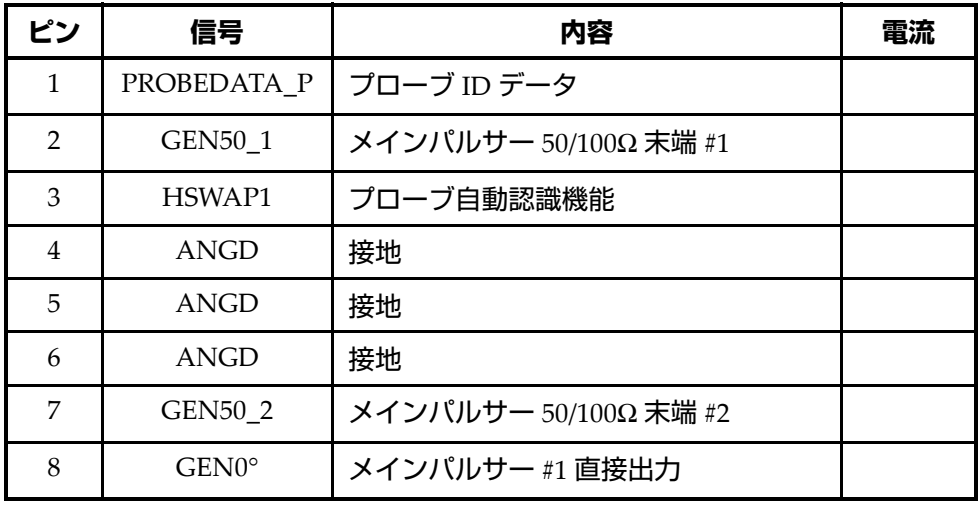

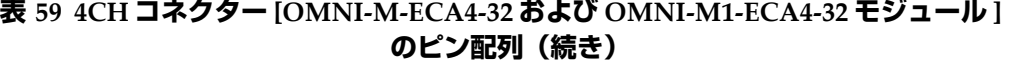

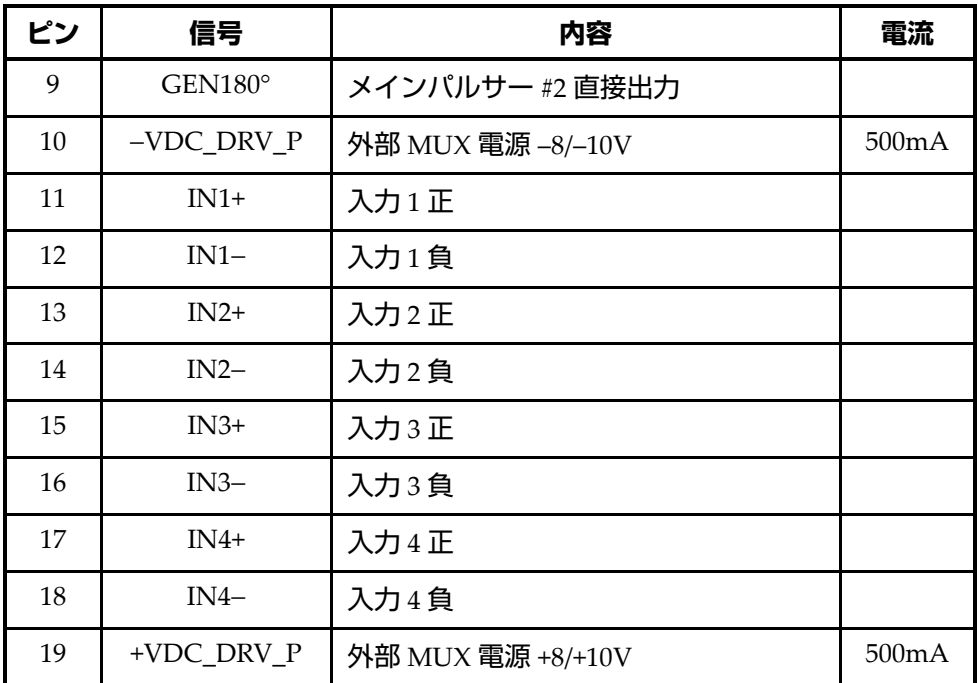

# **L.5 ECA データ収集モジュール仕様**

この項では、ECA データ収集モジュールの全仕様、モジュールの一般仕様、マルチ プレクサーとデータパラメータに関する仕様について説明します。

### **L.5.1 一般仕様**

#### <span id="page-183-0"></span>**表 60 一般仕様 — OMNI-M-ECA4-3 および OMNI-M1-ECA4-32 モ ジュール**

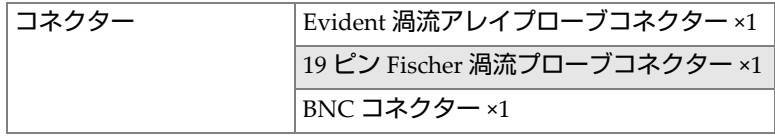

### **表 60 一般仕様 — OMNI-M-ECA4-3 および OMNI-M1-ECA4-32 モ ジュール (続き)**

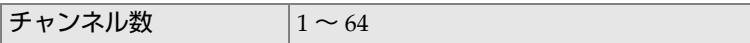

### **L.5.2 パルサーおよびレシーバー**

#### <span id="page-184-0"></span>**表 61 パルサーおよびレシーバーの仕様 — OMNI-M-ECA4-32 および OMNI-M1-ECA4-32**

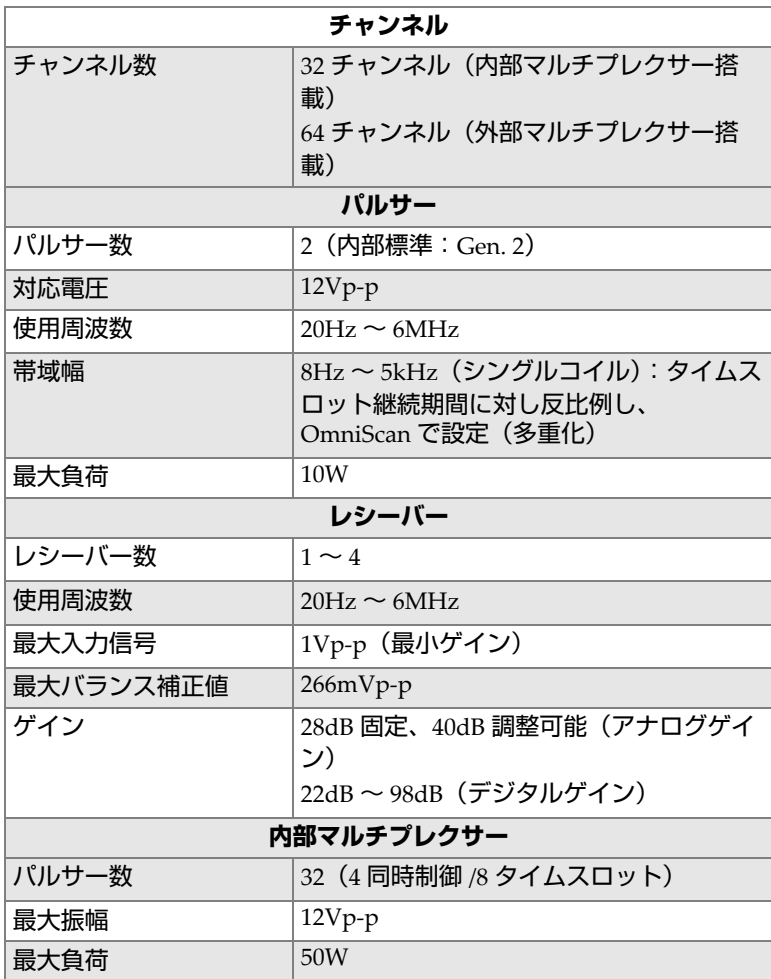

### **表 61 パルサーおよびレシーバーの仕様 — OMNI-M-ECA4-32 および OMNI-M1-ECA4-32 (続き)**

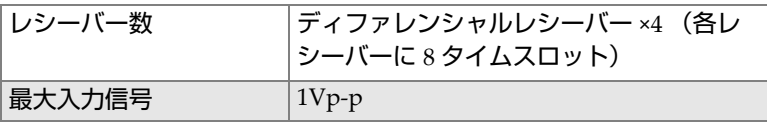

### **L.5.3 データ**

### <span id="page-185-0"></span>**表 62 データ仕様 — OMNI-M-ECA4-32 および OMNI-M1-ECA4-32**

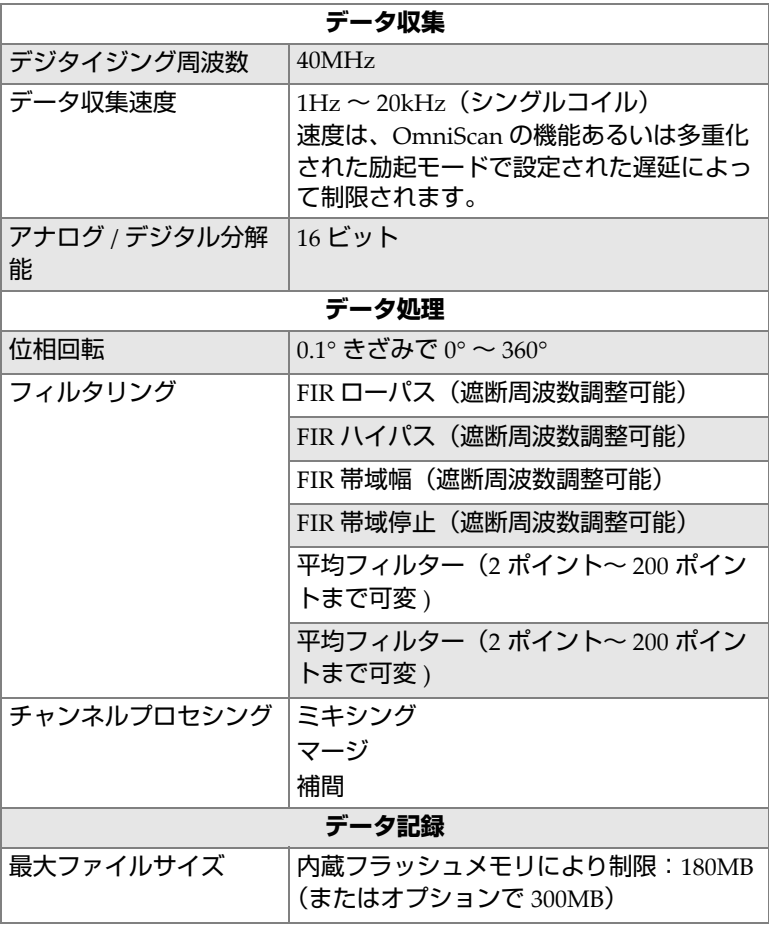

### **表 62 データ仕様 — OMNI-M-ECA4-32 および OMNI-M1-ECA4-32 (続き)**

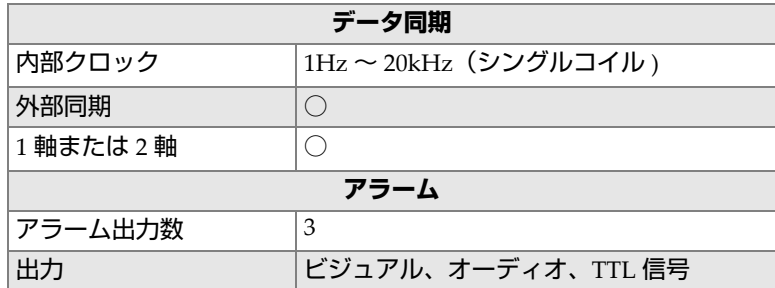

# **付録 M: OMNI-M2-PA1664/16128/32128/32128PR モ ジュール仕様**

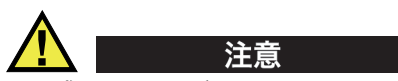

- 感電の恐れがあるため、LEMO コネクターの内部導体に触れないでください。 UT コネクターの内部導体には最大 340V の電圧、また、PA コネクターの内部導 体には最大 115V の電圧がかかることがあります。 LEMO コネクターの近くの警 告記号は、感電の危険性の注意を促しています(189 [ページの図](#page-188-0) M-1)。
- モジュールに接続したプローブには強化絶縁が必要です。

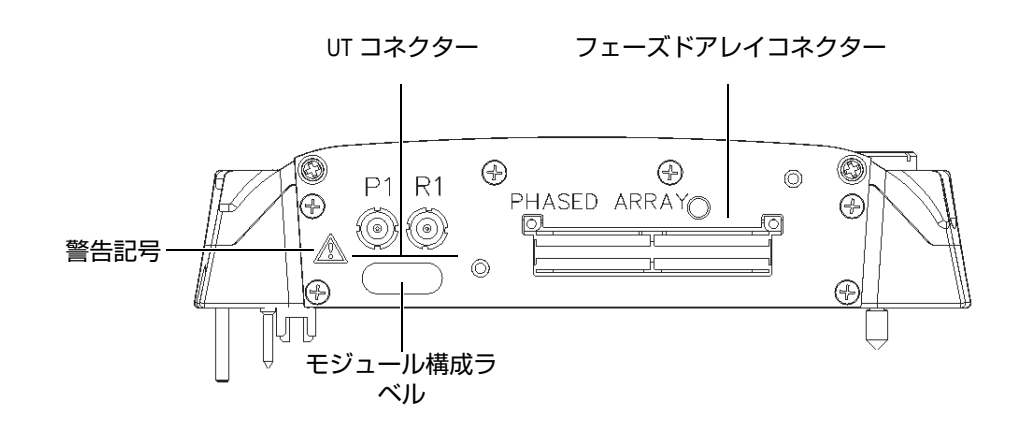

<span id="page-188-0"></span>**図 M-1 モジュール側面図**

この付録では、OmniScan PA データ収集モジュールモデル OMNI-M2-PA1664、 OMNI-M2-PA16128、OMNI-M2-PA32128、OMNI-M2-PA32128PR の技術仕様につ いて説明します (190 [ページの図](#page-189-0) M-2)。

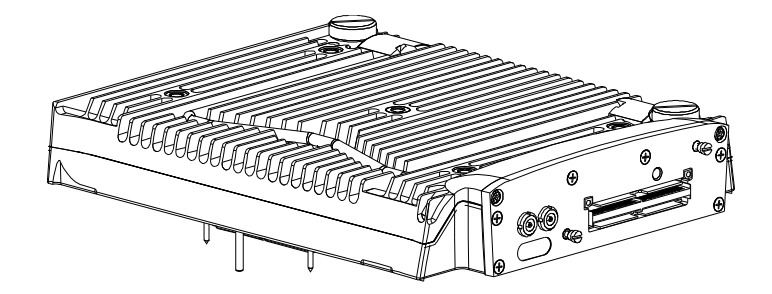

**図 M-2 フェーズドアレイモジュールモデル OMNI-M2-PA1664/16128/32128/32128PR**

<span id="page-189-0"></span>デフォルトでは、これらのデータ収集モジュールには固定ベース(190 [ページの](#page-189-1) 図 [M-3](#page-189-1)) が付いており、EZ ラッチプローブコネクターを使用することができます。

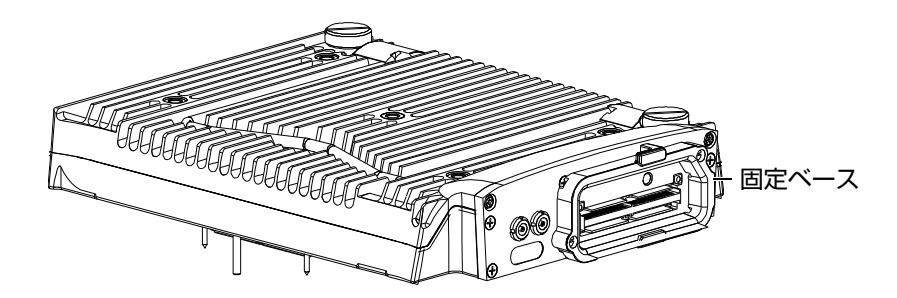

### **図 M-3 固定ベース付きモジュール**

<span id="page-189-1"></span>PA コネクターのキャップは、アンカーベースに付いています (191 [ページの](#page-190-0) 図 [M-4](#page-190-0))。 UT チャンネルのみを使用する場合には、PA コネクターにこのキャップを 取り付け、埃や水滴から保護します。

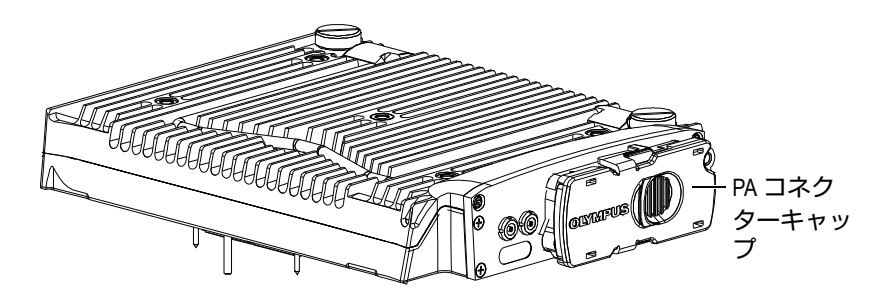

**図 M-4 PA コネクターキャップのあるモジュール**

<span id="page-190-0"></span>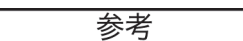

EZ ラッチコネクターのないフェーズドアレイプローブを使用する場合は、2 本のネ ジで固定されたアンカーベースを取り外してください。

アクセサリーは、データ収集モジュールの取付穴を使用して取り付けることもでき ます(192 [ページの図](#page-191-0) M-5)。

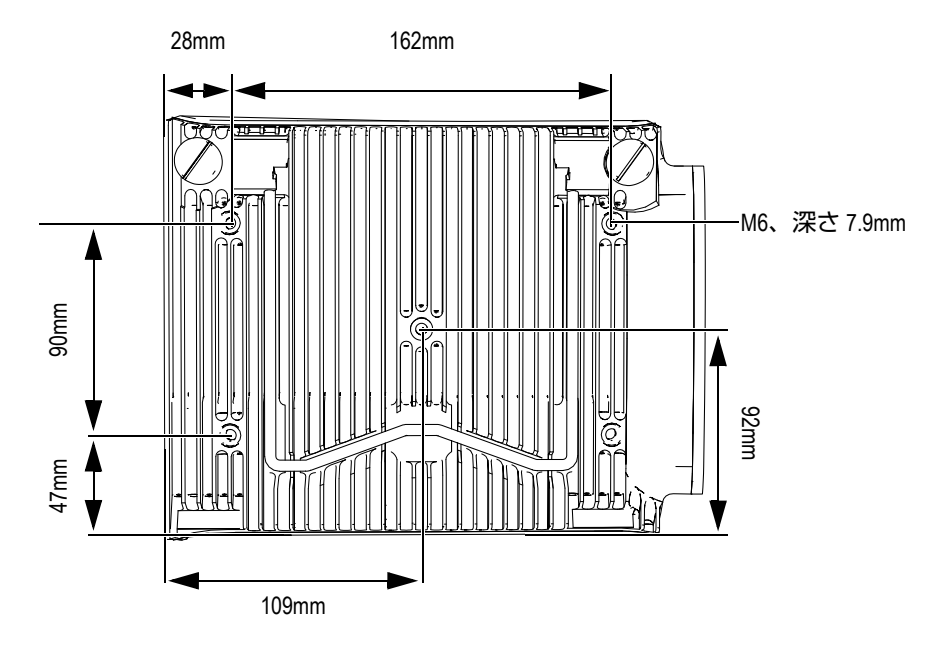

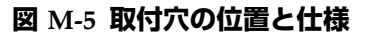

# <span id="page-191-0"></span>**M.1 音響仕様**

この項では、UT モードおよび PA モードにおけるパルサー、レシーバー、ビーム形 成などの音響什様について説明します (192 [ページの表](#page-191-1) 63 および 193 [ページの](#page-192-0) [表](#page-192-0) 64)。

<span id="page-191-1"></span>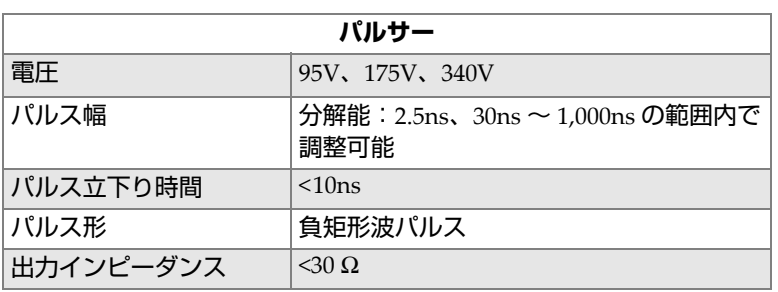

### **表 63 音響仕様 — UT コネクターによる UT チャンネル**

| レシーバー     |                                             |  |
|-----------|---------------------------------------------|--|
| ゲイン範囲     | 0dB ~ 120dB\\ 最大入力信号 34.5Vp-p<br>(FSH)      |  |
| 入力インピーダンス | パルスエコーモードで 60Ω。パルス受信<br>モードで<br>50 $\Omega$ |  |
| システム帯域幅   | $0.25MHz \sim 28MHz$ (-3dB)                 |  |

**表 63 音響仕様 — UT コネクターによる UT チャンネル(続き)**

参考

UT チャンネルをパルスエコーモードで使用する場合には、パルスは、P1 コネク ターおよび R1 コネクターの両方に発生します。パルスエコーモードでプローブを接 続する場合は、 P1 コネクターのみを使用してください。

<span id="page-192-0"></span>

| パルサー      |                                                                      |  |  |
|-----------|----------------------------------------------------------------------|--|--|
| 電圧        | 40V, 80V, 115V                                                       |  |  |
| パルス幅      | 分解能:2.5ns、30ns ~ 500ns の範囲内で調整可能                                     |  |  |
| パルス立下り時間  | < 10ns                                                               |  |  |
| パルス形      | 負矩形波パルス                                                              |  |  |
| 出力インピーダンス | 32128PR モデル:<br>パルスエコー:35Ω<br>ピッチキャッチ:30Ω<br>その他のモデル:<br>$25\Omega$  |  |  |
| レシーバー     |                                                                      |  |  |
| ゲイン範囲     | 0dB ~ 80dB \ 最大入力信号 550mVp-p (FSH)                                   |  |  |
| 入力インピーダンス | 32128PR モデル:<br>パルスエコー:50Ω<br>ピッチキャッチ: 90Ω<br>その他のモデル:<br>$65\Omega$ |  |  |

**表 64 音響仕様 — PA チャンネル**

### **表 64 音響仕様 — PA チャンネル(続き)**

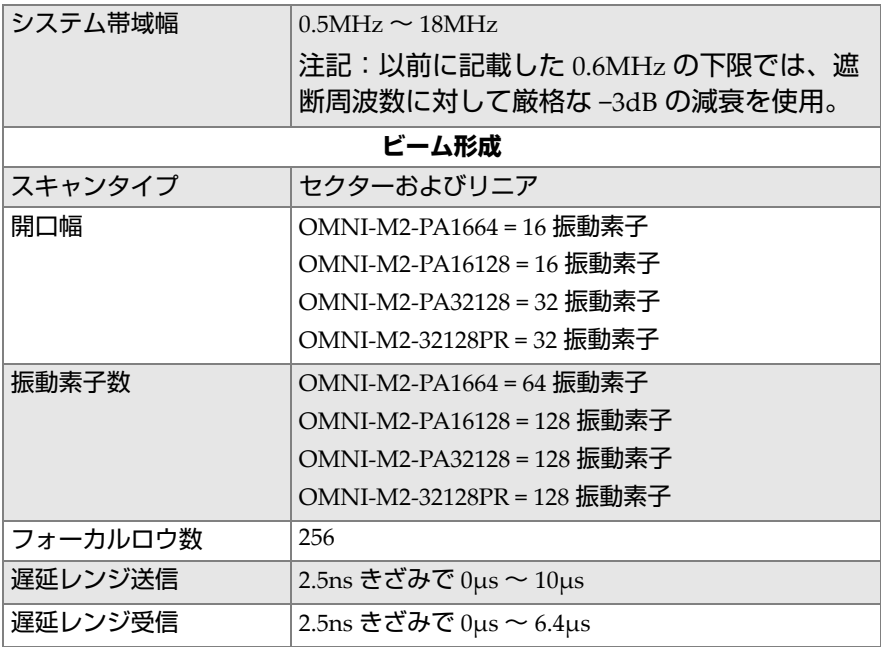

# **M.2 データ収集に関する仕様**

<span id="page-193-0"></span>この項では、データ収集に関する周波数、データ表示、同期の仕様を説明します (194 [ページの表](#page-193-0) 65)。

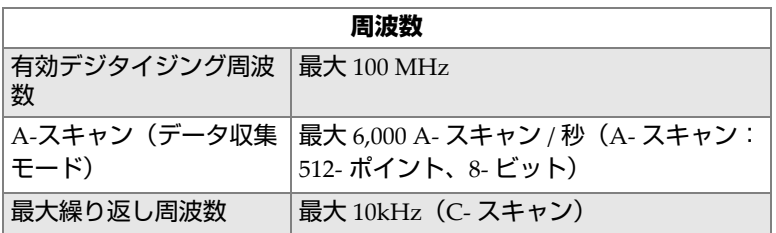

#### **表 65 データ収集に関する仕様 — OMNI-M2-PA***nn*

| 測定範囲(材料深さ)   | 59.8 メートル (鋼 / 縦波)、10ms (データ<br>圧縮あり)<br>0.49 メートル (鋼 / 縦波)、81.9μs (データ<br>圧縮なし) |  |
|--------------|----------------------------------------------------------------------------------|--|
| ディスプレイ       |                                                                                  |  |
| 画像更新速度       | A-スキャン:60Hz S-スキャン : 20Hz ~<br>30Hz                                              |  |
| S- スキャンの感度補正 | ○:エンベロップ(包絡線)表示を用いて<br>各フォーカルロウの感度差を補正 (30Hz)                                    |  |
| 同期           |                                                                                  |  |
| 内部クロック       | $1Hz \sim 10kHz$                                                                 |  |
| 外部同期         | $\epsilon_{\perp}$                                                               |  |
| エンコーダー同期     | 2軸:1 ~ 65,536 ステップ                                                               |  |

**表 65 データ収集に関する仕様 — OMNI-M2-PA***nn* **(続き)**

## **M.3 データ仕様**

この項では、データ処理、TCG、保存などデータ仕様について説明します (195 [ページの表](#page-194-0) 66)。

### **表 66 データ仕様 — OMNI-M2-PA***nn*

<span id="page-194-0"></span>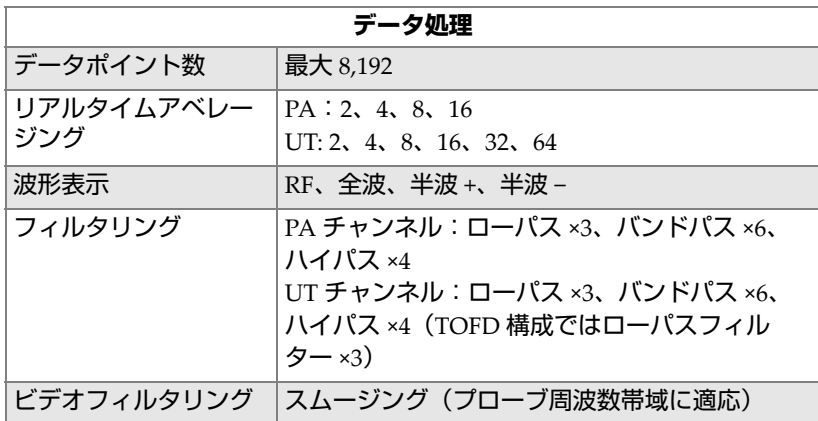

| TCG (プログラム可能) |                                                   |  |
|---------------|---------------------------------------------------|--|
| 設定ポイント数       | 32: フォーカルロウごとに 1 つの TCG (時間補<br>正ゲイン)カーブ          |  |
| 測定範囲          | PA:0.1dB ステップで 40dB<br>UT: 0.1dB ステップで 100dB      |  |
| 最大スロープ        | 40dB/10ns                                         |  |
| 保存            |                                                   |  |
| A- スキャン記録     | 最大 6,000 A- スキャン / 秒 (A- スキャン:<br>512-ポイント、8-ビット) |  |
| C-スキャン記録      | I、A、B、最大 10kHz                                    |  |
| 最大ファイルサイズ     | 内蔵フラッシュメモリにより制限: 300MB                            |  |

**表 66 データ仕様 — OMNI-M2-PA***nn* **(続き)**

# **付録 N: OMNI-M2-UT-2C モジュール仕様**

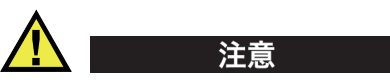

- 感電の恐れがあるため、LEMO コネクターの内部導体に触れないでください。 UT コネクターの内部導体には、最大 340V の電圧がかかる可能性があります。 LEMO コネクターの近くの警告記号は、感電の危険性の注意を促しています (197 [ページの図](#page-196-0) N-1)。
- モジュールに接続したプローブには強化絶縁が必要です。

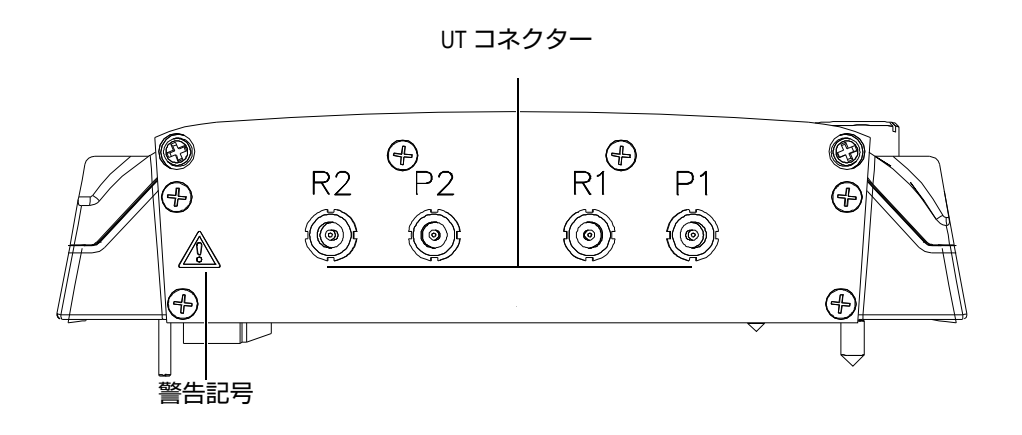

### <span id="page-196-0"></span>**図 N-1 モジュール側面図**

この付録では、OmniScan UT データ収集モジュールモデル OMNI-M2-UT-2C の技 術仕様について説明します(198 [ページの図](#page-197-0) N-2)。

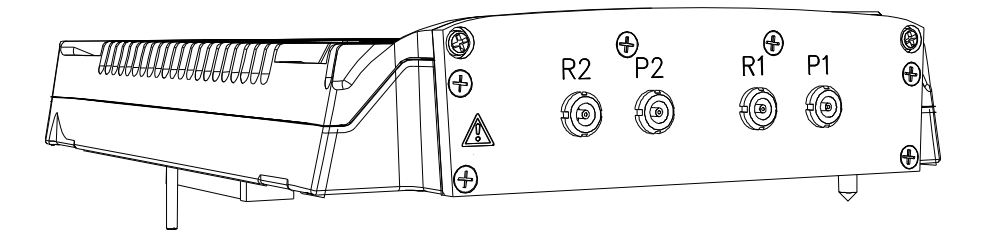

**図 N-2 モジュールモデル OMNI-M2-UT-2C**

<span id="page-197-0"></span>アクセサリーは、データ収集モジュールの取付穴を使用して取り付けることもでき ます(198 [ページの図](#page-197-1) N-3)。

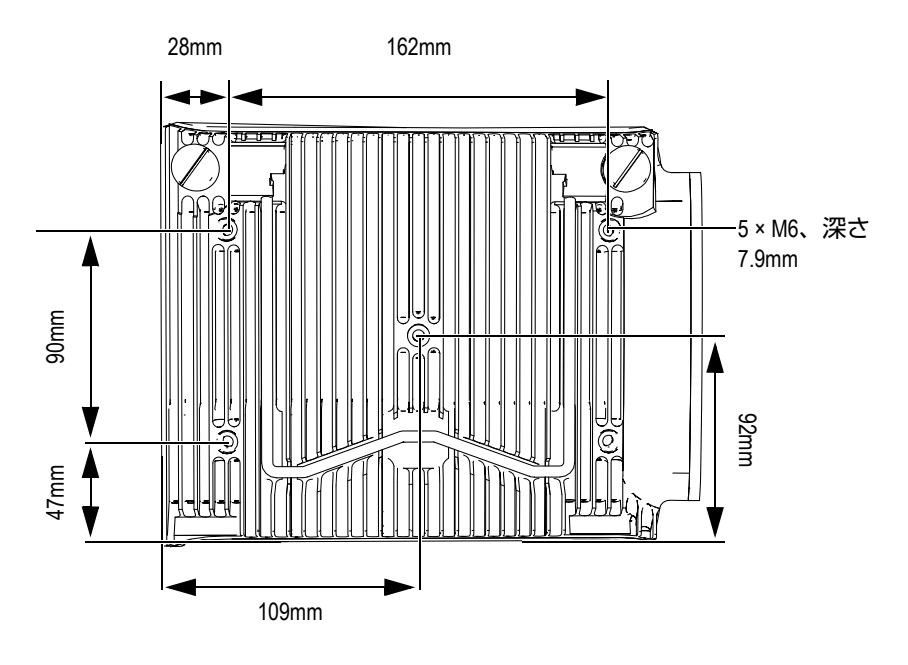

<span id="page-197-1"></span>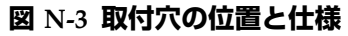

## **N.1 音響仕様**

<span id="page-198-0"></span>この項では、パルサー、レシーバ、ビーム形成などの音響仕様について説明します (199 [ページの表](#page-198-0) 67)。

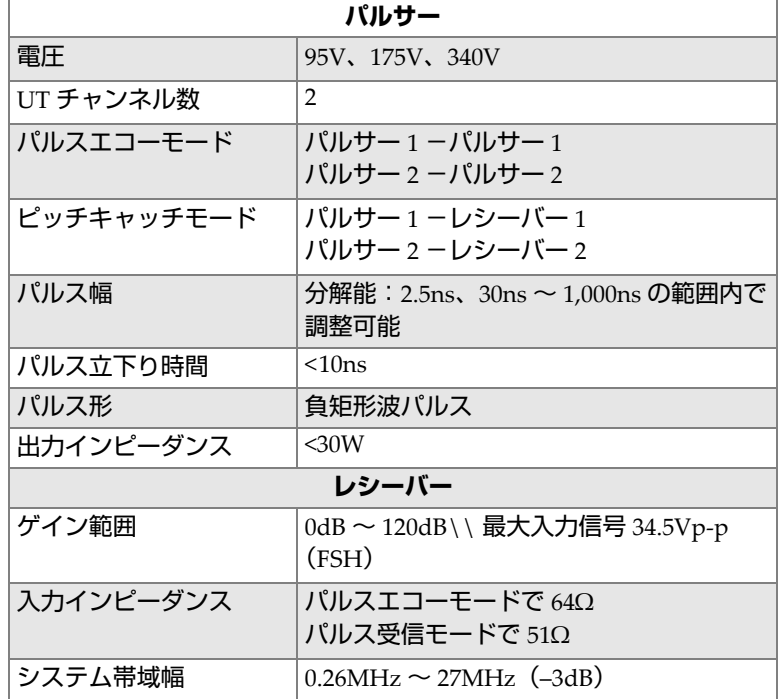

#### **表 67 音響仕様 — OMNI-M2-UT-2C**

参考

パルスエコーモードで使用する場合には、パルスは、P1 コネクターおよび R1 コネ クターの両方に発生します。パルスエコーモードでプローブを接続する場合は、 P1 コネクターのみを使用してください。

## **N.2 データ収集に関する仕様**

<span id="page-199-0"></span>この項では、データ収集に関する周波数、データ表示、同期の仕様を説明します (200 [ページの表](#page-199-0) 68)。

### **表 68 データ収集に関する仕様 — OMNI-M2-UT-2C**

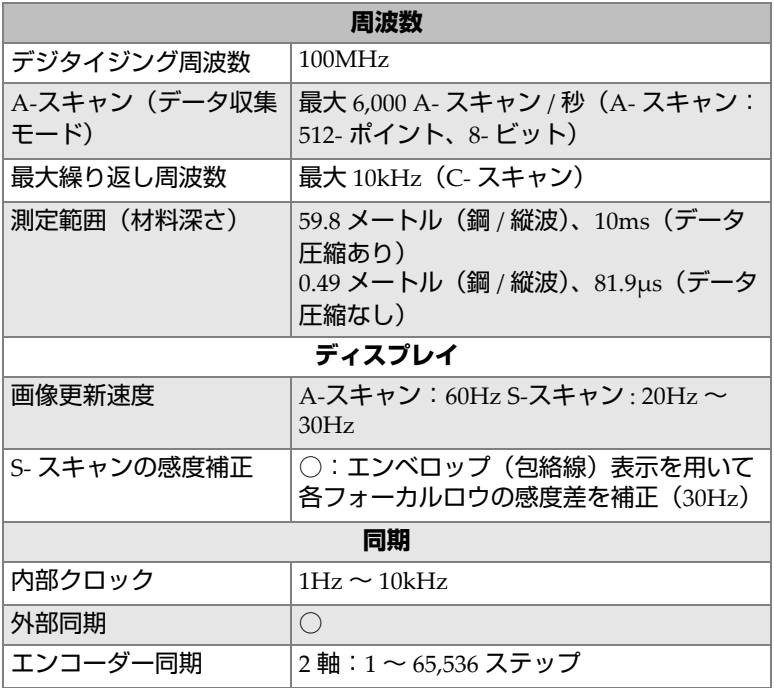

# **N.3 データ仕様**

この項では、データ処理、TCG、保存などデータ仕様について説明します([201](#page-200-0) [ページの表](#page-200-0) 69)。

<span id="page-200-0"></span>

| データ処理             |                                                               |  |
|-------------------|---------------------------------------------------------------|--|
| データポイント数          | 最大 8,192                                                      |  |
| リアルタイムアベレージ<br>ング | 2, 4, 8, 16, 32, 64                                           |  |
| 波形表示              | RF、全波、半波+、半波-                                                 |  |
| フィルタリング           | フィルター:ローパス ×3、バンドパス ×6、<br>ハイパス ×3(TOFD 構成ではローパスフィ<br>ルター ×8) |  |
| ビデオフィルタリング        | スムージング(プローブ周波数帯域に適<br>応)                                      |  |
| TCG (プログラム可能)     |                                                               |  |
| 設定ポイント数           | 32: フォーカルロウごとに 1 つの TCG (時<br>間補正ゲイン)カーブ                      |  |
| 測定範囲              | 0.1dB ステップで 100dB                                             |  |
| 最大スロープ            | 40dB/10ns                                                     |  |
| 保存                |                                                               |  |
| A- スキャン記録         | 最大 6,000 A- スキャン / 秒(A- スキャン:<br>512- ポイント、8- ビット)            |  |
| C-スキャン記録          | I、A、B、最大 10kHz                                                |  |
| 最大ファイルサイズ         | 内蔵フラッシュメモリにより制限:300MB                                         |  |

**表 69 データ仕様 — OMNI-M2-UT-2C** 

図一覧

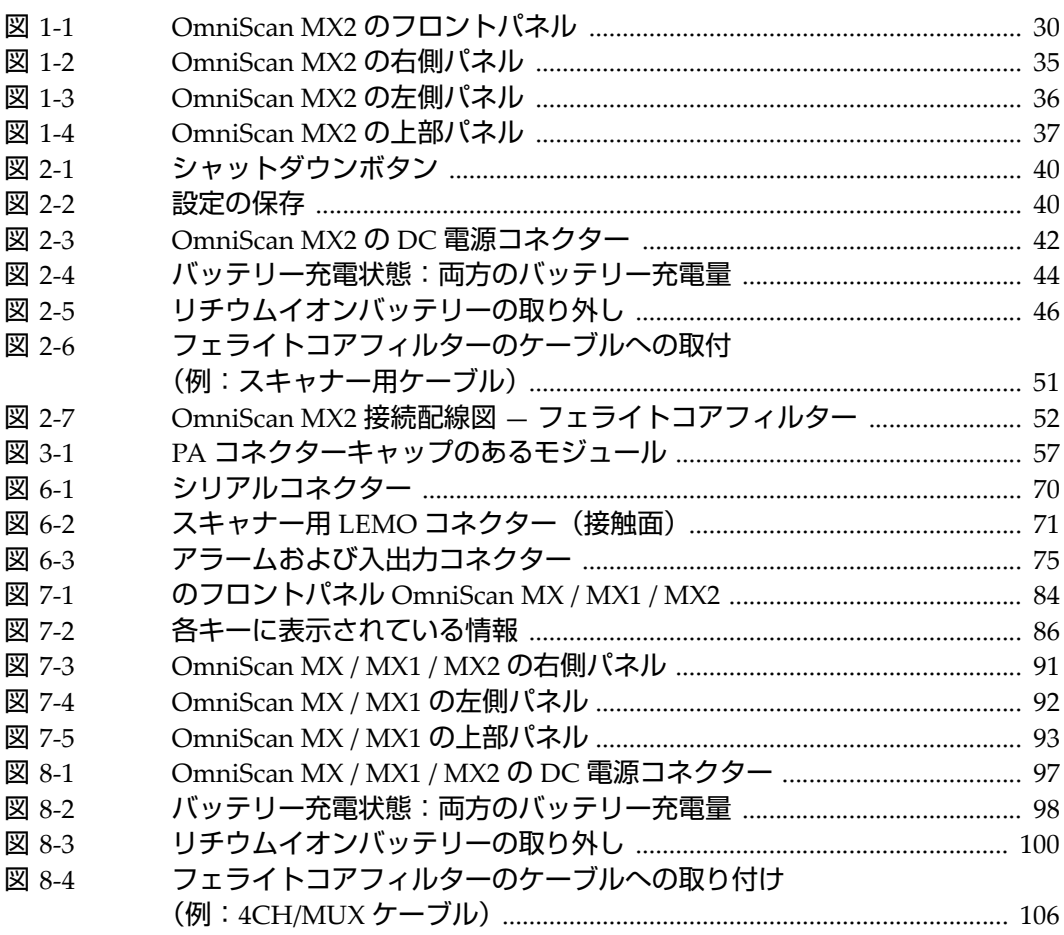

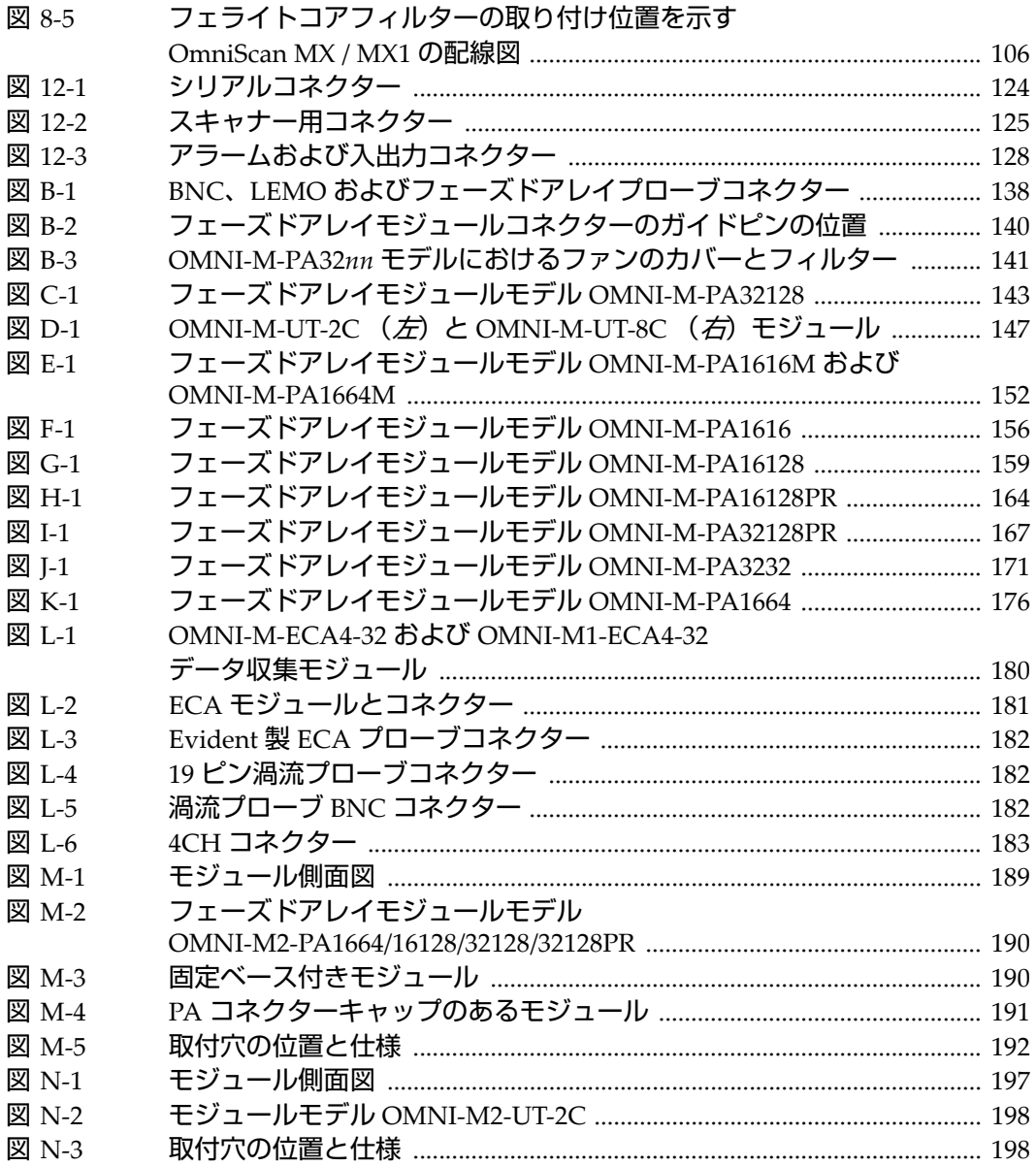

表一覧

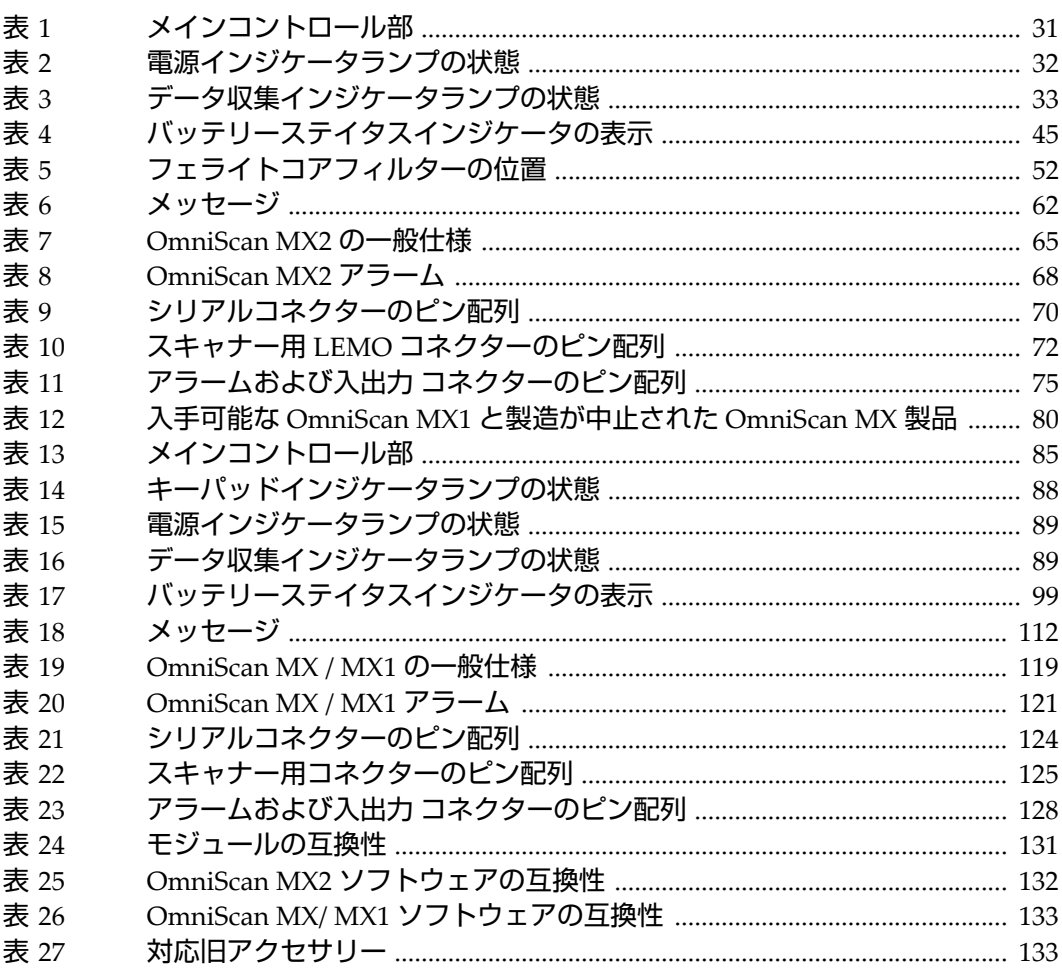

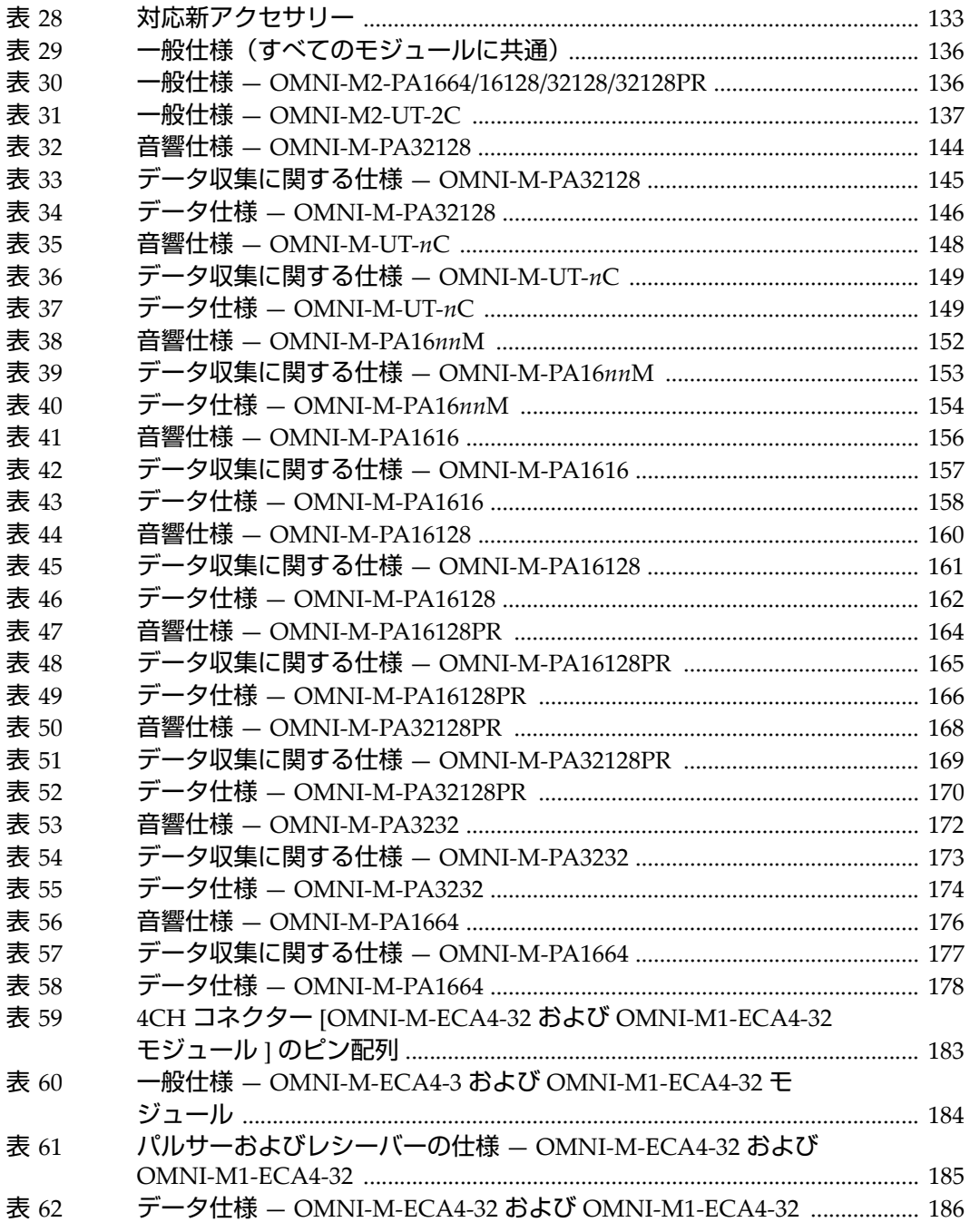

206 表一覧

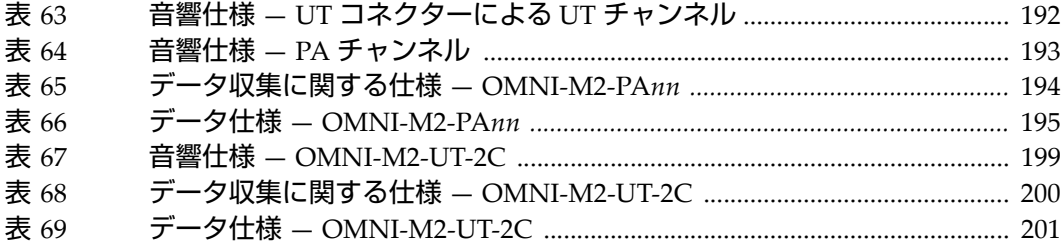